# **Avendesora Documentation**

*Release 1.25.2*

**Ken Kundert**

**May 31, 2024**

# **CONTENTS**

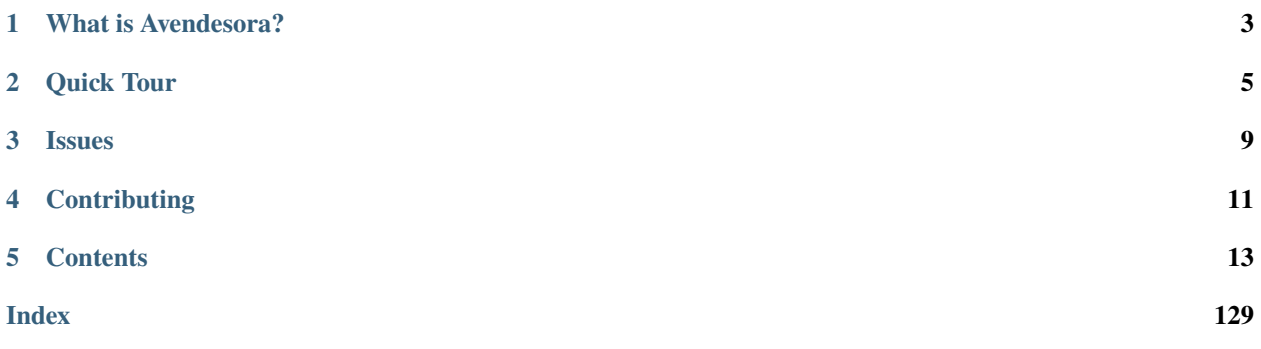

Version: 1.25.2 Released: 2024-05-31 Please report all bugs and suggestions at [Github](https://github.com/KenKundert/avendesora/issues) (or contact me directly at [avendesora@nurdletech.com\)](mailto://avendesora@nurdletech.com).

# **WHAT IS AVENDESORA?**

<span id="page-6-0"></span>*Avendesora* holds all of your account information. In addition to the username and password, it holds any account information you might want such as account numbers, PINs, verbal passwords, one-time passwords, security questions, URLs, email addresses, phone numbers, etc. *Avendesora* is a secure repository for all of this information, using GPG to keep the information safe.

Account secrets, such as passwords and such can either be saved, as with password vaults, or they can be generated by *Avendesora*. Generation is quite flexible and is generally preferred as it makes the secrets extremely hard to predict, in most cases eliminating the risk they could be cracked. *Avendesora* generates secrets from a random seed. The seed can be shared with a collaborator, and once shared, either collaborator can create new shared passwords.

You can query *Avendesora* directly from the command line. When doing so you can either display account information or copy it to the clipboard. You can also configure a hot-key to run *Avendesora*, in which case it determines which information is needed from context and then fills it into the active application. In this way *Avendesora* can directly enter account information into your browser, email client, shell, etc. The information *Avendesora* provides can be used to log you in, answer security questions, enter your credit card number, etc.

*Avendesora* is a program that is deeply steeped in Unix traditions. It operates primarily from the command line and leans heavily on programs you are likely already familiar with, such as Python, GPG, and Vim. As such, it should be both welcoming and powerful for those that are comfortable with Unix and its utilities. Also, it is fully open source, so you can change it if you do not like some aspect of it. Please consider contributing your enhancements back to the project. Here are some of the ways *Avendesora* differs from more traditional password managers:

#### **Private**

- Local storage and operation
- Open source (no back doors)

#### **Secure**

• GPG encryption

#### **Flexible**

- *[Free form account data](#page-31-0)*
- Generates secret passcodes in a wide variety of styles
- Configurable *[account recognition](#page-43-0)* and *[autotype](#page-55-0)*

#### **Powerful**

- *[Python API](#page-93-0)*
- *[Numerous companion programs](#page-124-0)*
- *[Collaboration support](#page-60-0)*
- *[Time-based one-time password support](#page-52-0)* (TOTP)

#### **Efficient**

- Keyboard centric
- Edit accounts with your favorite text editor (Vim, etc.)

#### **Private**

• Supports *[stealth accounts](#page-59-0)* and secret *[misdirection](#page-59-1)* for sensitive and high value secrets; they help you avoid giving up your secrets while under duress

#### **Well Documented**

- Command line help
- [Online documentation](https://avendesora.readthedocs.io)

# **QUICK TOUR**

<span id="page-8-0"></span>With *Avendesora* you create files that contain information about your accounts. *Avendesora* accesses that information and shows it to you when you need it. The files can be encrypted with GPG, and so are quite secure. The information itself is grouped into accounts, with an account consisting of both secret and non-secret information. The non-secret information includes such things as user names, email addresses, phone numbers, etc. The secret information includes passwords, pins, security questions and such. Information is free form. You decide what information you want to associate with an account, what you call it, and whether it is secret or not. There are two types of secrets: remembered secrets and generated secrets.

In general, it is best to use generated secrets if you can. They are preferred for two reasons. First, generated passwords are pretty much assured of having high entropy, and entropy in your passwords is like fiber in your diet, the more the better because it results in passwords that resist cracking. Second, you can easily share generated secrets with your collaborators without risk of exposing to secrets to others.

As a demonstration, consider adding an account for FasTrak, a payment service for toll roads in the San Francisco bay area. First you would add the account:

avendesora add website

This indicates that *Avendesora* should create a new account in the default accounts file based on the *website* template.

*Avendesora* responds by opening your editor with a rough template containing the fields needed for a typical website account. You should modify it to suit your needs. For example, your entry for FasTrak might look like this:

```
class FasTrak(Account):
   desc = 'payment service for automated toll collection'
   aliases = 'fastrack fasttrack'
   username = 'rand36'
   email = 'rand36@dragon.com'
   passcode = PasswordRecipe('12 2u 2d 2s')
   discovery = RecognizeURL(
        'https://www.bayareafastrak.org',
        script='{username}{tab}{passcode}{return}'
   )
   questions = [
        Question('City in which you were born?')
        Question('What was the name of you high school?')
   ]
   pin = PIN(length=4)
```
This is Python code. An account is created by declaring a subclass of Account. The account information is given as class attributes. *Avendesora* supports string, list, and dictionary attributes. You create secrets by instantiating a Secrets class. This example uses three different secrets, all of which are generated: PasswordRecipe(), Question() and PIN(). First consider PIN(). Notice that you do not give a PIN number, you instead just specify how long it should be.

*Avendesora* generates a PIN for you at random. With PasswordRecipe() you do not specify the password, you specify how long it should be and what kind of characters it should use (in this case, 12 long including 2 uppercase, 2 digits, and 2 symbols). Question() is used to generate random answers to security questions. Again, you do not give the answer, you give the question and the answer is generated at random. It is the unpredictability of these values that make them secure.

Once the information is entered for your account, you can see the values by running the following commands (of course if you try this example your results will differ):

```
> avendesora value fastrak passcode
passcode: 0GPD;mc3XC?c
> avendesora value fastrak questions.0
questions.0 (City in which you were born?): voyager interview gaudy
> avendesora value fastrak pin
pin: 2728
```
You can also access the account values that are not secret in a similar manner:

```
> avendesora value fastrak username
username: rand36
```
The difference is that *Avendesora* erases secrets from the screen after displaying them for a minute, which is not done with non-secrets.

There are various tricks available to reduce the amount you type. For example:

> avendesora fastrak username: rand36 passcode: 0GPD;mc3XC?c

If you give an account name without a command, the *[credentials command](#page-65-0)* is run, which displays the username and password for the specified account.

> avendesora fastrak pin pin: 2728

In this case the account and field name was given, but not a command name. When more than one argument is given, and the first is not recognized as a command, the *[value command](#page-70-0)* is run.

The *discovery* attribute is used by *Avendesora* to associate an account to a URL or URLs. You can visit the FasTrak website using:

> avendesora browse fastrak

This runs the *[browse](#page-64-0)* command, which opens the URL for the account in your web browser. You can shorten *browse* to *b* (the most common *Avendesora* commands have one or two character aliases). Running that command opens your browser if it is not already open, and navigates to the FasTrak URL. Generally you would run this command directly from your window manager, which allows you to navigate to your account without opening a shell.

The information provided to *[discovery](#page-43-0)* also allows the desired account to be recognized, which allows you to directly enter values into an application, in this case the web browser, with a single keystroke. To do so, you would associate *Avendesora* with a keyboard shortcut (a hot key), such as Alt-a ('a' for Avendesrsora), Alt-p ('p' for password), or Alt-Space (for convenience). Once the webpage is open, simply click on the *Username* field and type your shortcut (Alt-p). This runs *Avendesora*, which then looks at the current environment to determine which account to use. In the case of RecognizeURL() it is looking for the URL in the browser's window title. *Avendesora* checks with all the

accounts and finds that only FasTrak matches, at which point it executes the given script, which produces the user name and passcode.

This approach is a very secure way to access your account because:

- 1. Using the *[browse command](#page-64-0)* assures you are using a known-good URL, preventing you from being phished.
- 2. If you do fall prey to a phishing scheme, *Avendesora* will not recognize the URL and so will not disclose your account credentials.
- 3. *Avendesora* warns you if you are attempting to provide your account credentials to an insecure webpage (an http page rather than an https page).

Here are some other convenient *Avendesora* commands.

The *[edit command](#page-66-0)* opens an account in your editor, allowing you to update the account values:

avendesora edit amtrak

The *[find command](#page-66-1)* finds accounts whose name contain a string of characters in the name or alias. Notice that I tend to add common misspellings as aliases.

```
> avendesora find track
track:
    amtrak (amtrack)
    fastrak (fastrack, fasttrack)
   python-bug-tracker
```
The *[search command](#page-70-1)* finds accounts whose attributes contain a string of characters. Only attributes whose values are not secret are examined.

```
> avendesora search junior
junior:
    gmail
    fidelity
```
The *[values command](#page-71-0)* prints out a summary of all the account attributes. The secrets are not printed with this command.

```
> avendesora values fastrak
names: fastrak, fastrack, fasttrack
email: rand36@dragon.com
passcode: <reveal with 'avendesora value fastrak passcode'>
pin: <reveal with 'avendesora value fastrak pin'>
questions:
    0: City in which you were born? < reveal with 'avendesora value fastrak questions.0'>
    1: What was the name of you high school? <reveal with 'avendesora value fastrak<sub>w</sub>
˓→questions.1'>
username: rand36
```
Finally, you can use the *[help command](#page-66-2)* to get information on the various commands and other useful topics.

# **THREE**

# **ISSUES**

<span id="page-12-0"></span>Please ask questions or report problems on [Github.](https://github.com/KenKundert/avendesora/issues)

**FOUR**

# **CONTRIBUTING**

<span id="page-14-0"></span>Contributions are welcome. One thing that Avendesora would really benefit from is a browser plugin that would allow it to interact with websites.

# **FIVE**

# **CONTENTS**

# <span id="page-16-0"></span>**5.1 Conceptual Underpinnings**

# **5.1.1 Generated Secrets**

Account secrets can be saved in encrypted form, as with password vaults, or generated from a root secret. Generated secrets have several important benefits. First, they are produced from a random seed, and so are quite unpredictable. This is important, because predictability can be exploited when cracking passwords. Second, if the root secret is shared with another trusted party, then you both can generate new shared secrets without passing any further secrets. Furthermore, if you keep a copy of the root secret, say in a safe deposit box, then there is a good chance you can resurrect your secrets if you happen to lose your accounts files. Finally, with generated secrets, it is possible to have *[stealth secrets](#page-59-0)*, which are secrets for which there is absolutely no evidence.

Secrets are generated from a collection of seeds, one of which must be random with a very high degree of entropy. The random seed is referred to as the 'master seed'. It is extremely important that the master seed remain completely secure. Never disclose a master seed to anyone except for a person you wish to collaborate with, and then only use the shared master seed for shared secrets. Each file that contains accounts will contain a master seed for the accounts it holds. Typically, you would have one file to hold your private accounts, and then one file for every group of people you collaborate with.

A secret is generated by combining a master seed with several other seeds, such as the account name, the secret name, and perhaps a version name. The combination is then hashed to form a long binary number that is unique to your secret. From there the number is transformed into a usable form by one of the Secrets classes. PIN() converts it to a sequence of digits, Password() converts it to a sequence of characters, Passphrase converts it to a sequence of words, etc.

For example, consider the following rather abbreviated accounts file:

```
from avendesora import Account, Passphrase
master_seed = 'c2VjcmV0IG1lc3NhZ2UsIHN1Y2Nlc3NmdWxseSBkZWNvZGVkIQ'
class Login(Account):
   username = 'rand'
   passcode = Passphrase()
```
This file contains one secret, the login passphrase for Rand. In this case, the master seed is combined with the words 'login' (the account name, down cased) and 'passcode' (the attribute name); the combination is hashed, and the hash is used to generate the passphrase. The words in the passphrase are chosen at random from a dictionary of roughly 10,000 words. The first word is chosen by taking the first 14 bits from the hash and using that number to select a word. The second word is chosen using the next 14 bits, and so on. The hash is constructed such that even the smallest changes in any seed results in a completely different hash. As such, the resulting passphrase is quite unpredictable:

```
> avendesora login
username: rand
passcode: dither estate cockroach flavoring
```
The passcode itself is not stored, rather it is the seeds that are stored and the passcode is regenerated when needed. Notice that all the seeds except the master seed need not be kept secure. Thus, once you have shared a master seed with a collaborator, all you need to do is share the remaining seeds and your collaborator can generate exactly the same passcode.

Another important thing to notice is that the generated passcode is dependent on the account and secret names. Thus if you rename your account or your secret, the passcode will change. So you should be careful when you first create your account to choose names appropriately so you don't feel the need to change them later.

## **5.1.2 Entropy**

A 4 word Avendesora password provides 53 bits of entropy, which seems like a lot, but NIST is recommending 80 bits for your most secure passwords. So, how much is actually required? It is worth exploring this question.

Entropy is a measure of how hard the password is to guess. Specifically, it is the base two logarithm of the likelihood of guessing the password in a single guess. Every increase by one in the entropy represents a doubling in the difficulty of guessing your password. The actual entropy is hard to pin down, so generally we talk about the minimum entropy, which is the likelihood of an adversary guessing the password if he or she knows everything about the scheme used to generate the password but does not know the password itself. So in this case the minimum entropy is the likelihood of guessing the password if it is known that we are using 4 space separated words as our passphrase where the words are selected at random with a uniform distribution from a known list. This is very easy to compute. There are roughly 10,000 words in our dictionary, so if there was only one word in our passphrase, the chance of guessing it would be one in 10,000 or 13 bits of entropy. If we used a two word passphrase the chance of guessing it in a single guess is one in 10,000\*10,000 or one in 100,000,000 or 26 bits of entropy.

The probability of guessing our passphrase in one guess is not our primary concern. Really what we need to worry about is given a determined attack, how long would it take to guess the password. To calculate that, we need to know how fast our adversary could try guesses. If they are trying guesses by typing them in by hand, their rate is so low, say one every 10 seconds, that even a one word passphrase may be enough to deter them. This is why bank PINs can be so short. Our one word passphrase provides roughly the same security as a four digit PIN. Alternatively, they may have a script that automatically tries passphrases through a login interface. Again, generally the rate is relatively slow. Perhaps at most they can get is 1000 tries per second. In this case they would be able to guess a one word passphrase in 10 seconds and a two word passphrase in a day, but a 4 word passphrase would require 300,000 years to guess in this way.

The next important thing to think about is how your password is stored by the machine or service you are logging into. The worst case situation is if they save the passwords in plain text. In this case if someone were able to break in to the machine or service, they could steal the passwords. Saving passwords in plain text is an extremely poor practice that was surprisingly common, but is becoming less common as companies start to realize their liability when their password files get stolen. Instead, they are moving to saving passwords as hashes. A hash is a transformation that is very difficult to reverse, meaning that if you have the password it is easy to compute its hash, but given the hash it is extremely difficult to compute the original password. Thus, they save the hashes (the transformed passwords) rather than the passwords. When you log in and provide your password, it is transformed with the hash and the result is compared against the saved hash. If they are the same, you are allowed in. In that way, your password is not stored and so is no longer available to thieves that break in. However, they can still steal the file of hashed passwords, which is not as good as getting the plain text passwords, but it is still valuable because it allows thieves to greatly increase the rate that they can try passwords. If a poor hash was used to hash the passwords, then passwords can be tried at a very high rate. For example, it was recently reported that password crackers were able to try 8 billion passwords per second when passwords were hashed with the MD5 algorithm. This would allow a 4 word passphrase to be broken in 14 days, whereas a 6 word password would still require 4,000,000 years to break. The rate for the more computational intensive

sha512 hash was only 2,000 passwords per second. In this case, a 4 word passphrase would require 160,000 years to break.

In most cases you have no control over how your passwords are stored on the machines or services that you log into. Your best defense against the notoriously poor security practices of most sites is to always use a unique password for sites where you are not in control of the secrets. That way the poor security practices of one site would not compromise your other accounts. For example, you might consider using the same passphrase for your login password and the passphrase for an ssh key on a machine that you administer, but never use the same password for two different websites unless you do not care if the content of those sites become public.

So, if we return to the question of how much entropy is enough, you can say that for important passwords where you are in control of the password database and it is extremely unlikely to get stolen, then four randomly chosen words from a reasonably large dictionary is plenty. If what the passphrase is trying to protect is very valuable and you do not control the password database (ex., your brokerage account) you might want to follow the NIST recommendation and use 6 words to get 80 bits of entropy. If you are typing passwords on your work machine, many of which employ keyloggers to record your every keystroke, then no amount of entropy will protect you from anyone that has or gains access to the output of the keylogger. In this case, you should consider things like one-time passwords or two-factor authentication. Or better yet, only access sensitive accounts from your home machine and not from any machine that you do not control.

# **5.2 Installing and First Use**

Install with:

```
pip3 install --user avendesora
```
This will place avendesora in ~/.local/bin, which should be added to your path.

You will also need to install some operating system commands. On Redhat systems (Fedora, Centos, Redhat) use:

dnf install gnupg2 xdotool xsel

You should also install python-gobject. Conceivably this could be installed with the above pip command, but gobject appears broken in pypi, so it is better use the operating system's package manager to install it. See the setup.py file for more information. On Redhat systms use:

dnf install python3-gobject

Gobject is only used to provide a user-interactive selection utility. However, if you prefer, you can use *dmenu* for your selection utility, in which case you will need to install it by hand using:

dnf install dmenu

If you would like to use scrypt as a way of encrypting fields, you will need to install scrypt by hand using:

```
pip3 install --user scrypt
```
### **5.2.1 GPG Key**

To use *Avendesora*, you will need GPG and you will need a GPG ID that is associated with a private key. That GPG ID could be in the form of an email address or an ID string that can be found using 'gpg –list-keys'.

If you do not yet have a GPG key, you can get one using:

```
$ gpg --gen-key
```
You should probably choose 4096 RSA keys. Now, edit  $\sim$ /.gnupg/gpg-conf and add the line:

use-agent

That way, you generally need to give your GPG key passphrase less often. The agent remembers the passphrase for you for a time. Ten minutes is the default, but you can configure gpg-agent to cache passphrases for as long as you like.

If you use the agent, be sure to also use screen locking so your passwords are secure when you walk away from your computer.

### **5.2.2 Vim**

If you use Vim, it is very helpful for you to install GPG support in Vim. To do so first download:

```
http://www.vim.org/scripts/script.php?script_id=3645
```
Then copy the file into your Vim configuration hierarchy:

```
cp gnupg.vim ~/.vim/plugin
```
### <span id="page-19-0"></span>**5.2.3 Initializing Avendesora**

To operate, *Avendesora* needs a collection of configuration and accounts files that are stored in ~/.config/avendesora. To create this directory and the initial versions of these files, run:

avendesora initialize -g <gpg\_id>

For example:

```
avendesora initialize -g rand@dragon.com
```
or:

avendesora initialize -g 1B2AFA1C

If you would like to have more than one person access your passwords, you should give GPG IDs for everyone:

avendesora initialize -g rand@dragon.com,lews.therin@dragon.com

After initialization, there should be several files in ~/.config/avendesora. In particular, you should see at least an initial accounts files and a config file.

### <span id="page-20-1"></span>**5.2.4 Initial Configuration**

The config file (~/.config/avendesora/config) allows you to personalize *Avendesora* to your needs. The available configuration settings are documented in ~/.config/avendesora/config.doc. After initializing your account you should take the time to review your configuration and adjust it to fit your needs. You should be very thoughtful in this initial configuration, because some decisions (or non-decisions) you make can be very difficult to change later. The reason for this is that they may affect the passwords you generate, and if you change them you may change existing generated passwords. In particular, be careful with *dictionary\_file*. Changing this value when first initializing *Avendesora* is fine, but should not be done or done very carefully once you start creating accounts and secrets.

During an initial configuration is also a convenient time to determine which of your files should be encrypted with GPG. To assure that a file is encrypted, give it a GPG file suffix (.gpg or .asc). The appropriate settings to adjust are: *archive* file, log file, both of which are set in the config file, and the accounts files, which are found in ~/.config/avendesora/.accounts\_files. For security reasons it is highly recommended that the archive file be encrypted, and any accounts file that contain sensitive accounts. If you change the suffix on an accounts file and you have not yet placed any accounts in that file, you can simply delete the existing file and then regenerate it using:

avendesora initialize -g <gpg\_id>

Any files that already exist will not be touched, but any missing files will be recreated, and this time they will be encrypted or not based on the extensions you gave.

More information on the various configuration options can be found in *[Configuring](#page-85-0)*.

### <span id="page-20-0"></span>**5.2.5 Configuring Your Window Manager**

You will want to configure your window manager to run *Avendesora* when you type a special hot key, such as Alt p. The idea is that when you are in a situation where you need a secret, such as visiting your bank's website in your browser, you can click on the username field with your mouse and type your hot key. This runs *Avendesora* without an account name. In this case, *Avendesora* uses *[account discovery](#page-43-0)* to determine which secret to use and the script that should be used to produce the required information. Generally the script would be to enter the username or email, then tab, then the passcode, and finally return, but you can configure the script as you choose. This is all done as part of configuring discovery.

The method for associating *Avendesora* to a particular hot key is dependent on your window manager.

Gnome:

With Gnome, you must open your Keyboard Shortcuts preferences and create a new shortcut. When you do this, choose 'avendesora value' as the command to run.

I3:

Add the following to your I3 config file  $(\sim$ /.config/i3/config):

bindsym \$mod+p exec --no-startup-id avendesora value

OpenBox:

Key bindings are found in the <keyboard> section of your rc.xml configuration file. Add a key binding for *Avendesora* like this:

```
<keyboard>
...
    <keybind key="A-p">
        <action name="Execute">
            <command>avendesora value</command>
```
(continues on next page)

(continued from previous page)

```
</action>
    </keybind>
...
</keyboard>
```
### **5.2.6 Configuring Your Browser**

Finally, to improve account discovery, it is recommended that you add a plugin to your web browser that puts the URL into the window title. How to do so is described in *[Account Discovery](#page-43-0)*.

# <span id="page-21-0"></span>**5.3 Overview**

Use of *Avendesora* will be illustrated through a series of examples. However, before starting it is helpful to know that *Avendesora* provides several commands to help you use it. First, it provides a *[help command](#page-66-2)*:

avendesora help

This lists the available help topics. You can ask about a specific topic using:

> avendesora help <topic>

Adding the –browse option allows you to access the online version of the manual through your web browser. For example,

> avendesora help -b accounts

When things go wrong, you can use *[log command](#page-68-0)* to quickly view the log file:

> avendesora log

The logfile is kept in the ~/.config/avendesora directory and this command opens it directly in your editor. It can be very helpful in debugging account discovery issues.

At this point you should have *[initialized your accounts](#page-19-0)* and *[configured your window manager](#page-20-0)* and done the *[initial](#page-20-1) [configuration](#page-20-1)* of *Avendesora*.

### **5.3.1 Shell Account**

In this example an account is provisioned to hold your Unix login password. You will not be able to use *Avendesora* to autotype your passcode when you login into your account, but you will be able to use it to enter the passcode when running shell commands like *sudo*.

To start, run the command to add an account. By default, three account templates are available. They are, in order of complexity: *shell*, *website*, and *bank*. The *shell* template assumes that there is only a passcode and any account discovery would be through the window title rather than by examining a URL.

To provision the new account use:

> avendesora add shell

Your editor should open with something that looks like this:

```
class NAME (Account):
   desc = '_DESCRIPTION_'
   aliases = ' ALIAS1 ' ALIAS2 'passcode = Passphrase()
# Avendesora: Alternatively use PasswordRecipe('12 2u 2d 2s')
# Avendesora: or '12 2u 2d 2c!@#$&' to specify valid symbol characters.
   discovery = RecognizeTitle(
        '_TITLE1_', '_TITLE2_',
        script='{passcode}{return}'
   )
# Avendesora: Tailor the account entry to suit you needs.
# Avendesora: You can add or delete class attributes as you see fit.
# Avendesora: The 'n' key should take you to the next field name.
# Avendesora: Use 'cw' to specify a field name, or delete it if unneeded.
# Avendesora: Fields surrounded by << and >> will be hidden.
# Avendesora: All lines that begin with '# Avendesora:' are deleted.
```
In this example it is assumed that your editor is Vim. You would jump to the first field by typing 'n' (next) and then modify the field by typing 'cw' (change word). In this example the first 'n' takes you to *\_NAME\_* and you would use 'cw' to change it to *LinuxLogin*. You should choose your account name carefully. Once set, you should never change an account name because it will result in the generated secrets associated with the account changing. If there is a chance that you might have more than one linux account, you should add more to the account name to make it unique. You can always provide a short easy to type alternative as an alias. For example, in this case the account username is x57107048, so you might want to add that to the account name to make it unique. Once you have entered the account name, hit 'Esc' to exit insert mode and type 'n' to go to the next field, *\_DESCRIPTION\_*. The account name is probably all the description we need, so you can simply delete this whole field by typing 'dd' (delete line). Moving on, you can replace the aliases with 'login' and 'linux'. You can add additional aliases or delete the ones you don't need. We will assume that you want to add your username, which was not anticipated by the template. To do so type 'o' to open a new line and type:

username = 'x57107048'

In general using passphrases is preferred to using passwords, the reason being that they are much easier to remember and type. That is important in this case because you will need to remember and enter your passcode when you login to your computer; *Avendesora* cannot help you in that case. The template was configured to use a passphrase for the passcode, so no change is needed here.

Finally replace the titles with 'sudo \*'. Once you have something that looks like this, you can exit the editor with 'ZZ':

```
class LinuxLogin(Account):
   aliases = 'linux login'
   username = 'x57107048'
   passcode = Passphrase()
# Avendesora: Alternatively use PasswordRecipe('12 2u 2d 2s')
# Avendesora: or '12 2u 2d 2c!@#$&' to specify valid symbol characters.
    discovery = RecognizeTitle(
        'sudo *',
        script='{passcode}{return}'
   )
# Avendesora: Tailor the account entry to suit you needs.
# Avendesora: You can add or delete class attributes as you see fit.
# Avendesora: The 'n' key should take you to the next field name.
```
(continues on next page)

(continued from previous page)

```
# Avendesora: Use 'cw' to specify a field name, or delete it if unneeded.
# Avendesora: Fields surrounded by << and >> will be hidden.
# Avendesora: All lines that begin with '# Avendesora:' are deleted.
```
There is no need to delete the embedded *Avendesora* instructions, they are deleted automatically when you save the file.

If you were to immediately edit the account again with:

```
> avendesora edit linuxlogin
```
you should see something like this:

```
class LinuxLogin(Account):
   aliases = 'linux login'
   username = 'x57107048'passcode = Passphrase()
   discovery = RecognizeTitle(
        'sudo *',
        script='{passcode}{return}'
   )
```
Notice that all the *Avendesora* instructions were removed.

You can show all the values associated with this account using the *[values command](#page-71-0)*:

```
> avendesora values LinuxLogin
names: linuxlogin, linux, login
passcode: <reveal with 'avendesora value linuxlogin passcode'>
username: x57107048
```
Notice that the passcode is considered secret, so *Avendesora* does not actually show it when displaying all of the values. To see it, use:

> avendesora value LinuxLogin passcode passcode: wigwam mistrust afflict refit

The *[value command](#page-70-0)*: command will also write the secret directly to the clipboard:

> avendesora value --clipboard LinuxLogin passcode

By default *Avendesora* is configured to use the primary clipboard. You use the middle mouse button to paste from the primary clipboard. You can also modify the *[xsel\\_executable setting](#page-86-2)* to modify this behavior.

You can also write directly to the standard output (normally *Avendesora* writes to the TTY so that it can erase any secrets after a minute has elapsed). In this way you can use *Avendesora* within shell scripts (but you should consider rewriting you script in Python using the *[Avendesora API](#page-93-0)*):

```
> avendesora value -s login 'user="{username}:{passcode}"' | curl -K - https://mywork.
˓→com/~x57107048/latest
```
In this example, I needed to create a arbitrary string containing the username and password, so I combined *Avendesora's [script](#page-55-0)* feature with the –stdout (-s) option to produce and pass the needed string to curl through a pipe.

You can also have *Avendesora* attempt to show you your *[login credentials](#page-65-0)* for the account using:

```
> avendesora login LinuxLogin
username: x57107048
passcode: wigwam mistrust afflict refit
```
To show the login credentials *Avendesora* looks for candidate usernames (username, email) and candidate passcodes (passcode, password, passphrase), though you can specify exactly which fields are used by adding a *[credential\\_ids](#page-87-0)* and *[credential\\_secrets](#page-87-1)* fields in the account.

#### **Short Cuts**

*Avendesora* offers many ways to allow you to reduce or simplify your typing. In particular:

1. The account name is case insensitive:

```
> avendesora login linuxlogin
username: x57107048
passcode: wigwam mistrust afflict refit
```
2. You can give an alias rather than the account name:

```
> avendesora login linux
username: x57107048
passcode: wigwam mistrust afflict refit
```
3. Many of the command names have single letter abbreviations:

```
> avendesora l linux
username: x57107048
passcode: wigwam mistrust afflict refit
```
4. On the *[value command](#page-70-0)*, if you do not specify a field, it will offer the passcode, password, or passphrase if available:

```
> avendesora v linux
passcode: wigwam mistrust afflict refit
```
5. If there is one argument and it is not recognized as a command name, it is treated as the account name and your login credentials are displayed:

```
> avendesora linux
username: x57107048
passcode: wigwam mistrust afflict refit
```
6. If there is more than one argument and the first is not recognized as a command name, it is treated as the account name and the *[value command](#page-70-0)* is run:

```
> avendesora linux username
x57107048
```
7. Finally, people often alias 'pw' to 'avendesora' in their shell to make running *Avendesora* easier:

```
> pw linux
username: x57107048
passcode: wigwam mistrust afflict refit
```
#### **Auto Entry**

Your *LinuxLogin* account was provisioned with account discovery by way of the window title. This assumes that your shell adds the currently running command to the window title. Most shells are configured to do this by default, or can be configured to do so, though it may take some digging on the web to find the magic incantation to do so. Notice that one window title was given: 'sudo \*'. This matches a sudo command with arguments ('\*' is a wildcard character that matches any string of characters). To try out the account discovery, type:

```
> sudo make me a sandwich
[sudo] password for x57107048: <Alt-p>
```
Here <Alt-p> indicates that you should type your *Avendesora* hot key (hopefully you *[set this up earlier](#page-20-0)*). It should run 'avendesora value'. Since no account was given with this command, *Avendesora* attempts to discover which account should be used. It does so by offering the window title to each account provisioned with account discovery to see which account it matches. Assume it only matches LinuxLogin. Then the corresponding discovery script is run, in which case is '{passcode}{return}'. This script simulates the keyboard and types the passcode and then types the enter key, which should authenticate you with sudo and allow the command to run. If the window title matches several accounts, then each is offered up in a selection box and you choose the one you want (use 'j' and 'k' to navigate to desired section and 'Enter' to select or 'Esc' to cancel).

#### **5.3.2 Website Account**

In this example an account is provisioned to hold information typical to a website:

```
> avendesora add website
```
Your editor should open with something that looks like this:

```
class _NAME_(Account):
   desc = '_DESCRIPTION_'
   aliases = '_ALIAS1_ _ALIAS2_'
   username = '_USERNAME_'
   email = '\_EMAIL'passcode = PasswordRecipe('12 2u 2d 2s')
# Avendesora: length is 12, includes 2 upper, 2 digits and 2 symbols
# Avendesora: Alternatively use '12 2u 2d 2c!@#$&' to specify valid symbol characters.
# Avendesora: Alternatively use Passphrase()
    questions = [
        Question("_QUESTION1_?"),
        Question("_QUESTION2_?"),
        Question("_QUESTION3_?"),
   ]
   urls = 'URL'# Avendesora: specify urls if there are multiple recognizers.
   discovery = RecognizeURL(
        'https://_URL_',
        script='{email}{tab}{passcode}{return}'
   )
# Avendesora: Specify list of urls to recognizer if multiple pages need same script.
# Avendesora: Specify list of recognizers if multiple pages need different scripts.
# Avendesora: Tailor the account entry to suit you needs.
# Avendesora: You can add or delete class attributes as you see fit.
```
(continues on next page)

(continued from previous page)

```
# Avendesora: The 'n' key should take you to the next field name.
# Avendesora: Use 'cw' to specify a field name, or delete it if unneeded.
# Avendesora: Fields surrounded by << and >> will be hidden.
# Avendesora: All lines that begin with '# Avendesora:' are deleted.
```
Use 'n' to step through the various fields and 'cw' to change the field. You can delete any fields that you do not need, or add any that you do. Here is an example of what it might look like when filled out completely after the instructions have been removed:

```
class Elevate84932153377(Account):
   desc = 'Virgin America frequent flier plan'
   aliases = 'elevate virgin virginamerica'
   phone = '1.877.FLY.VIRGIN'
   account = '8493-215-3377'
   email = 'perrin.aybara@gmail.com'
   passcode = PasswordRecipe('12 2u 2d 2s')
   questions = [
        Question('mothers maiden name?')),
        Question('fathers middle name?')),
   ]
   urls = 'https://www.virginamerica.com/cms/elevate-frequent-flyer'
   discovery = RecognizeURL(
        'https://virginamerica.com',
        'https://www.virginamerica.com',
        script='{email}{tab}{passcode}{return}'
   )
```
Notice that a very specific name was given to the account. This was done to allow additional Elevate accounts to be created, which might be needed for other family members or in case your account was ever compromised. Once you generate secrets from an account it is important that you not change the account name as that will change the values used for the secrets. Thus, if you choose a very selective account name you are less likely to need to change its name in the future. Of course, that name would be difficult to type, so you should give simpler names in the account aliases.

You can specify any information you feel is appropriate. Generally that includes the account number and the email you gave when creating the account.

You can make your passcode a password using PasswordRecipe. In this case you give a string that describes the characteristics of the password you want. The first value is the length of the password (12 characters), and then number of required characters of each type (2 upper case, 2 digits, and 2 symbols). If you are restricted to a specific set of symbols, such as  $+=$ -, you can use '2c+=<sub>-</sub>' to signify that two of the specified characters should be included (ex: PasswordRecipe('12 2u 2d 2c+= -'). Alternatively, you can specify Passphrase() like in the shell account above. Or, you can explicitly specify the password. In this case you should indicate that the value is a secret so it is somewhat protected. There are two ways of doing that.

- 1. You specify the password as an argument to [avendesora.Hide\(\)](#page-79-0). Example: Hide('catch22'). In this case *Avendesora* protects the value as a secret, but it will show up unconcealed when viewing your account file.
- 2. You can specify the password embedded in << and >>. For example: <<catch22>>. If you do that, the value is converted to base64 and passed as an argument to Hidden(). Thus, when you view the account file you will see: Hidden("Y2F0Y2gyMg=="). This makes it harder for anybody that happens to glance over your shoulder while you have your account file open to recognize and remember your password. In this case the encoded password is not encrypted, and it is easy to recover using *Avendesora*'s *[reveal command](#page-69-0)* or the linux base64 command.

Many websites ask 'security' questions. These questions represent a back door into your account. If you forget your password, you can access your account by answering these questions. However, anybody else that happens to know the answers to these questions, such as your evil twin, can also use them to access your account. *Avendesora* defeats your evil twin by generating completely random answers to these personal questions. By default, Question() takes a string and turns it into three random words (be careful not to change the string after you have given the website the answers; doing so changes the answers). You can specify as many questions needed.

If you are not free to give arbitrary answers to your questions, such as if the website gives you a small set of acceptable answers, then you can give the answer along with the question:

```
questions = [
   Question('favorite subject in school?', answer=<<recess>>),
   Question('favorite composer?' answer=<<chuck berry>>),
```
The *[questions command](#page-69-1)* can be used to quickly display the answer to a security question:

```
> avendesora questions LinuxLogin
0: favorite subject in school?
1: favorite composer?
Which question? 0
questions (favorite subject in school?): recess
```
The *questions* command, which can be abbreviated as *quest* or *q*, displays all of the questions and you are expected to then choose one. Once you do, that question is answered.

Lastly this account sets up the web interface by specifying *urls* and *discovery*. The *urls* field is used by the *[browse](#page-64-0) [command](#page-64-0)*, which opens your browser and navigates to the login page. For example:

#### > avendesora browse virgin

 $\mathbf l$ 

This can generally be done directly from your window manager, allowing your to open your account without needing to use a shell. In Gnome you can do so with Alt-F2 (Run Command). You can get the same functionality from other window managers by installing and assigning *dmenu* to a keyboard shortcut.

If you use the *[browse command](#page-64-0)* on an account without a *urls* field, *Avendesora* will try to find one in the *discovery* field (it looks for URLs given to an instance of *RecognizeURL*, however it can get complicated if there is more than one instance of *RecognizeURL*. In such cases it is generally better to explicitly specify *urls*.

The *discovery* field is used to recognize that this is the account to use when *Avendesora* is asked to login into the *virginamerica.com* site. Notice that several URLs are given to RecognizeURL(), this is necessary when the website allows you to login using different domain names. RecognizeURL() is a variant of RecognizeTitle() that is attuned to the titles generated by browsers that have been configured to place the URL in the window title bar. This makes it more robust in this particular case. Also notice that the expected protocol (https) is given with the URLs. In this way, *Avendesora* will refuse to send your login credentials if the connection is not encrypted using the https protocol. The final argument to RecognizeURL() is the script that logs you in. In this case the script specifies that the value of the email field should be entered into the browser, followed by a tab, then the passcode, then a return.

It is possible to configure account discovery to support several secrets. To do so, place the recognizers in a list and specify different scripts for each. For example, many websites ask you to answer your security questions in order to confirm you are really you. This becomes easier with:

```
discovery = \lceilRecognizeURL(
        'https://virginamerica.com',
        'https://www.virginamerica.com',
        script='{email}{tab}{passcode}{return}',
        name='login'
```
(continues on next page)

(continued from previous page)

```
),
RecognizeURL(
    'https://virginamerica.com',
    'https://www.virginamerica.com',
    script='{questions}{return}'
    name='challenge question'
),
```
In this case if you trigger *Avendesora* (using *[Alt-p](#page-20-0)*) while on the Virgin America website, it will respond by asking you if you want to login or answer a challenge question (in this case both recognizers trigger, forcing the choice). You can give different URLs for each case so that the choice is made automatically for you:

```
discovery = [
    RecognizeURL(
        'https://www.virginamerica.com/cms/elevate-frequent-flyer',
        script='{email}{tab}{passcode}{return}',
        name='login'
    ),
    RecognizeURL(
        'https://www.virginamerica.com/cms/challenge',
        script='{questions}{return}'
        name='challenge question'
    ),
]
```
### **5.3.3 Bank Account**

 $\mathbf{I}$ 

Bank accounts are similar to web accounts, but generally contain multiple account numbers and even more secrets. Create a bank account using:

```
> avendesora add bank
```
After you edit the various fields you may end up with something like this:

```
class MechanicsBank(Account):
    aliases = 'mb bank'
    username = Passphrase(length=2, sep='_')
    email = 'brandelwyn.alVere@aol.com'
    checking = \langle \langle 008860636145 \rangle \rangle,
    savings = \langle \langle 0.29370021509 \rangle,
    creditcard = <<5251014820644156>>,
    ccv = \langle \langle 588 \rangle \rangleexpiration = \langle \langle 03/2020 \rangle \rangleccn = Script('{account.creditcard}{tab}{ccv}{tab}')
    passcode = PasswordRecipe('16 2u 2l 2d 2c#%=:_-<>')
    verbal = Passphrase(length=2)
    questions = [
         Question('mothers maiden name?')),
         Question('fathers middle name?')),
    ]
```
(continues on next page)

(continued from previous page)

```
routing = '013521325'
customer_support = '''
    credit cards: 800-730-6259
    banking: 800-861-5715
'''urls = 'https://secure.mechanicsbank.com/login'
discovery = RecognizeURL(
    'https://mechanicsbank.com',
    'https://www.mechanicsbank.com',
    'https://secure.mechanicsbank.com',
    'https://online.mechanicsbank.com',
    script='{username}{tab}{passcode}{return}'
)
```
In this case, since this account holds real money, a bit more attention is given to security. For example, the username was specified as a 2 word passphrase, making very unlikely that anyone could guess your username. Furthermore, your account numbers and your credit-cards CCV number are hidden by decorating them with << >> (you could also just use [avendesora.Hide\(\)](#page-79-0)).

Also, a verbal password is included. Many financial institutions allow you to set up a verbal password that you use when calling in. This is an important protection in that it stops people that know you well, such as your evil twin, from calling in and impersonating you. A short passphrase is perfect for this use as it is easy to communicate to someone over the phone.

In this example separate fields are used for each account number. If you have access to the accounts of several people, for example you and your children, you might use a dictionary for the accounts of each person, as follows:

```
branchedwyn = dict(checking = \langle <008860636145>>,
     savings = \langle <029370021509>>,
     creditcard = <<5251-0148-2064-4156>>,
)
marin = dict(checking = \langle \langle 275137908190 \rangle.
     savings = \langle \times 874647693848 \rangle,
)
eqwene = dict(checking = \langle \langle 718467200674 \rangle,
     savings = \langle < 623691894130>>,
)
```
Now to get Egwene's checking account number you would use:

avendesora bank egwene.checking

Security questions and account discovery are handled as given above.

The *ccn* or credit card number field is given as a script. With this you can navigate to any website that needs your credit card number and CCV and enter it by typing:

<Alt-F2> avendesora bank ccn

Here <Alt-F2> is assumed to be the hot key sequence that runs a shell command directly from the window manager (Gnome uses Alt-F2, but yours may be different). Doing so causes your credit card number, followed by a tab, followed by your CCV, and followed by another tab to be typed into the page. You could conceivably start by typing your name and follow with your address, but there is enough variability in websites that this would likely not work on all of them, so it is generally best to limit the script to a small number of the most helpful fields.

### **5.3.4 Finding Accounts**

*Avendesora* provides two ways of finding account names if you do not remember them. First is the *[find command](#page-66-1)*, which given a bit of text lists all of the accounts that contain that text in their names or their aliases. For example:

```
> avendesora find bank
bank-america (ba, boa, bofa) -- home mortgage
citibank-mastercard (mc, mastercard, citibank) -- credit card
mechanicsbank (mb bank) -- bank
```
The next is the *[search command](#page-70-1)*, which given a bit of text lists all of the accounts that contain that text in any of the non-secret account values. For example:

```
> avendesora search bank
bank-america (ba, boa, bofa) -- home mortgage
capitalone (co, ing) -- savings bank
citibank-mastercard (mc, mastercard, citibank) -- credit card
mechanicsbank (mb bank) -- bank
wellsfargo (wf) -- old bank
```
In both cases the name of the account is listed first followed by the account aliases (within parentheses). The description, if available, is appended to the end.

#### **5.3.5 Modifying Accounts**

Once an account exists, it can modified using the *[edit command](#page-66-0)*:

```
> avendesora edit bank
```
This opens the MechanicsBank account in your editor (you can select your editor by modifying the *[edit\\_account](#page-88-0)*). Once you modify your account, you should save the file and exit the editor. The change will be checked and if there are any errors, you will be given a chance to reopen the account file and fix the problem.

### **5.3.6 Additional Features**

In addition what has already been introduced, *Avendesora* provides a collection of advanced features. Those include . . .

- *Avendesora* supports a wide variety of types of secrets, including support for *[one-time passwords](#page-52-0)*. These secrets are described in *[Account Helpers](#page-71-1)*.
- The *[archive](#page-63-0)* and *[changed](#page-64-1)* commands provide an ability to create a backup copy of all your passwords. These command are described in the section on *[upgrading](#page-126-0)*.
- Two techniques that provide an extra measure of security for accounts are *[stealth accounts](#page-59-0)* and *[misdirection](#page-59-1)*.
- *Avendesora* provides several ways that help protect you from *[phishing](#page-43-1)*. You should be aware of these methods and make sure you use them.
- *Avendesora* allows you to share master seeds with a partner, and once done allow you to easily and securely create new shared secrets. This is described in the section on *[collaboration](#page-60-0)*.
- Once you share a master seed, you can use the *[identity command](#page-67-0)* as described in *[confirming identity](#page-61-0)* to securely verify that you are communicating with your partner.
- You can quickly print out the *[NATO phonetic alphabet](#page-62-0)*, which can be useful when trying to communicate complex character sequences over the phone.

# <span id="page-31-0"></span>**5.4 Accounts**

Account information is stored in account files. The list of account files is given in ~/.config/avendesora/accounts\_files. New account files are created using '*[avendesora new](#page-68-1)*', but to delete an accounts file, you must manually remove it from accounts\_files. Once an accounts file exists, you may add accounts to it using '*[avendesora add](#page-63-1)*'. Use the -f option to specify which file is to contain the new account. Modifying or deleting an account is done with '*[avendesora edit](#page-66-0) [account\\_name](#page-66-0)*'. To delete the account, simply remove all lines associated with the account.

An account is basically a collection of attributes organized as a subclass of the Python [avendesora.Account](#page-97-0) class. For example:

```
class ManetherenTimes(Account):
   aliases = 'times mt'
   username = 'nynaeve'
   email = 'nynaeve@gmail.com'
   passcode = PasswordRecipe('12 2u 2d 2s')
   discovery = RecognizeURL(
        'https://myaccount.manetherentimes.com',
        script='{email}{tab}{passcode}{return}'
   )
```
One creates an account using:

> avendesora add <type>

where *<type>* is either *shell*, *website* or *bank*. Choose the template that seems most appropriate (see *[overview](#page-21-0)* and *[add](#page-63-1) [command](#page-63-1)* for more information) and edit it to your needs.

If after configuring your account you feel the need to change it, you can use the *[edit command](#page-66-0)* to do so:

```
> avendesora edit manetherentimes
```
The account name is case insenstive and can be replaced by one of the aliases. Once created, most of the field values can be retrieved simply by asking for them. For example:

```
> avendesora value times username
username: nynaeve
```
In general, values can be strings, arrays, dictionaries, and special Avendesora classes. For example, you could have an array of security questions:

```
questions = \GammaQuestion("What is your mother's maiden name?"),
    Question("What city were you born?"),
    Question("What is first pet's name?"),
\mathbf{I}
```
Then you can request the answer to a particular question using its index:

```
> avendesora value times questions.0
questions.0 (What is your mother's maiden name?): portrayal tentacle fanlight
```
*questions* is the default array field, so you could have shortened your request by using '0' rather than 'questions.0'. You might be thinking, hey, that is not my mother's maiden name. That is because *Question* is a 'generated secret'. It produces a completely random answer that is impossible to predict. Thus, even family members cannot know the answers to your security questions.

A dictionary is often used to hold account numbers:

```
class TwoRiversCU(Account):
   accounts = f'checking': '1234-56-7890',
        'savings': '0123-45-6789',
   }
```
You then access its values using:

```
> avendesora value tworiverscu accounts.checking
accounts.checking: 1234-56-7890
```
You might consider your account numbers as sensitive information. In this case you can hide them with:

```
class TwoRiversCU(Account):
   accounts = {'checking': Hide('1234-56-7890'),
        'savings': Hide('0123-45-6789'),
   }
```
Doing so means that *Avendesora* will try to protect them from accidental disclosure. For example, it will attempt to erase the screen after displaying them for a minute. You may also be concerned with someone looking over your shoulders when you are editing your accounts file and stealing your secrets. To reduce the chance, you can encode the secrets:

```
class TwoRiversCU(Account):
   accounts = {'checking': Hidden('MTIzNC01Ni03ODkw'),
        'savings': Hidden('MDEyMy00NS02Nzg5'),
   }
```
The values are now hidden, but not encrypted. They are simply encoded with base64. Any knowledgeable person with the encoded value can decode it back to its original value. Using Hidden makes it harder to recognize and remember the value given only a quick over-the-shoulder glance. It also marks the value as sensitive, so it will only be displayed for a minute. You generate the encoded value using the *[conceal command](#page-65-1)*.

If this is not enough security, you can encrypt the values and access them using [avendesora.GPG](#page-79-1) or [avendesora.](#page-80-0) [Scrypt](#page-80-0).

You can find the specifics of how to specify or generate your secrets in *[Account Helpers](#page-71-1)*.

Any value that is an instance of the avendesora.GeneratedSecret class ([avendesora.Password](#page-71-2), [avendesora.](#page-72-0) [Passphrase](#page-72-0), ...) or the avendesora.ObscuredSecret class ([avendesora.Hide](#page-79-0), [avendesora.Hidden](#page-79-2), [avendesora.GPG](#page-79-1), ...) is considered sensitive. It is only given out in a controlled manner. For example, running the *[values command](#page-71-0)* displays all fields, but the values that are sensitive are replaced by instructions on how to view them. They can only be viewed individually:

```
> avendesora values times
names: manetherentimes, times, mt
email: nynaeve@gmail.com
passcode: <reveal with 'avendesora value manetherentimes passcode'>
username: nynaeve
```
Notice the passcode is not shown. You can circumvent this protection by adding *is\_secret=False* to the argument list of the secret.

The *aliases* and *discovery* fields are not shown because they are considered tool fields (see *[Account Discovery](#page-43-0)* for more information on discovery). Other tool fields include *NAME*, *default*, *browser*, and *default\_url*. *default* is the name of the default field, which is the field you get if you do not request a particular field. Its value defaults to *password*, *pasphrase*, or *passcode* (as set by *[default\\_field setting](#page-87-2)*), but it can be set to any account attribute name or it can be a *[script](#page-55-0)*. *browser* is the default browser to use when opening the account, run the *[browse command](#page-64-0)* to see a list of available browsers.

The value of *passcode* is considered sensitive because it is an instance of PasswordRecipe, which is a subclass of GeneratedSecret. If you wish to see the *passcode*, use:

```
> avendesora value mt
passcode: TZuk8:u7qY8%
```
This value will be displayed for a minute and is then hidden. If you would like to hide it early, simply type Ctrl-C.

An attribute value can incorporate other attribute values through use of the [avendesora.Script](#page-84-0) class as described in *[Scripts](#page-55-0)*. For example, consider an account for your wireless router that contains the following:

```
class EmondsFieldInnWifi(Account):
   aliases = 'wifi'
    ssid = \{'emonds_field_inn_guests': Passphrase(),
        'emonds_field_inn_private': Passphrase(),
    }
    guest = Script('SSID: emonds_field_inn_guests{return}password: {ssid.emonds_field_
˓→inn_guests}')
   private = Script('SSID: emonds_field_inn_private{return}password: {ssid.emonds_field_\rightarrowinn_private}')
```
The *ssid* field is a dictionary that contains the SSID and passphrases for each of the wireless networks provided by the router. This is a natural and compact representation for this information, but accessing it as a user in this form requires two steps to access the information, one to get the SSID and another to get the passphrase. This issue is addressed by adding the guest and private attributes. The guest and private attributes are scripts that gives the SSID and interpolate the passphrase. Now both can easily accessed at once with:

> avendesora value wifi guest SSID: emonds\_field\_inn\_guests password: delimit ballcock fibber levitate

Use of *Avendesora* secrets classes (avendesora.GeneratedSecret or avendesora.ObscuredSecret) is confined to the top two levels of account attributes, meaning that they can be the value of the top-level attributes, or the top-level attributes may be arrays or dictionaries that contain objects of these classes, but it can go no further.

It is important to remember that generated secrets use the account name and the field name when generating their value, so if you change the account name or field name you will change the value of the secret. For this reason is it important to choose a good account and field names up front and not change them. It should be very specific to avoid conflicts with similar accounts created later. For example, rather than choosing *Gmail* as your account name, you might want

to include your username, ex. *GmailThomMerrilin*. This would allow you to create additional gmail accounts later without ambiguity. Then just add *gmail* as an alias to the account you use most often.

Account and field names are case insensitive. So you can use *Gmail* or *gmail*. Also, if the account or field names contains an underscore, you can substitute a dash. So if the account name is *Gmail\_Thom\_Merrilin*, you can use *gmail-thom-merrilin* instead.

Normally the user need not specify any of the seeds used when generating passwords. However, it is possible to override the master seed and the account seed. To do so, specify these seeds using the *master\_seed* and *account\_seed* attributes on the account. This would allow you to change the account file or account name without disturbing the generated secrets. The values of *master\_seed* and *account\_seed* are not accessible using either the command line or the API interfaces.

Account attributes that start with an underscore (\_) are hidden, meaning that they are not shown by the *[values](#page-71-0)* or *[interactive](#page-67-1)* commands. However, you can access their value by explicitly requesting them using the *[value](#page-70-0)* command. Account attributes should not have a trailing underscore. Such attributes create the risk of collision with an attribute added by Avendesora itself and are inaccessible.

# **5.5 Secrets**

Secrets can either by obscured or generated.

### **5.5.1 Obscured Secrets**

Obscured secrets are secrets that are those that are given to Avendesora to securely hold. The may be things like account numbers or existing passwords. There are several ways for Avendesora to hold a secret, presented in order of increasing security.

#### **Hide**

This marks a value as being confidential, meaning that it will be protected when shown to the user, but value is not encoded or encrypted in any way. Rather, it accounts on the protections afforded the accounts file to protect its secret.

Hide(plaintext, secure=True)

plaintext (str):

The secret in plain text. secure (bool): Indicates that this secret should only be contained in an encrypted accounts file. Default is True.

Example:

 $account = Hide('9646-3440')$ 

#### **Hidden**

This obscures but does not encrypt the text. It can protect the secret from observers that get a quick glance of the encoded text, but if they are able to capture it they can easily decode it.

Hidden(encoded\_text, secure=True, encoding=None)

encoded text (str):

The secret encoded in base64.

secure (bool):

Indicates that this secret should only be contained in an

encrypted accounts file. Default is True.

encoding (str):

The encoding to use for the deciphered text.

Example:

account = Hidden('NTIwNi03ODQ0')

To generate the encoded text, use:

> avendesora conceal

#### **GPG**

The secret is fully encrypted with GPG. Both symmetric encryption and key-based encryption are supported. This can be used to protect a secret held in an unencrypted account file, in which case encrypting with your key is generally preferred. It can also be used to further protect a extremely valuable secret, in which case symmetric encryption is generally used.

GPG(ciphertext, encoding=None)

ciphertext (str): The secret encrypted and armored by GPG. encoding (str): The encoding to use for the deciphered text.

Example:

```
secret = GPG("")-----BEGIN PGP MESSAGE-----
   Version: GnuPG v2.0.22 (GNU/Linux)
   jA0ECQMCwG/vVambFjfX0kkBMfXYyKvAuCbT3IrEuEKD//yuEMCikciteWjrFlYD
   ntosdZ4WcPrFrV2VzcIIcEtU7+t1Ay+bWotPX9pgBQcdnSBQwr34PuZi
   =4on3-----END PGP MESSAGE-----
''')
```
To generate the cipher text, use:

> avendesora conceal -e gpg

The benefit of using symmetric GPG encryption on a secret that is contained in an encrypted account file is that the passphrase will generally not be found in the GPG agent, in which case someone could not walk up to your computer while your screen is unlocked and successfully request the secret. However, the GPG agent does retain the password for a while after you decrypt the secret. If you are concerned about that, you should follow your use of *Avendesora* with the following command, which clears the GPG agent:

> killall gpg-agent

### **Scrypt**

The secret is fully encrypted with Scrypt. You personal Avendesora encryption key is used (contained in  $\sim$ /.config/avendesora/.key.gpg). As such, these secrets cannot be shared. This encryption method is only available if you have installed scrypt on your system (pip3 install –user scrypt). Since the Scrypt class only exists if you have installed scrypt, it is not imported into your accounts file. You would need to import it yourself before using it.

```
Script(ciphertext, encoding=None)
```

```
ciphertext (str):
      The secret encrypted by scrypt.
encoding (str):
      The encoding to use for the deciphered text.
```
Example:

```
from avendesora import Scrypt
...
secret = Scrypt('c2NyeXB0ABAAAAAIAAAAASfBZvtYnHvgdts2jrz5RfbYlFYj/EQgiM1IYTnX'
    'KHhMkleZceDg0yUaOWa9PzmZueppNIzVdawAOd9eSVgGeZAIh4ulPHPBGAzX'
    'GyLKc/vo8Fe24JnLr/RQBlTjM9+r6vbhi6HFUHD11M6Ume8/0UGDkZ0='
)
```
To generate the cipher text, use:

> avendesora conceal -e scrypt

### **5.5.2 Generated Secrets**

Generated secrets are secrets for which the actual value is arbitrary, but it must be quite unpredictable. Generated secrets are generally used for passwords and pass phrases, but it can also be used for things like personal information requested by institutions that they have no need to know. For example, a website might request your birth date to assure that you are an adult, but then also use it as a piece of identifying information if you ever call and request support. In this case they do not need your actual birth date, they just need you to give the same date every time you call in.

### **Password**

Generates an arbitrary password by selecting symbols from the given alphabet at random. The entropy of the generated password is length\*log2(len(alphabet)).

```
Password(
```

```
length=12, alphabet=DISTINGUISHABLE, master=None, version=None,
sep=", prefix=", suffix="
```
 $\lambda$ 

length (int):

The number of items to draw from the alphabet when creating the password. When using the default alphabet, this will be the number of characters in the password.

alphabet (str):

The reservoir of legal symbols to use when creating the password. By default the set of easily distinguished alphanumeric characters are used. Typically you would use the pre-imported character sets to construct the alphabet. For example, you might pass:

ALPHANUMERIC + '+=\_&%#@'

master (str):

Overrides the master seed that is used when generating the password. Generally, there is one master seed shared by all accounts contained in an account file. This argument overrides that behavior and instead explicitly specifies the master seed for this secret.

version (str):

An optional seed. Changing this value will change the generated password.

shift\_sort(bool):

If true, the characters in the password will be sorted so that the characters that require the shift key when typing are placed last, making it easier to type. Use this option if you expect to be typing the password by hand.

sep (str):

A string that is placed between each symbol in the generated password.

```
prefix (str):
```
A string added to the front of the generated password.

suffix (str):

A string added to the end of the generated password.

Example:

passcode = Password(10)

### **Passphrase**

Similar to Password in that it generates an arbitrary pass phrase by selecting symbols from the given alphabet at random, but in this case the default alphabet is a dictionary containing about 10,000 words.

Passphrase(

```
length=4, dictionary=None, master=None, version=None, sep=' ',
prefix="right" = ", suffix="right" = "
```
 $\lambda$ 

length (int):

The number of items to draw from the alphabet when creating the password. When using the default alphabet, this will be the number of words in the passphrase.

dictionary (str, [str], or callable):

The reservoir of legal symbols to use when creating the password. If not give, or if 'default' is given, this is a predefined list of 10,000 words. If given as 'bip39' or 'mnemonic', this is a predefined list of the 2048 bitcoin BIP-39 seed words. Any other string is treated as a path to a file that would contain the words. A list is taken as is. Finally, you can pass a function that returns the list of words, in which case the calling of the function is deferred until the words are needed, which is helpful if creating the list is slow.

#### master (str):

Overrides the master seed that is used when generating the password. Generally, there is one master seed shared by all accounts contained in an account file. This argument overrides that behavior and instead explicitly specifies the master seed for this secret.

```
version (str):
```
An optional seed. Changing this value will change the generated pass phrase.

sep (str):

A string that is placed between each symbol in the generated password.

prefix (str):

A string added to the front of the generated password.

suffix (str):

A string added to the end of the generated password.

#### Example:

```
passcode = Passphrase()
verbal = Passphrase(2)
```
### **PIN**

Similar to Password in that it generates an arbitrary PIN by selecting symbols from the given alphabet at random, but in this case the default alphabet is the set of digits (0-9).

PIN(length=4, alphabet=DIGITS, master=None, version=None)

#### length (int):

The number of items to draw from the alphabet when creating the password. When using the default alphabet, this will be the number of digits in the PIN.

#### alphabet (str):

The reservoir of legal symbols to use when creating the password. By default the digits (0-9) are used.

#### master (str):

Overrides the master seed that is used when generating the password. Generally, there is one master seed shared by all accounts contained in an account file. This argument overrides that behavior and instead explicitly specifies the master seed for this secret.

#### version (str):

An optional seed. Changing this value will change the generated PIN.

```
Example:
```
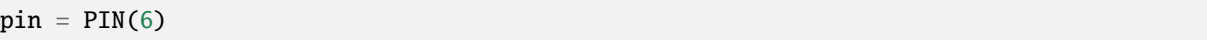

#### **Question**

Generates an arbitrary answer to a given question. Used for website security questions. When asked one of these security questions it can be better to use an arbitrary answer. Doing so protects you against people who know your past well and might be able to answer the questions.

Similar to Passphrase() except a question must be specified when created and it is taken to be the security question. The question is used rather than the field name when generating the secret.

```
Question(
     question, length=3, dictionary=None, master=None, version=None,
      sep=' ', prefix=", suffix=", answer=None
```
question (str):

 $\lambda$ 

The question to be answered. Be careful. Changing the question in any way will change the resulting answer.

length (int):

The number of items to draw from the alphabet when creating the password. When using the default alphabet, this will be the

number of words in the answer. dictionary (str, [str], or callable): The reservoir of legal symbols to use when creating the password. If not give, or if 'default' is given, this is a predefined list of 10,000 words. If given as 'bip39' or 'mnemonic', this is a predefined list of the 2048 bitcoin BIP-39 seed words. Any other string is treated as a path to a file that would contain the words. A list is taken as is. Finally, you can pass a function that returns the list of words, in which case the calling of the function is deferred until the words are needed, which is helpful if creating the list is slow. master (str): Overrides the master seed that is used when generating the password. Generally, there is one master seed shared by all accounts contained in an account file. This argument overrides that behavior and instead explicitly specifies the master seed for this secret. version (str): An optional seed. Changing this value will change the generated answer. sep (str): A string that is placed between each symbol in the generated password. prefix (str): A string added to the front of the generated password. suffix (str):

A string added to the end of the generated password.

answer:

The answer. If provided, this would override the generated answer. May be a string, or it may be an Obscured object.

Example:

```
questions = [
    Question('Favorite foreign city'),
    Question('Favorite breed of dog'),
]
```
### **PasswordRecipe**

Generates passwords that can conform to the restrictive requirements imposed by websites. Allows you to specify the length of your password, and how many characters should be of each type of character using a recipe. The recipe takes the form of a string that gives the total number of characters that should be generated, and then the number of characters that should be taken from particular character sets. The available character sets are:

- l lower case letters (a-z)
- u upper case letters (A-Z)
- $d$  digits  $(0-9)$
- s punctuation symbols
- c explicitly given set of characters

For example, '12 2u 2d 2s' is a recipe that would generate a 12-character password where two characters would be chosen from the upper case letters, two would be digits, two would be punctuation symbols, and the rest would be alphanumeric characters. It might generate something like: @m7Aqj=XBAs7

Using '12 2u 2d [2c!@#\\$%^&\\*'](mailto:2c!@#\protect \T1\textdollar %\T1\textasciicircum {}&*) is similar, except the punctuation symbols are constrained to be taken from the given set that includes [!@#\\$%^&\\*.](mailto:!@#\protect \T1\textdollar %\T1\textasciicircum {}&*) It might generate something like: YO8K^68J9oC!

```
PasswordRecipe(
```
recipe, def\_alphabet=ALPHANUMERIC, master=None, version=None,

 $\lambda$ 

recipe (str):

A string that describes how the password should be constructed.

def\_alphabet (list of strs):

The alphabet to use when filling up the password after all the constraints are satisfied.

#### master (str):

Overrides the master seed that is used when generating the password. Generally, there is one master seed shared by all accounts contained in an account file. This argument overrides that behavior and instead explicitly specifies the master seed for this secret.

### version (str):

An optional seed. Changing this value will change the generated answer.

shift\_sort(bool):

If true, the characters in the password will be sorted so that the characters that require the shift key when typing are placed last, making it easier to type. Use this option if you expect to be typing the password by hand.

#### Example:

passcode = PasswordRecipe('12 2u 2d [2c!@#\\$%^&\\*'](mailto:2c!@#\protect \T1\textdollar %\T1\textasciicircum {}&*))

### **BirthDate**

Generates an arbitrary birth date for someone in a specified age range.

```
BirthDate(
     year, min_age=18, max_age=65, fmt='YYYY-MM-DD',
      master=None, version=None,
\mathcal{L}
```
year (int):

The year the age range was established.

min\_age (int):

The lower bound of the age range.

max\_age (int):

The upper bound of the age range.

#### fmt (str):

Specifies the way the date is formatted. Consider an example date of 6 July 1969. YY and YYYY are replaced by the year (69 or 1969). M, MM, MMM, and MMMM are replaced by the month (7, 07,

Jul, or July). D and DD are replaced by the day (6 or 06).

### master (str):

Overrides the master seed that is used when generating the password. Generally, there is one master seed shared by all accounts contained in an account file. This argument overrides that behavior and instead explicitly specifies the master seed for this secret.

#### version (str):

An optional seed. Changing this value will change the generated answer.

#### Example:

 $birthdate = BirthDate(2015, 21, 55)$ 

#### **OTP**

Generates a secret that changes once per minute that generally is used as a second factor when authenticating. It can act as a replacement for, and is fully compatible with, Google Authenticator. You would provide the text version of the shared secret (the backup code) that is presented to you when first configuring your second factor authentication.

OTP(shared\_secret, interval=30, digits=6)

```
shared secret (base 32 string):
      The shared secret, it will be provided by the account provider.
interval (int):
      Update interval in seconds.
max_age (int):
```
The number of digits to output.

Example:

otp = OTP('JBSWY3DPEHPK3PXP')

### **Changing a Generated Secret**

It is sometimes necessary to change a generated secret. Perhaps because it was inadvertently exposed, or perhaps because the account provider requires you change your secret periodically. To do so, you would simply add the *version* argument to the secret and then update its value. *version* may be a number or a string. You should choose a way of versioning that is simple, easy to guess and would not repeat. For example, if you expect that updating the version would be extremely rare, you can simply number them sequentially. Or, if you you need to update them every month or every quarter, you can name them after the month or quarter (ex: jan19 or 19q1).

Examples:

```
passcode = PasswordRecipe('16 1d', version=2)
passcode = PasswordRecipe('16 1d', version='19q2')
```
# **5.6 Advanced Usage**

### **5.6.1 Avoiding Phishing Attacks**

Phishing is a very common method used on the web to get people to unknowingly divulge sensitive information such as account credentials. It is generally accomplished by sending misleading URLs in email or placing them on websites. When you visit these URLs you are taken to a site that looks identical to the site you were expecting to go to in the hope that you are tricked into giving up your account credentials. It used to be that if you carefully inspected the URL you could spot deception, but even that is no longer true.

*Avendesora* helps you avoid phishing attacks in two ways. First, you should never go to one of your secure sites by clicking on a link. Instead, you should use *Avendesora*'s *[browse command](#page-64-0)*:

avendesora browse chase

In this way you use the URL stored in *Avendesora* rather than trusting a URL link provided by a third party. Second, you should auto-enter the account credentials using *Avendesora*'s account discovery based on [avendesora.](#page-81-0) [RecognizeURL](#page-81-0) (be sure to use [avendesora.RecognizeURL](#page-81-0) for websites rather than [avendesora.RecognizeTitle](#page-81-1) when configuring account discovery, [avendesora.RecognizeURL](#page-81-0) is not fooled by phishing sites).

### <span id="page-43-0"></span>**5.6.2 Account Discovery**

If you do not give an account to '*[avendesora value](#page-70-0)*', *Avendesora* tries to determine the account by simply asking each account if it is suitable. An account can look at the window title, the user name, the host name, the working directory, and the environment variables to determine if it is suitable. If so, it nominates itself. If there is only one account nominated, that account is used. If there are multiple nominees, then a small window pops up allowing you to choose which account you wish to use.

To configure an account to trigger when a particular window title is seen, use:

```
discovery = RecognizeTitle(
    'Chase Online *',
    script='{username}{tab}{passcode}{return}'
)
```
The title can either be a glob string or a function. For glob strings, '\*' matches any combination of characters and '?' matches any single character (see [fnmatch](https://docs.python.org/3.6/library/fnmatch.html) for a complete description of the glob syntax). In this way, the entire title must be matched. For functions, the argument is the title and the return value must be truthy if the title matched and falsey otherwise. The script describes what *Avendesora* should output when there is a match. In this case it outputs the username field, then a tab, then the passcode field, then a return (see *[Scripts](#page-55-0)*).

Matching window titles can be fragile, especially for websites because the titles can vary quite a bit across the site and over time. To accommodate this variation, you can give multiple glob patterns:

```
discovery = RecognizeTitle(
    'CHASE Bank*',
    'Chase Online*',
    script='{username}{tab}{passcode}{return}'
)
```
However, in general, it is better to match the URL. This can be done in Firefox and Chrome by adding extensions that place the URL in the window title and then using [avendesora.RecognizeURL](#page-81-0) to do the recognition.

If you use Firefox, you should install the [Add URL to Window Title](https://addons.mozilla.org/en-US/firefox/addon/add-url-to-window-title) extension by Eric. It is a plugin that makes discovery easier and more robust by adding the URL to the title. For *Chrome* the appropriate plugin is is [URL in](https://chrome.google.com/webstore/detail/url-in-title/ignpacbgnbnkaiooknalneoeladjnfgb) [Title](https://chrome.google.com/webstore/detail/url-in-title/ignpacbgnbnkaiooknalneoeladjnfgb) by Guillaume Ryder. It is recommended that you install the appropriate one into your browser. For *Add URL To Window Title*, set the following options:

```
show full URL = yes
separator string = -show field attributes = no
```
For *URL in Title*, set:

```
tab title format = '{title} - {protocol}: // {hostname} {port} / {path}'
```
If you use [qutebrowser](https://qutebrowser.org) as your browser, you should add the following to your ~/.config/qutebrowser/config.py file:

```
c.window.title_format = '{title} - {current_url} - qutebrowser'
```
[avendesora.RecognizeURL](#page-81-0) is designed to recognize such titles. Once you have deployed the appropriate plugin, you can use:

```
discovery = RecognizeURL(
    'https://chaseonline.chase.com',
    'https://www.chase.com',
   script='{username}{tab}{passcode}{return}'
)
```
When giving the URL, anything specified must match and globbing is not supported. If you give a partial path, by default *Avendesora* matches up to what you have given, but you can require an exact match of the entire path by specifying exact\_path=True to [avendesora.RecognizeURL](#page-81-0). If you do not give the protocol, the *[default\\_protocol](#page-90-0)* (https) is assumed.

In general you should use [avendesora.RecognizeURL](#page-81-0) rather than [avendesora.RecognizeTitle](#page-81-1) for websites if you can. Doing so helps protect you from phishing attacks by carefully examining the URL.

When account discovery fails it can be difficult to determine what is going wrong. When this occurs, you should first examine the log file:

> avendesora log

It should show you the window title and the recognized title components. You should first assure the title is as expected. If *Add URL to Window Title* or *URL in Title* generated the title, then the various title components should also be shown. Then run *Avendesora* as follows:

> avendesora value --verbose --title '<title>'

The title should be copied from the log file. The verbose option causes the result of each test to be included in the log file, so you can determine which recognizer is failing to trigger. You can either specify the verbose option on the command line or in the config file.

#### **Recognizers**

The following recognizers are available:

```
RecognizeAll(<recognizer>..., [script=<script>])
RecognizeAny(<recognizer>..., [script=<script>])
RecognizeTitle(<title>..., [script=<script>])
RecognizeURL(<title>..., [script=<script>, [name=<name>,]] [exact_path=<bool>])
RecognizeHost(<host>..., [script=<script>])
RecognizeUser(<user>..., [script=<script>])
RecognizeCWD(<cwd>..., [script=<script>])
RecognizeEnvVar(<name>, <value>, [script=<script>])
RecognizeNetwork(<mac>..., [script=<script>])
RecognizeFile(<path>, [<contents>,] [<ttl>,] [script=<script>])
```
[avendesora.RecognizeAll](#page-80-0) and [avendesora.RecognizeAny](#page-80-1) can be used to combine several recognizers. For example:

```
discovery = RecognizeAll(
   RecognizeTitle('sudo *'),
   RecognizeUser('hhyde'),
   script='{passcode}{return}'
)
```
If the recognizers are given in an array, all are tried, and each that match are offered. For example:

```
discovery = [
   RecognizeURL(
        'http://www.querty-forum.org',
        script='admin{tab}{passcode}{return}',
       name='admin',
   ),
   RecognizeURL(
        'http://www.querty-forum.org',
        script='thecaretaker{tab}{passcode}{return}',
       name='thecaretaker',
   ),
]
```
In this case, both recognizers recognize the same URL, thus they are both be offered for this site. But each has a different script. The name allows the user to distinguish the available choices.

If there is a need to distinguish URLs where is one is a substring of another, you can use *exact\_path*:

```
discovery = [
    RecognizeURL(
        'https://mybank.com/Authentication',
        script='{username}{return}',
        exact_path=True,
    ),
    RecognizeURL(
        'https://mybank.com/Authentication/Password',
        script='{passcode}{return}',
        exact_path=True,
    ),
\mathbf{I}
```
The URL may contain the # character. This character separates the 'fragment' from the rest of the URL. You can distinguish two otherwise indistinguishable URLs by their fragment. For example, *BitWarden* requests the username and password on a page with a URL of <https://vault.bitwarden.com/#/> and it request only the password on a page with a URL of [https://vault.bitwarden.com/#/lock.](https://vault.bitwarden.com/#/lock) Normally the fragment (the part of the URL that follows the #) is ignored when determining whether a URL matches, however you can explicitly specify that it should be included as follows:

```
discovery = [
    RecognizeURL(
        'https://vault.bitwarden.com',
        script='{email}{tab}{passcode}{return}',
        fragment='/',
    ),
    RecognizeURL(
        'https://vault.bitwarden.com',
        script='{passcode}{return}',
        fragment='/lock',
    ),
]
```
[avendesora.RecognizeFile](#page-84-0) checks to determine whether a particular file has been created recently. This can be use in scripts to force secret recognition. For example, the titles used by Firefox and Thunderbird when collecting the master password is either non-existent or undistinguished. These programs also produce a large amount of uninteresting chatter on their output, so it is common to write a shell script to run the program that redirects their output to /dev/null. Such a script can be modified to essentially notify *Avendesora* that a particular password is desired. For example, for Thunderbird:

```
#!/bin/sh
touch /tmp/thunderbird-1024
/usr/bin/thunderbird > /dev/null
```
Here I have adding my user id (uid=1024) to make the filename unique so I am less likely to clash with other users. Alternately, I could have simply placed the file in my home directory.

Then, *Avendesora* will recognize *Thunderbird* if you add the following *discovery* field to your *Thunderbird* account:

```
class Thunderbird(Account):
   desc = 'Master password for Thunderbird'
```
(continues on next page)

(continued from previous page)

```
passcode = Password()
discovery = RecognizeFile(
    '/tmp/thunderbird-1024', wait=60, script='{passcode}{return}'
)
```
If the specified file exists and has been updated within the last 60 seconds, then secret is recognized. You can specify the amount of time you can wait in between running the script and running *Avendesora* with the 'wait' argument, which takes a number of seconds. It defaults to 60.

Using this particular approach, every secret needs its own file. But you can share a file by specifying the file contents. Then the script could be rewritten as:

```
#!/bin/sh
echo thunderbird > \sim/ avendesora-password-request
/usr/bin/thunderbird > /dev/null
```
Then you would add something like the following to your *Thunderbird* account entry:

```
class Thunderbird(Account):
   desc = 'Master password for Thunderbird'
   passcode = Password()
   discovery = RecognizeFile('~/.avendesora-password-request',
        contents='thunderbird',
        script='{passcode}{return}'
   )
```
### **Terminal Windows**

It is generally possible to configure you terminal emulator to put the currently running command in the window title, which makes it available to Avendesora's account discovery.

For this to work you need a terminal emulator that supports xterm's special characters for setting the window title, which is quite common. In this case, sending a string to the window that starts with esc-]0; and ends with ctrl-q will set the window title. How you generate these codes depends on which shell you use.

#### **Tcsh**

Tcsh runs *postcmd* after it has read the command but before it is run. You can change *postcmd* by creating an alias of the same name. Here is a version that sets the window title to the currently running command:

alias postcmd 'echo -n "\033]2;  $${{USER}}@{\{HOST:r:r}: \ \}{\$}$ 

 $$$ {USER} is replaced by the username and  $$$ {HOST:r:r} is replaced with the hostname with two extensions removed. The  $\setminus$ !# is replaced by the currently running command.

Running this alias command causes the window title to be set as a command starts. Still needed is to update the window title after the command completes. This is realized using the *precmd* command. Tcsh calls this command before generating a prompt. Here is a version that sets the window title to contain the hostname and the current working directory:

alias precmd 'echo -n "^[[]2;\${USER}@\${HOST:r:r}:\${cwd}^G"'

Place both of these aliases in your ~/.cshrc file to configure your shell to keep your window title up-to-date. They should be placed at the end of the file and should only be executed for interactive shells:

```
if ($?prompt) then
   alias precmd 'echo -n "^[]2;${USER}@${HOST:r:r}:${cwd}^G"'
   alias postcmd 'echo -n "^[]2;${USER}@${HOST:r:r}: \!#^G"'
endif
```
With these aliases in place, you can add the following to the account that contains your login password:

```
discovery = RecognizeTitle(
    '*@*: sudo *',
    script='{passcode}{return}'
)
```
With this, you can run a *sudo* command in your shell, and trigger Avendesora when *sudo* requests your password. Avendesora will recognize the title and enter your login password. By placing the username and the host name in the window title along with the command you give Avendesora the ability to tailor its response accordingly. For example, you match a specific user and host names with the following:

```
discovery = RecognizeTitle(
    'elayne@andor: sudo *',
    script='{passcode}{return}'
)
```
### **Bash**

The following code added to your ~/.bashrc file will accomplish pretty much the same thing if you use Bash as your shell:

```
HOST=$(echo "$HOSTNAME" | cut -f 1 -d '.')
trap 'printf "\033]0;${USER}@${HOST}: %s\007" "${BASH_COMMAND//[^[:print:]]/}"' DEBUG
```
### **5.6.3 Security Questions**

Security questions are form of security theater imposed upon you by many websites. The claim is that these questions increase the security of your account. In fact they often do the opposite by creating additional avenues of access to your account. Their real purpose is to allow you to regain access to your account in case you lose your password. If you are careful, this is not needed (you do back up your *Avendesora* accounts, right?). In this case it is better to randomly generate your answers.

Security questions are handled by adding something like the following to your account:

```
questions = [
   Question('oldest aunt?'),
   Question('title of first job?'),
   Question('oldest uncle?'),
   Question('savings goal?'),
    Question('childhood vacation spot?'),
]
```
The string identifying the question does not need to contain the question verbatim, a abbreviated version is sufficient as long as it allows you to distinguish the question. However, once set, you should not change the question in the slightest; doing so changes the generated answer.

The questions are given as an array, and so are accessed with an index that starts at 0. Thus, to get the answer to who is your 'oldest aunt', you would use:

```
> avendesora value <accountname> 0
questions.0 (oldest aunt): ampere reimburse duster
```
You can get a list of your questions and then select which one you want answered using the *[questions command](#page-69-0)*. Specifically, if Citibank asks for the name of your oldest uncle you can use the following to find the answer:

```
> avendesora questions citi
0: oldest aunt?
1: title of first job?
2: oldest uncle?
3: savings goal?
4: childhood vacation spot?
Which question? 2
questions (oldest uncle?): discomfit correct contact
```
By default, *Avendesora* generates a response that consists of 3 random words. This makes it easy to read to a person over the phone if asked to confirm your identity. Occasionally you will not be able to enter your own answer, but must choose one that is offered to you. In this case, you can specify the answer as part of the question:

```
questions = \GammaQuestion('favorite fruit?', answer='grapes'),
    Question('first major city visited?', answer='paris'),
    Question('favorite subject?', answer='history'),
]
```
When giving the answers you may want to conceal them to protect them from casual observation.

### **5.6.4 Opening Accounts in your Browser**

*Avendesora* provides the *[browse command](#page-64-0)* to allow you to easily open the website for your account in your browser. To do so, it needs two things: a URL and a browser.

### **Selecting the URL**

*Avendesora* looks for URLs in the *urls* and *discovery* account attributes, with *urls* being preferred if both exist. *urls* may either be a string, a list, or a dictionary. If it is a string, it is split at white spaces to make it a list. If *urls* is a list, the URLs are considered unnamed and the first one given is used. If it a dictionary, the URLs are named. When named, you may specify the URL you wish to use by specifying the name to the *[browse command](#page-64-0)*. For example, consider a *urls* attribute that looks like this:

```
class Dragon(Account):
   username = 'rand'
   passcode = Passphrase()
   urls = dict(email = 'https://webmail.dragon.com',
       vpn = 'https://vpn.dragon.com',
```
(continues on next page)

(continued from previous page)

```
\lambdadefault\_url = 'email'
```
You would access *vpn* with:

```
avendesora browse dragon vpn
```
By specifying *default\_url* you indicate which URL is desired when you do not explicitly specify which you want on the *[browse command](#page-64-0)*. In this way, you can access your email with either of the following:

```
avendesora browse dragon email
avendesora browse dragon
```
If *urls* is not given, *Avendesora* looks for URLs in [avendesora.RecognizeURL](#page-81-0) members in the *discovery* attribute. If the *name* argument is provided to *avendesora*. RecognizeURL, it is treated as a named URL, otherwise it is treated as an unnamed URL.

If named URLs are found in both *urls* and *discovery* they are all available to *[browse command](#page-64-0)*, with those given in *urls* being preferred when the same name is found in both attributes.

#### **Selecting the Browser**

You can configure browsers for use by *Avendesora* using the *[browsers](#page-89-0)* setting. By default, *browsers* contains the following:

```
browsers = dict(
    f = 'firefox - new-tab {url}'fp = 'firefox -private - window \{url\}',c = 'google-chrome {url}',
    ci = 'g oogle-chrome --incognito {url}',
    q = 'qutebrowser \{url\}',t = 'torbrouser {url}''.x = 'xdg-open {url}',
)
```
Each entry pairs a key with a command. The command will be run with *{url}* replaced by the selected URL when the browser is selected. You can choose which browser is used by specifying the *–browser* command line option on the *[browse command](#page-64-0)*, by adding the *browser* attribute to the account, or by specifying the *[default\\_browser](#page-89-1)* setting in the *[config file](#page-85-0)*. If more than one is specified, the command line option dominates over the account attribute, which dominates over the setting. By default, the default browser is *x*, which uses the default browser for your account.

### **5.6.5 Interactive Queries**

Occasionally you may need several account values or you may be talking to an account services representative on the phone and may want to quickly respond to their questions such as 'what is your account number?' or 'what is your verbal password?'. In these cases using the *[value command](#page-70-0)* is cumbersome. *Avendesora* provides two interactive commands that can help out.

The *[questions command](#page-69-0)* allows you to quickly see the available security questions and then answer them on demand. For example:

```
> avendesora questions bank
0: Mothers profession?
1: Last name of high school best friend?
2: Name of first pet?
Which question? 1
questions.1 (Last name of high school best friend?): dirge revel oboist
Which question?
```
You are presented the available questions and asked to choose one. In the example, 1 is entered and that question is answered by *Avendesora*. You can then request the answer to another question. This continues until you give an empty selection.

As a short cut, you can use *q* as the name of the command rather than *questions*.

By default the *[default\\_vector\\_field](#page-87-0)* is queried, which is generally *questions*, however you can request any composite field:

> avendesora q bank accounts checking: savings: credit: Which question? checking accounts.checking: 7610-40-9891 Which question?

The *[questions command](#page-69-0)* is useful when confronting one or more unexpected challenge questions, but it only handles one composite field at a time. More convenient when chatting on the phone to an account representative is the *interactive* or *i* command. This command allows you to interactively query the value of any account field:

```
> avendesora interactive bank
which field? accounts.checking
accounts.checking: 7610-40-9891
which field?
```
An empty selection or <Ctrl-d> terminates the command. The command supports name completion using the <Tab> key. Simply type the first few characters of the name and type <Tab> to complete the name. Type <Tab><Tab> to get a list of available completions:

> avendesora i bank which field? acc<Tab>.c<Tab> accounts.checking: 7610-40-9891 which field?

If the value is a secret, it is displayed for a minute and then erased. To erase it early, type <Ctrl-c>.

## **5.6.6 One-Time Passwords**

One-time passwords are often used as a second factor to provide an additional level of protection. They are especially useful when you are concerned about keyloggers.

*Avendesora* supports time-based one-time passwords (TOTP) that are fully compatible with, and can act as an alternative to or a replacement for, the *Google Authenticator*, *Authy*, or *Symantec VIP* apps.

### **Google Authenticator**

When first enabling one-time passwords with *Google Authenticator* you are generally presented with a QR code. Also included is a string of characters that are often referred to as the backup code. You would provide this string of characters to the OTP class to configure an account for a one-time password. For example, here is an account that requests your username and password on one page, and your one time password on another:

```
class AndorSavings(Account):
   email = 'lini.eltring@yahoo.com'
   passcode = PasswordRecipe('16 2u 2d 2s')
   otp = OTP('JBSWY3DPEHPK3PXP')
   credentials = 'email passcode otp'
   urls = 'https://www.andorsavings.com/login.html'
   discovery = [
        RecognizeURL(
            'https://www.andorsavings.com/login.html',
            script='{email}{tab}{passcode}{return}',
            name='email & password',
        ),
        RecognizeURL(
            'https://www.andorsavings.com/googleVerify.html',
            script='{otp}{return}',
            name='authentication token',
       ),
   ]
```
Or, if you are lucky enough that they allow you to enter the OTP on the same page as your username and password, you might have:

```
class AndorSavings(Account):
   email = 'lini.eltring@yahoo.com'
   passcode = PasswordRecipe('16 2u 2d 2s')
   otp = OTP('JBSWY3DPEHPK3PXP')
   credentials = 'email passcode otp'
   discovery = RecognizeURL(
        'https://www.andorsavings.com/login.html',
        script='{email}{tab}{passcode}{tab}{otp}{return}',
       name='email, passcode and authentication token',
   )
```
In this case, you only need one recognizer and specifying *urls* is no longer necessary because you only have one URL in the account.

This account adds a one time password as *otp*. It adds a *credentials* field that adds the one-time password to the output of the *[credentials command](#page-65-0)*. It also adds a URL recognizer to allow semiautomatic entry of the one-time password to the browser.

Finally, some sites want you to concatenate the OTP to the end of your password. You can do that with:

script='{email}{tab}{passcode}{otp}{return}',

### **Authy**

It is easy to mimic *Google Authenticator*. Mimicking *Authy* is more difficult. To do so, follow [these instructions.](https://randomoracle.wordpress.com/2017/02/15/extracting-otp-seeds-from-authy) Basically, the idea is to install the *Authy Chrome* app, start it, open the desired account, then back in *Chrome* open chrome://extensions, select *Developer Mode*, then click on 'Inspect views: main.html', search for *totp* function, set a break point in that function and wait until it trips, then copy the value of the *e* argument (a 32 digit hexadecimal number) to *hex\_seed* in the code below:

```
#!/usr/bin/env python3
```

```
from base64 import b32encode, b32decode
from pyotp import TOTP
from time import sleep
def int_to_bytes(x):
   return x.to_bytes((x.bit_length() + 7) // 8, 'big')
hex_seed = 0xNNNNNNNNNNNNNNNNNNNNNNNNNNNNNNNN
seed = b32encode(int_to_bytes(hex_seed))
print('SEED: %s' % seed)
otp = TOTP(seed, interval=10, digits=7)
print(otp.now())
sleep(10)
print(otp.now())
sleep(10)
print(otp.now())
sleep(10)
print(otp.now())
sleep(10)
print(otp.now())
```
Substitute your number for *NNN. . .NN* (*hex\_seed* should be 0x followed by the value of *e*). Then run the script to display the seed or shared secret. It will also show five codes, one every 10 seconds. Every other code should match the value produced by the *Chrome* app. Be aware that every *Authy* app has its own seed, so the sequence that *Chrome* generates will be different from the sequence generated by your phone app or even a different *Chrome* app, and that is true even if they are generating tokens for the same account.

Once you are convinced that your seed is correct, add something like the following to your account to generate the one-time password:

otp = OTP('UM0HJVLT4HVWJQJC47Q8YXX4TU======', interval=10, digits=7)

The string passed to *OTP* should be the value of SEED as output by the above script. The *interval* and *digits* are specific to *Authy*.

Be aware that training *Avendesora* to output your *Authy* codes does not eliminate your need for the *Authy* application. Occasionally, an authorization request will be pushed to your *Authy* application to allow you to approve a transaction. *Avendesora* cannot provide this particular service. In the *Authy* parlance, *Avendesora* supports *Authy Tokens*, but not *Authy Requests*.

### **Symantec VIP**

You can use [vipaccess](https://github.com/dlenski/python-vipaccess) to generate OTP credentials for *Avendesora* that are compatible with the *Symantec VIP* authenticator application. Download and install *vipaccess* using:

```
git clone https://github.com/dlenski/python-vipaccess.git
cd python-vipaccess
pip3 install --user .
```
Once installed, you generate the credentials using:

vipaccess provision

It produces an ID, a secret, and an expiration date and places them into ~/.vipaccess. The ID and secret are like a public and private key pair. You keep *secret* private and you give the ID to the site when registering your authenticator. With *Avendesora* you give the secret as the argument to [avendesora.OTP](#page-77-0).

As an example, consider configuring *Avendesora* to provide two-factor authentication for a *Schwab* account. Assume that you have run *vipaccess* and it generated the following ~/.vipaccess file:

```
version 1
secret AAAAAAAAAAAAAAAAAAAAAAAAAAAAAAAA
id VSST12345678
expiry 2019-01-15T12:00:00.000Z
```
You would configure *Avendesora* to generate one-time passwords by adding the following to the desired account:

```
otp = OTP('AAAAAAAAAAAAAAAAAAAAAAAAAAAAAAAA')
otp_expires = '2019-01-15T12:00:00.000Z'
```
The addition of *otp\_expires* is not necessary, it just a way of keeping a useful piece of information in a convenient place. It is not necessary to save the ID.

You would register your authenticator with *Schwab* by giving them the ID, in this case VSST12345678, and the current one-time password, which you get with:

avendesora schwab otp

Once registered, *Schwab* expects you to add the one-time password to the end of your passcode when logging in. You can implement this in account discovery using:

```
discovery = RecognizeURL(
    'https://client.schwab.com',
   script='{username}{tab}{passcode}{otp}{return}',
)
```
You should now be able to login using a single keystroke.

Once you have registered and *Avendesora* is able to authenticate your access to Schwab, you can delete the ~/.vipaccess file.

You can add the one-time password to the *[credentials command](#page-65-0)* in two alternate ways. In the first, you simply list out the one-time password along with the username and passcode:

credentials = 'username otp passcode'

Alternatively, you have *Avendesora* show the one-time password as part of the passcode, just as *Schwab* wants it. To accomplish this a new field, *ephemeral\_passcode*, is created that combines the passcode and the one-time password. This field is replaces *passcode* in the *credentials* field:

```
ephemeral_passcode = Script('{passcode}{(otp)}')credentials = 'username ephemeral_passcode'
```
In this example, the *otp*, *otp\_expires*, and *ephemeral\_passcode* field names are arbitrary. You are free to choose names more to your liking.

A variation on this process is used when registering *Avendesora*'s one-time password feature as a second-factor with *ETrade*. *Symantec VIP* has several types of tokens. By default, *vipaccess* generates VSST (desktop) tokens, but *Etrade* requires a VSMT (mobile) token. To generate a mobile token, use:

```
vipaccess provision -t VSMT
```
Except for this one detail, the rest of the process is the same as described for *Schwab*.

## <span id="page-55-0"></span>**5.6.7 Scripts**

*Scripts* are strings that contain embedded account attributes. For example:

'username: {username}, password: {passcode}'

When processed by *Avendesora* the attributes are replaced by their value from the chosen account. For example, this script might be rendered as:

username: rand\_alThor, password: R7ibHyPjWtG2

You can specify a script directly to the *[value command](#page-70-0)*. You can specify them as account attributes (in this case then need to be embedded in [avendesora.Script](#page-84-1)). Or you can specify them to *[account discovery recognizers](#page-43-0)*.

Besides account attributes, there are also some special codes that can be inserted in the script surrounded by braces:

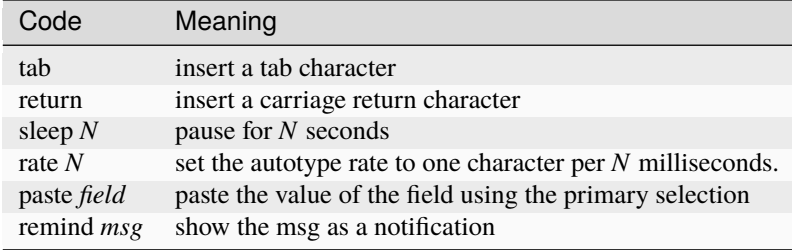

*tab* and *return* are suitable for all scripts, but *sleep*, *rate* and *remind* are only suitable for account discovery scripts.

Scripts are useful if you need to combine an account value with other text, if you need to combine more than one account value, or if you want quick access to something that would otherwise need an additional key.

For example, consider an account for your wireless router, which might hold several passwords, one for administrative access and one or more for the network passwords. Such an account might look like:

```
class WiFi(Account):
   usename = 'admin'passcode = Passphrase()
   networks = ["Occam's Router", "Occam's Router (guest)"]
```
(continues on next page)

(continued from previous page)

```
network_passwords = [Passphrase(), Passphrase()]
privileged = Script('''
    SSID: {networks.0}
   password: {network_passwords.0}
''')
guest = Script('''
    SSID: {networks.1}
   password: {network_passwords.1}
''')
credentials = 'privileged guest username passcode'
```
Notice that *privileged* and *guest* were specified as scripts. Now the credentials for the privileged network are accessed with:

```
> avendesora value wifi privileged
SSID: Occam's Router
password: overdraw cactus devotion saying
```
You can also give a script rather than a field on the command line when running the *[value command](#page-70-0)*:

```
> avendesora value scc '{username}: {passcode}'
rand_alThor: R7ibHyPjWtG2
```
For example, a place where this is useful is when specifying a username and password to curl:

> curl --user `avendesora value -s apache '{username}:{passcode}'` ...

It is also possible to specify a script for the value of the *default* attribute. This attribute allows you to specify the default field (which attribute name and key to use if one is not given on the command line). It also accepts a script rather than a field, but in this case it should be a simple string and not an instance of the [avendesora.Script](#page-84-1) class. If you passed it as a [avendesora.Script](#page-84-1), it would be expanded before being interpreted as a field name, and so would result in a 'not found' error.

```
class SCC(Account):
   aliases = 'scc'
   username = 'rand_alThor'
   password = PasswordRecipe('12 2u 2d 2s')
   default = 'username: {username}, password: {password}'
```
You can access the script by simply not providing a field:

```
> avendesora value scc
username: rand_alThor, password: *m7Aqj=XBAs7
```
Finally, you pass a script to the account discovery recognizers. They specify the action that should be taken when a particular recognizer triggers. These scripts would also be simple strings and not instances of the avendesora. Script class. For example, this recognizer could be used to recognize Gmail:

```
discovery = [
   RecognizeURL(
        'https://accounts.google.com/ServiceLogin',
        'https://accounts.google.com/signin/v2/identifier',
        script='{username}{return}{sleep 2}{passcode}{return}'
```
(continues on next page)

(continued from previous page)

```
name='username and passcode',
),
RecognizeURL(
    'https://accounts.google.com/signin/v2/sl/pwd',
    script='{passcode}{return}',
    name='passcode',
),
RecognizeURL(
    'https://accounts.google.com/signin/challenge',
    script='{questions.0}{return}'
    name='challenge',
),
```
Besides the account attributes, you can use several other special attributes including: *{tab}*, *{return}*, *{sleep <N>}*, *{rate <N>}, \*{paste <field>}*, and *{remind <message>}*. *{tab}* is replaced by a tab character, *{return}* is replaced by a carriage return character, *{sleep <N>}* causes a pause of *N* seconds, *{rate <N>} sets the autotype rate to one keystroke every \*N* milliseconds, *{paste <field>}* pastes the value of the given field using the middle mouse button, and *{remind <message>}* displays message as a notification. The *sleep* and *rate* functions are only active when auto-typing in account discovery.

The *sleep* function is useful with two-page authentication sites as it gives the website time to load the second page.

The *rate* function is useful with fields that have javascript helpers. The javascript helpers often limit the rate at which you can type characters. The *rate* function allows you to slow down the autotyping to the point where you avoid the problems that stem from exceeding the limit.

The *paste* is useful when trying to overcome JavaScript issues. Many websites use JavaScript to interpret the characters as you type them. This can be slow and may not be able to keep up with *Avendesora*'s auto-typing. There are various ways of overcoming this problem. You can use the *rate* function, or you can follow the field with the *sleep* function, or you can use the *paste* function to enter the value in one operation. Using *paste* can be more reliable than *rate* and *sleep*, which both count on timing that can vary with your internet connection. The paste occurs where the mouse is placed before the script is triggered, so it only really makes sense to use *paste* once in a script. If you are not pasting the first value in your script, then you should click on the first value to select it, then move the mouse without clicking so that hovers over the field to be pasted to, then trigger the script. A typical example script that employs *paste* is:

```
"{paste account}{tab}{passcode}{return}"
```
The *remind* function is used to remind you of next steps. For example, the following uses *remind* to instruct you to use your YubiKey to provide the second factor that completes the login process:

```
RecognizeURL(
    'https://www.kraken.com/en-us/sign-in',
    'https://www.kraken.com/sign-in',
    script='{username}{tab}{passcode}{tab}{remind Use Yubikey as 2nd factor.}',
   name = 'login',)
```
]

## **5.6.8 Files as Secrets**

It is possible to place the contents of entire files in *Avendesora*, and then when you request an account field that holds the file, that file is written to the filesystem.

To see how this would work, consider your SSH private keys. You would first encode each of the keys using the *[conceal](#page-65-1) [command](#page-65-1)*:

```
> avendesora conceal --file \sim/ssh/id_rsa
Hidden(
    'LS0tLS1CRUdJTiBPUEVOU1NIIFBSSVZBVEUgS0VZLS0tLS0KYjNCbGJuTnph'
    ...
    'RCBPUEVOU1NIIFBSSVZBVEUgS0VZLS0tLS0K'
)
...
```
You would then create an *Avendesora* account for your SSH keys and copy the encoded contents in to the arguments of avendesora. WriteFile along with the path to the file and the desired file mode:

```
class SSH_Keys(Account):
   desc = 'ssh private keys'
   aliases = 'sshkeys'
   all = Script('\n {id_rsa}\n {github}')
   id_rsa = WriteFile(
       path = '~/~.~ssh/id\_rsa',
        contents = Hidden('LS0tLS1CRUdJTiBPUEVOU1NIIFBSSVZBVEUgS0VZLS0tLS0KYjNCbGJuTnph'
            ...
            'RCBPUEVOU1NIIFBSSVZBVEUgS0VZLS0tLS0K'
       ),
       mode = 0o0600
   )
   github = WriteFile(
       path = '~/~.~ssh/github',contents = Hidden(
            'LS0tLS1CRUdJTiBPUEVOU1NIIFBSSVZBVEUgS0VZLS0tLS0KYjNCbGJuTnph'
            ...
            'RXdIK1BWSTFmUUFBQUtpcDZsS1VxZXBTCmxB=='
       ),
       mode = 0o0600
   )
```
Then, when you run *Avendesora* the contents are decoded and written to the specified file:

```
> avendesora sshkeys id_rsa
id-rsa: Contents written to ~/.ssh/id_rsa.
```
Using *avendesora. Script* allows you to write multiple files at once:

```
> avendesora sshkeys all
all:
    Contents written to ~/.ssh/id_ed25519.
    Contents written to ~/.ssh/id_rsa.
```
## **5.6.9 Stealth Accounts**

Normally *Avendesora* uses information from an account that is contained in an accounts file to generate the secrets for that account. In some cases, the presence of the account itself, even though it is contained within an encrypted file can be problematic. The mere presence of an encrypted file may result in you being compelled to open it. For the most damaging secrets, it is best if there is no evidence that the secret exists at all. This is the purpose of stealth accounts (*[misdirection](#page-59-0)* is an alternative to stealth accounts).

The stealth accounts are predefined and have names that are descriptive of the form of the secret they generate, for example word4 generates a 4-word pass phrase (also referred as the xkcd pattern):

```
> avendesora value word4
account: my_secret_account
gulch sleep scone halibut
```
The predefined accounts are kept in  $\sim$ /.config/avendesora/stealth\_accounts. You are free to add new accounts or modify the existing accounts.

Stealth accounts are subclasses of the avendesora.StealthAccount class. These accounts differ from normal accounts in that they do not contribute the account name to the secrets generators for use as a seed. Instead, the user is requested to provide the account name every time the secret is generated. The secret depends strongly on this account name, so it is essential you give precisely the same name each time. The term 'account name' is being use here, but you can enter any text you like. Best to make this text very difficult to guess if you are concerned about being compelled to disclose your GPG keys. You would not want your spouse simply try 'ashleymadison' after you walk away from your computer to gain access to your previously secret account.

The secret generator will combine the account name with the master seed before generating the secret. This allows you to use simple predictable account names and still get an unpredictable secret. The master seed used is taken from *master\_seed* in the file that contains the stealth account if it exists, or the *user\_key* if it does not. By default the stealth accounts file does not contain a master seed, which makes it difficult to share stealth accounts. You can create additional stealth account files that do contain master seeds that you can share with your associates.

## <span id="page-59-0"></span>**5.6.10 Misdirection**

One way to avoid being compelled to disclose a secret is to disavow any knowledge of the secret. However, the presence of an account in *Avendesora* that pertains to that secret undercuts this argument. This is the purpose of stealth accounts. They allow you to generate secrets for accounts for which *Avendesora* has no stored information. In this case *Avendesora* asks you for the minimal amount of information that it needs to generate the secret. However in some cases, the amount of information that must be retained is simply too much to keep in your head. In that case another approach, referred to as secret misdirection, can be used.

With secret misdirection, you do not disavow any knowledge of the secret, instead you say your knowledge is out of date. So you would say something like "I changed the password and then forgot it", or "The account is closed". To support this ruse, you must use the –seed (or -S) option to 'avendesora value' when generating your secret (secrets misdirection only works with generated passwords, not stored passwords). This causes *Avendesora* to ask you for an additional seed at the time you request the secret. If you do not use –seed or you do and give the wrong seed, you will get a different value for your secret. In effect, using –seed when generating the original value of the secret causes *Avendesora* to generate the wrong secret by default, allowing you to say "See, I told you it wouldn't work". But when you want it to work, you just interactively provide the correct seed.

You would typically only use misdirection for secrets you are worried about being compelled to disclose. So it behooves you to use an unpredictable additional seed for these secrets to reduce the chance someone could guess it.

Be aware that when you employ misdirection on a secret, the value of the secret stored in the archive will not be the true value, it will instead be the misdirected value.

Secret misdirection works extremely well with the [ColdCard hardware bitcoin wallet.](https://coldcardwallet.com) This wallet expects you to provide a PIN when accessing your wallet, but it does not print an error message if you give the wrong pin, instead it simply gives you access to a different wallet. Putting a small amount of bitcoin into the wallet you access with no seed makes the ruse more convincing. In this way, the wallet you get when you run:

avendesora value coldcard pin

opens a valid and active wallet that contains very little money. At this point you can say, "Yeah, its largely all gone. I was hacked. That is why I got this secure hardware wallet. However, it's a lesson I learned too late.". Then, when you are alone, you can run:

avendesora value --seed coldcard pin

and give the correct seed to access all your riches.

### **5.6.11 Collaborating with a Partner**

If you share an accounts file with a partner, then either partner can create new secrets and the other partner can reproduce their values once a small amount of relatively non-confidential information is shared. This works because the security of the generated secrets is based on the master seed, and that seed is contained in the accounts file that is shared in a secure manner once at the beginning. For example, imagine one partner creates an account at the US Postal Service website and then informs the partner that the name of the new account is *USPS* and the username is *taveren*. That is enough information for the second partner to generate the password and login. And notice that the necessary information can be shared over an insecure channel. For example, it could be sent in a text message or from a phone where trustworthy encryption is not available.

The first step in using *Avendesora* to collaborate with a partner is for one of the partners to generate and then share an accounts file that is dedicated to the shared accounts. This file contains the master seed, and it is critical to keep this value secure. Thus, it is recommended that the file be shared in person or that it be encrypted in transit.

Consider an example where you, Siuan, are sharing accounts with your business partner, Moiraine. You have hired a contractor to run your email server, Elaida, who unbeknownst to you is reading your email in order to steal valuable secrets. Together, you and Moiraine jointly run Aes Sedai Enterprises. Since you expect more people will need access to the accounts in the future, you choose to the name the file after the company rather than your partner. To share accounts with Moiraine, you start by getting Moiraine's public GPG key. Then, create the new accounts file with something like:

avendesora new -g siuan@aessedai.com,moiraine@aessedai.com aessedai.gpg

This generates a new accounts file, ~/.config/avendesora/aessedai.gpg, and encrypts it so only you and Moiraine can open it. Mail this file to Moiraine. Since it is encrypted, it is to safe to send the file through email. Even though Elaida can read this message, the accounts file is encrypted so she cannot access the master seed it contains. Moiraine should put the file in ~/.config/avendesora and then add it to accounts\_files in ~/.config/avendesora/accounts\_files. You are now ready to share accounts.

Then, when one partner creates a new account they mail the new account entry to the other partner. This entry does not contain enough information to allow an eavesdropper such as Elaida to be able to generate the secrets, but now both partners can. At a minimum you would need to share only the account name and the user name if one is needed. With that, the other partner can generate the passcode.

When creating accounts to share, the fields should either be generated secrets or information that is not secret. Specifically, you should not use [avendesora.Hide](#page-79-0) or [avendesora.Hidden](#page-79-1). In addition, you cannot share secrets encrypted with avendesora. Scrypt. Finally, you cannot share stealth accounts unless the file that contains the account templates has a *master\_seed* specified, which they do not by default. You would need to create a separate file for shared stealth account templates and add a master seed to that file manually.

Once you have shared an accounts file, you can also use the *[identity command](#page-67-0)* to prove your identity to your partner (described next).

## <span id="page-61-0"></span>**5.6.12 Confirming the Identity of a Partner**

The *[identity command](#page-67-0)* allows you to generate a response to any challenge. The response identifies you to a remote partner with whom you have shared an account.

If you run the command with no arguments, it prints the list of valid names. If you run it with no challenge, one is created for you based on the current time and date.

If you have a remote partner to whom you wish to prove your identity, have that partner use *Avendesora* to generate a challenge and a response based on your shared secret. Then the remote partner provides you with the challenge and you run *Avendesora* with that challenge to generate the same response, which you provide to your remote partner to prove your identity.

You are free to explicitly specify a challenge to start the process, but it is important that it be unpredictable and that you not use the same challenge twice. As such, it is recommended that you not provide the challenge. In this situation, one is generated for you based on the time and date.

Consider an example that illustrates the process. In this example, Siuan is confirming the identity of Moiraine, where both Siuan and Moiraine are assumed to have shared *Avendesora* accounts. Siuan runs *Avendesora* as follows and remembers the response:

```
> avendesora identity moiraine
challenge: slouch emirate bedeck brooding
response: spear disable local marigold
```
This assumes that moiraine is the name, with any extension removed, of the file that Siuan uses to contain their shared accounts.

Siuan communicates the challenge to Moiraine but not the response. Moiraine then runs *Avendesora* with the given challenge:

> avendesora identity siuan slouch emirate bedeck brooding challenge: slouch emirate bedeck brooding response: spear disable local marigold

In this example, siuan is the name of the file that Moiraine uses to contain their shared accounts.

To complete the process, Moiraine returns the response to Siuan, who compares it to the response she received to confirm Moiraine's identity. If Siuan has forgotten the desired response, she can also specify the challenge to the *[identity command](#page-67-0)* to regenerate the expected response.

Alternately, when Siuan sends a message to Moiraine, she can proactively prove her identity by providing both the challenge and the response. Moiraine could then run the *[credentials command](#page-65-0)* with the challenge and confirm that she gets the same response. Other than herself, only Siuan could predict the correct response to any challenge. However, this is not recommended as it would allow someone with brief access to Suian's Avendesora, perhaps Leane her Keeper, to generate and store multiple challenge/response pairs. Leane could then send messages to Moiraine while pretending to be Siuan using the saved challenge/response pairs. The subterfuge would not work if Moiraine generated the challenge unless Leane currently has access to Siuan's Avendesora.

## **5.6.13 Phonetic Alphabet**

When on the phone it can be difficult to convey the letters in an account identifier or other letter sequences. To help with this *Avendesora* can convert the sequence to the NATO phonetic alphabet. For example, imaging conveying the sequence '2WQI1T'. To do so, you can run the following:

```
> avendesora phonetic 2WQI1T
two whiskey quebec india one tango
```
Alternately, you can run the command without an argument, in which case it simply prints out the phonetic alphabet:

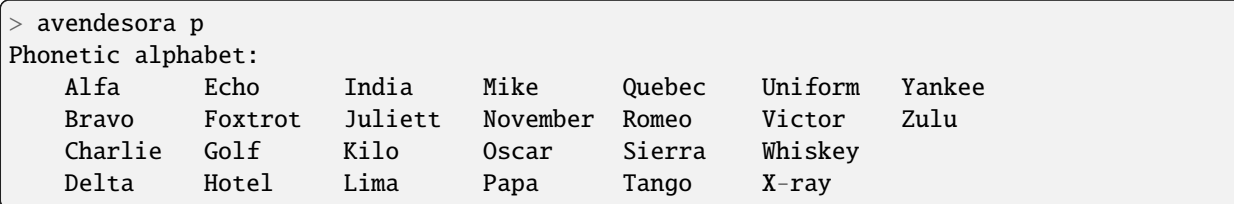

Now you can easily do the conversion yourself. Having *Avendesora* do the conversion for you helps you distinguish similar looking characters such as I and 1 and O and 0.

### **5.6.14 Upgrading from Abraxas**

*Avendesora* generalizes and replaces *Abraxas*, its predecessor. To transition from *Abraxas* to *Avendesora*, you will first need to upgrade Abraxas to version 1.8 or higher (use 'abraxas -v' to determine version). Then run:

abraxas --export

It will create a collection of *Avendesora* accounts files in ~/.config/abraxas/avendesora. You need to manually add these files to your list of accounts files in *Avendesora*. Say one such file is created: ~/.config/abraxas/avendesora/accounts.gpg. This could be added to *Avendesora* as follows:

1. create a symbolic link from  $\sim$ /.config/avendesora/abraxas accounts.gpg to  $\sim$ /.config/abraxas/avendesora/accounts.gpg:

cd  $\sim$ / config/avendesora ln -s ../abraxas/avendesora/accounts.gpg abraxas\_accounts.gpg

2. add abraxas accounts.gpg to account files list in accounts files.

Now all of the Abraxas accounts contained in abraxas\_accounts.gpg should be available though *Avendesora* and the various features of the account should operate as expected. However, secrets in accounts exported by Abraxas are no longer generated secrets. Instead, the actual secrets are placed in a hidden form in the exported accounts files.

If you would like to enhance the imported accounts to take advantage of the new features of *Avendesora*, it is recommended that you do not manually modify the imported files. Instead, copy the account information to one of your own account files before modifying it. To avoid conflict, you must then delete the account from the imported file. To do so, create ~/.config/abraxas/do-not-export if it does not exist, then add the account name to this file, and reexport your accounts from Abraxas.

# **5.7 Command Reference**

## **5.7.1 add – Add a new account**

Usage:

```
avendesora add [options] [<template>]
avendesora a [options] [<template>]
```
Options:

-f <file>, –file <file> Add account to specified accounts file.

Creates a new account starting from a template. The template consists of boilerplate code and fields. The fields take the from \_NAME\_. They should be replaced by appropriate values or deleted if not needed. If you are using the Vim editor, it is preconfigured to jump to the next field when you press 'n'. If the field is surrounded by ' $<<$ ' and '>>', as in '<<\_ACCOUNT\_NUMBER\_>>', the value you enter will be concealed.

You can create your own templates by adding them to *[account\\_templates](#page-92-0)* in the *~/.config/avendesora/config* file.

You can change the editor used when adding account by changing the *[edit\\_template](#page-88-0)*, also found in the ~/.con*fig/avendesora/config* file.

The default template is *bank*. The available templates are: *bank*, *shell*, and *website*.

## <span id="page-63-0"></span>**5.7.2 archive – Generates archive of all account information**

Usage:

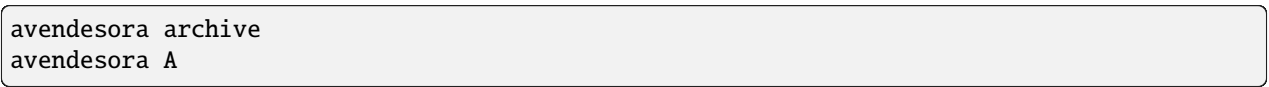

This command creates an encrypted archive that contains all the information in your accounts files, including the fully generated secrets. You should never need this file, but its presence protects you in case you lose access to Avendesora. To access your secrets without Avendesora, simply decrypt the archive file with GPG. The actual secrets will be hidden, but it easy to retrieve them even without Avendesora. When hidden, the secrets are encoded in *base64*. You can decode it by running 'base64 -d -' and pasting the encoded secret into the terminal.

When you run this command it overwrites the existing archive. If you have accidentally deleted an account or changed a secret, then replacing the archive could cause the last copy of the original information to be lost. To prevent this from occurring it is a good practice to run the *[changed command](#page-64-1)* before regenerating the archive. It describes all of the changes that have occurred since the last time the archive was generated. You should only regenerate the archive once you have convinced yourself all of the changes are as expected.

## <span id="page-64-0"></span>**5.7.3 browse – Open account URL in web browser**

Usage:

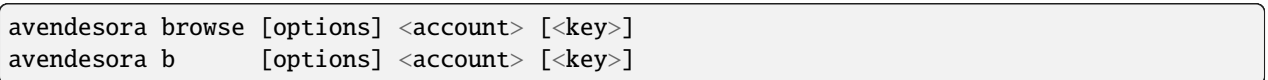

Options:

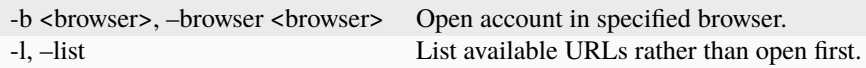

The account is examined for URLs, a URL is chosen, and then that URL is opened in the chosen browser. First URLs are gathered from the *urls* account attribute, which can be a string containing one or more URLs, a list, or a dictionary. If *urls* is a dictionary, the desired URL can be chosen by entering the key as an argument to the *[browse command](#page-64-0)*. If a key is not given, then the *default\_url* account attribute is used to specify the key to use by default. If *urls* is not a dictionary, then the first URL specified is used.

If the *urls* attribute is not available then URLs are taken from [avendesora.RecognizeURL](#page-81-0) objects in the *discovery* account attribute. In this case if the *name* argument is specified to [avendesora.RecognizeURL](#page-81-0), the corresponding URL can be chosen using a key.

The default browser is *x*, which uses the system default browser. You can override the default browser on a per-account basis by adding an attribute named *browser* to the account. An example of when you would specify the browser in an account would be an account associated with Tor hidden service, which generally can only be accessed using *torbrowser*:

```
class SilkRoad(Account):
   passcode = Passphrase()
   username = Passphrase(length=2, sep='-')
   url = 'http://silkroad6ownowfk.onion'
   browser = 't'
```
## <span id="page-64-1"></span>**5.7.4 changed – Show changes since archive was created**

Usage:

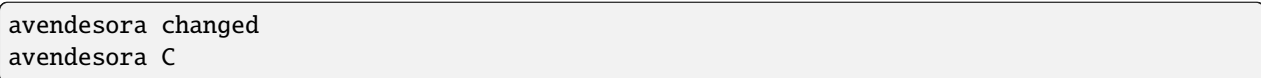

When you run the *[archive command](#page-63-0)* it overwrites the existing archive. If you have accidentally deleted an account or changed a secret, then replacing the archive could cause the last copy of the original information to be lost. To prevent this from occurring it is a good practice to run the *[changed command](#page-64-1)* before regenerating the archive. It describes all of the changes that have occurred since the last time the archive was generated. You should only regenerate the archive once you have convinced yourself all of the changes are as expected.

## <span id="page-65-1"></span>**5.7.5 conceal – Conceal text by encoding it**

Usage:

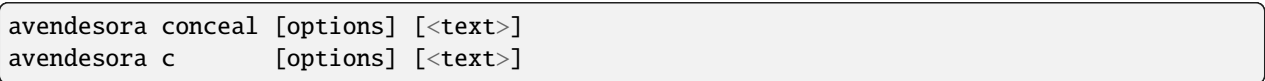

Options:

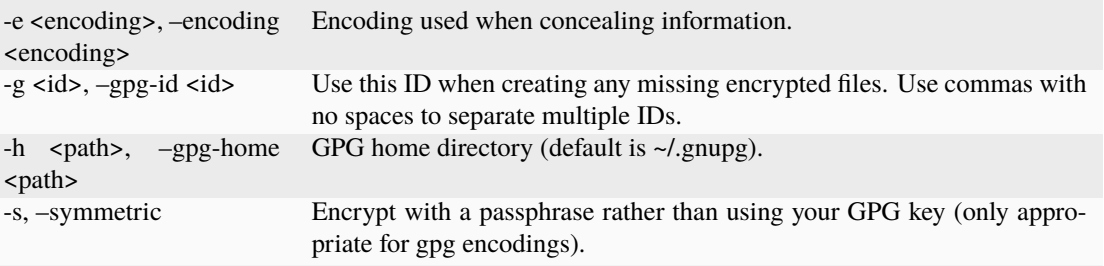

Possible encodings include (default encoding is base64):

**gpg:**

This encoding fully encrypts/decrypts the text with GPG key. By default your GPG key is used, but you can specify symmetric encryption, in which case a passphrase is used.

### **base64:**

This encoding obscures but does not encrypt the text. It can protect text from observers that get a quick glance of the encoded text, but if they are able to capture it they can easily decode it.

#### **scrypt:**

This encoding fully encrypts the text with your user key. Only you can decrypt it, secrets encoded with scrypt cannot be shared.

Though available as an option for convenience, you should not pass the text to be hidden as an argument as it is possible for others to examine the commands you run and their argument list. For any sensitive secret, you should simply run 'avendesora conceal' and then enter the secret text when prompted.

### <span id="page-65-0"></span>**5.7.6 credentials – Show login credentials**

Displays the account's login credentials, which generally consist of an identifier and a secret.

Usage:

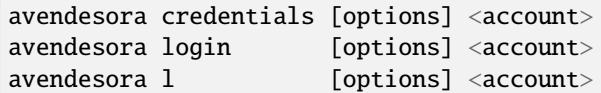

Options:

-S, –seed Interactively request additional seed for generated secrets.

The credentials can be specified explicitly using the credentials setting in your account. For example:

credentials = 'usernames.0 usernames.1 passcode'

If credentials is not specified then the first of the following will be used if available:

id: username or email secret: passcode, password or passphrase

## **5.7.7 edit – Edit an account**

Usage:

```
avendesora edit <account>
avendesora e <account>
```
Opens an existing account in your editor.

You can specify the editor by changing the *[edit\\_account](#page-88-1)* setting in the config file (~/.config/avendesora/config).

### **5.7.8 find – Find an account**

Find accounts whose name contains the search text.

Usage:

```
avendesora find <text>
avendesora f <text>
```
### **5.7.9 help – Give information about commands or other topics**

Usage:

```
avendesora help [options] [<topic>]
avendesora h [options] [<topic>]
```
Options:

-s, –search list topics that include <topic> as a search term. -b, –browse open the topic in your default browser.

You can also use avendesora --help or avendesora -h to see the global options for *Avendesora*.

## <span id="page-67-0"></span>**5.7.10 identity – Generate an identifying response to a challenge**

Usage:

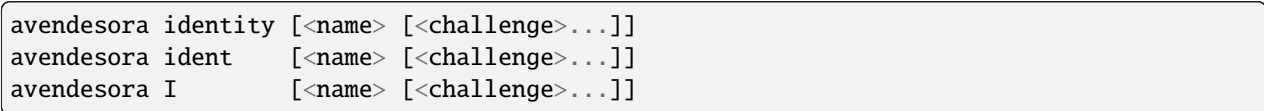

This command allows you to generate a response to any challenge. The response identifies you to a partner with whom you have shared an account.

If you run the command with no arguments, it prints the list of available accounts. If you run it with no challenge, one is created for you based on the current time and date.

If you have a remote partner to whom you wish to prove your identity, have that partner use avendesora to generate a challenge and a response based on your shared secret. Then the remote partner provides you with the challenge and you run avendesora with that challenge to generate the same response, which you provide to your remote partner to prove your identity.

You are free to explicitly specify a challenge to start the process, but it is important that it be unpredictable and that you not use the same challenge twice. As such, it is recommended that you not provide the challenge. In this situation, one is generated for you based on the time and date.

See *[Confirming the Identity of a Partner](#page-61-0)* for an example that illustrates the process.

## **5.7.11 initialize – Create initial set of Avendesora files**

Usage:

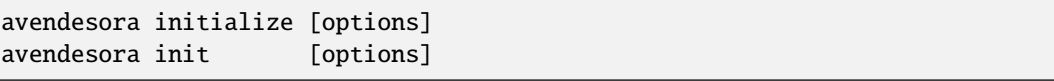

#### **Options:**

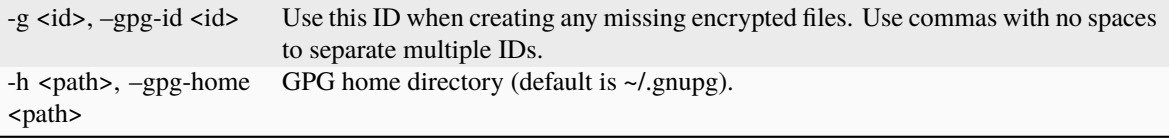

Create Avendesora data directory (~/.config/avendesora) and populate it with initial versions of all essential files.

It is safe to run this command even after the data directory and files have been created. Doing so will simply recreate any missing files. Existing files are not modified.

### **5.7.12 interactive – Interactively query account values**

Usage:

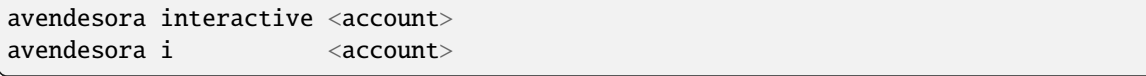

Interactively display values of account fields. Type the first few characters of the field name, then <Tab> to expand the name. <Tab><Tab> shows all remaining choices. <Enter> selects and shows the value. Type <Ctrl-c> to cancel the display of a secret. Type <Ctrl-d> or enter empty field name to terminate command.

## **5.7.13 log – Open the logfile**

Usage:

avendesora log

Opens the logfile in your editor.

You can specify the editor by changing the *edit* account setting in the config file (~/.config/avendesora/config).

## **5.7.14 new – Create new accounts file**

Usage:

```
avendesora new [options] <name>
avendesora N [options] <name>
```
Options:

 $-g$  <id>,  $-gpg-id$ <id> Use this ID when creating any missing encrypted files. Use commas with no spaces to separate multiple IDs.

Creates a new accounts file. Accounts that share the same file share the same master seed by default and, if the file is encrypted, can be decrypted by the same recipients.

Generally you create new accounts files for each person or group with which you wish to share accounts. You also use separate files for passwords with different security domains. For example, a high-value passwords might be placed in an encrypted file that would only be placed highly on protected computers. Conversely, low-value passwords might be contained in perhaps an unencrypted file that is found on many computers.

Add a '.gpg' extension to <name> to encrypt the file.

## **5.7.15 phonetic – Display NATO phonetic alphabet**

Usage:

avendesora alphabet [<text>] avendesora phonetic [<text>] avendesora p [<text>]

If <text> is given, any letters are converted to the phonetic alphabet. If not given the entire phonetic is displayed.

Example:

```
> avendesora phonetic 2WQI1T
two whiskey quebec india one tango
> avendesora phonetic
Phonetic alphabet:
   Alfa Echo India Mike Quebec Uniform Yankee
   Bravo Foxtrot Juliett November Romeo Victor Zulu
   Charlie Golf Kilo Oscar Sierra Whiskey
   Delta Hotel Lima Papa Tango X-ray
```
## <span id="page-69-0"></span>**5.7.16 questions – Answer a Security Question**

Displays the security questions and then allows you to select one to be answered.

Usage:

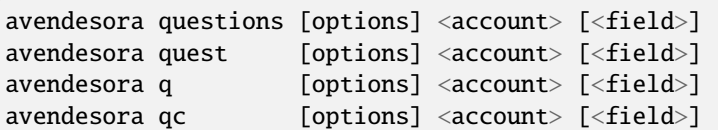

#### **Options:**

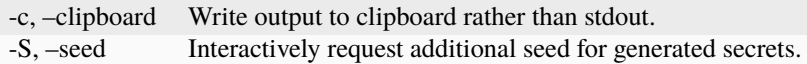

The 'qc' command is a shortcut for 'questions –clipboard'.

Request the answer to a security question by giving the account name to this command. For example:

avendesora questions bank

It will print out the security questions for *bank* account along with an index. Specify the index of the question you want answered. You can answer any number of questions. Type <Ctrl-d> or give an empty selection to terminate.

By default *Avendesora* looks for the security questions in the *questions* field. If your questions are in a different field, just specify the name of the field on the command line:

avendesora questions bank verbal

## **5.7.17 reveal – Reveal concealed text**

Transform concealed text to reveal its original form.

Usage:

```
avendesora reveal [<text>]
avendesora r [<text>]
```
**Options:**

-e <encoding>, –encoding <encoding> Encoding used when revealing information.

Though available as an option for convenience, you should not pass the text to be revealed as an argument as it is possible for others to examine the commands you run and their argument list. For any sensitive secret, you should simply run 'avendesora reveal' and then enter the encoded text when prompted.

## **5.7.18 search – Search accounts**

Search for accounts whose values contain the search text.

Usage:

```
avendesora search <text>
avendesora s <text>
```
### <span id="page-70-0"></span>**5.7.19 value – Show an account value**

Produce an account value. If the value is secret, it is produced only temporarily unless –stdout is specified.

Usage:

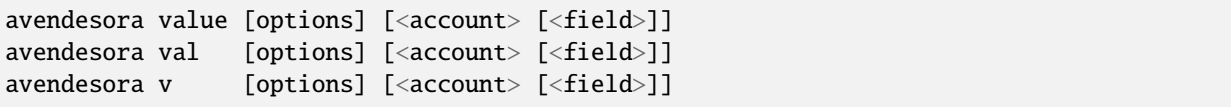

#### **Options:**

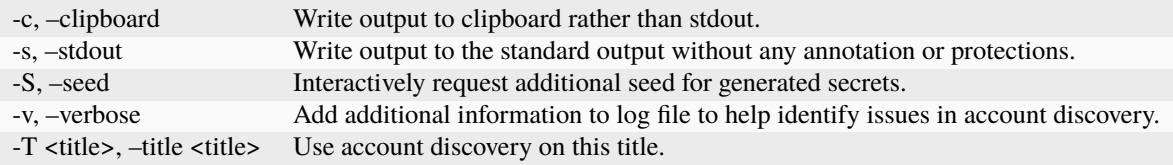

The 'vc' command is a shortcut for 'value –clipboard'.

You request a scalar value by specifying its name after the account. For example:

#### avendesora value bank pin

If the requested value is composite (an array or dictionary), you should also specify a key that indicates which of the composite values you want. For example, if the *accounts* field is a dictionary, you specify accounts.checking or accounts[checking] to get information on your checking account. If the value is an array, you give the index of the desired value. For example, questions.0 or questions[0]. If you only specify a number, then the name is assumed to be *questions*, as in the list of security questions (this can be changed by specifying the desired name as the *default vector field*).

The field may be also be a script, with is nothing but a string that it output as given except that embedded attributes are replaced by account field values. For example:

avendesora value bank '{accounts.checking}: {passcode}'

If no value is requested the result produced is determined by the value of the *default* attribute. If no value is given for *default*, then the *passcode*, *password*, or *passphrase* attribute is produced (this can be changed by specifying the *[default\\_field setting](#page-87-1)*). If *default* is a *[script](#page-55-0)* then the script is executed. A typical script might be 'username: {username}, password: {passcode}'. It is best if the script produces a one line output if it contains secrets. If not a script, the value of *default* should be the name of another attribute, and the value of that attribute is shown.

If no account is requested, then *Avendesora* attempts to determine the appropriate account through *[discovery](#page-43-0)*. Normally *Avendesora* is called in this manner from your window manager. You would arrange for it to be run when you type a hot key. In this case *Avendesora* determines which account to use from information available from the environment, information like the title on active window. In this mode, *Avendesora* mimics the keyboard when producing its output.

The *verbose* and *title* options are used when debugging account discovery. The *verbose* option adds more information about the discovery process to the logfile (~/.config/avendesora/log.gpg). The *title* option allows you to override the active window title so you can debug title-based discovery. Specifying the *title* option also scrubs the output and outputs directly to the standard output rather than mimicking the keyboard so as to avoid exposing your secret.

If the *stdout* option is not specified, the value command still writes to the standard output if it is associated with a TTY (if *Avendesora* is outputting directly to a terminal). If the standard output is not a TTY, *Avendesora* mimics the keyboard and types the desired value directly into the active window. There are two common situations where standard output is not a TTY: when *Avendesora* is being run by your window manager in response to you pressing a hot key or when the output of *Avendesora* is fed into a pipeline. In the second case, mimicking the keyboard is not what you want; you should use --stdout to assure the chosen value is sent to the pipeline as desired. This also has the added benefit of stripping off all decorations from the value.

## **5.7.20 values – Display all account values**

Show all account values.

Usage:

avendesora values <account> avendesora vals <account> avendesora V <account>

The values of secrets are not actually shown. Rather instructions for viewing the secret value is given. Also, account attributes that are intended only to control *Avendesora*, such as *[discovery](#page-43-0)*, are not shown at all.

### **5.7.21 version – Display Avendesora version**

Usage:

avendesora version

# **5.8 Account Helpers**

Account helpers are are classes and character sets that are used in your account attributes. They provide advanced capabilities such as holding secrets, generating secrets, and recognizing accounts.

### **5.8.1 Generated Secret Classes**

Sublasses of avendesora.GeneratedSecret.

These classes are used when creating account secrets (see *[Accounts](#page-31-0)*).

Every class starts with a pool of 512 bits of entropy. Each symbol generated consumes some of that entropy, the amount of which is determine by the number of symbols that are available in the alphabet. For example, passphrases pull words from a dictionary containing 10,000 words. As such, each word in the passphrase consumes 14 bits of entropy (ceil(log2(10000))). If too many words are requested, avendesora. SecretExhausted is raised.

class avendesora.Password(*\*args*, *\*\*kwargs*)

Generate password.

Generates an arbitrary password by selecting symbols from the given alphabet at random. The entropy of the generated password is length\*log2(len(alphabet)).
# **Parameters**

- length (int) The number of items to draw from the alphabet when creating the password.
- alphabet (collection of symbols) The reservoir of legal symbols to use when creating the password. By default the set of easily distinguished alphanumeric characters are used ([avendesora.DISTINGUISHABLE](#page-79-0)). Typically you would use the pre-imported character sets to construct the alphabet. For example, you might pass: *[avendesora.ALPHANUMERIC](#page-78-0)* + '+=  $&\sqrt[6]{0}$ #@'
- master  $(str)$  Overrides the master seed that is used when generating the password. Generally, there is one master seed shared by all accounts contained in an account file. This argument overrides that behavior and instead explicitly specifies the master seed for this secret.
- version  $(str)$  An optional seed. Changing this value will change the generated password.
- shift\_sort  $(bool)$  If true, the characters in the password will be sorted so that the characters that require the shift key when typing are placed last. This make the password easier to type.
- sep  $(str)$  A string that is placed between each symbol in the generated password.
- prefix  $(str) A$  string added to the front of the generated password.
- suffix  $(str) A$  string added to the end of the generated password.
- is\_secret (bool) Should value be hidden from user unless explicitly requested.

#### **Raises**

avendesora. SecretExhausted – The available entropy has been exhausted. This occurs when the requested length is too long.

#### Examples:

```
>>> secret = Password()
>>> secret.initialize(account, 'dux')
>>> str(secret)
'tvA8mewbbig3'
>>> secret = Password(shift_sort=True)
>>> secret.initialize(account, 'flux')
>>> str(secret)
'wrncpipvtNPF'
```
class avendesora.Passphrase(*\*args*, *\*\*kwargs*)

Generate passphrase.

Similar to Password in that it generates an arbitrary passphrase by selecting symbols from the given alphabet at random, but in this case the default alphabet is a dictionary containing about 10,000 words.

#### **Parameters**

- length (int) The number of items to draw from the alphabet when creating the password.
- dictionary  $(str, [str], or callable)$  The reservoir of legal symbols to use when creating the password. If not given, or if 'default' is given, this is a predefined list of 10,000 words. If given as 'bip39' or 'mnemonic', this is a predefined list of the 2048 bitcoin BIP-39 seed words. Any other string is treated as a path to a file that would contain the words. A list is taken as is. Finally, you can pass a function that returns the list of words, in which case

the calling of the function is deferred until the words are needed, which is helpful if creating the list is slow.

- master  $(str)$  Overrides the master seed that is used when generating the password. Generally, there is one master seed shared by all accounts contained in an account file. This argument overrides that behavior and instead explicitly specifies the master seed for this secret.
- version  $(str)$  An optional seed. Changing this value will change the generated password.
- sep  $(str) A$  string that is placed between each symbol in the generated password.
- **prefix**  $(str) A$  string added to the front of the generated password.
- suffix  $(str) A$  string added to the end of the generated password.
- is\_secret (*bool*) Should value be hidden from user unless explicitly requested.

#### **Raises**

[avendesora.SecretExhausted](#page-77-0) – The available entropy has been exhausted. This occurs when the requested length is too long.

#### Example:

```
>>> secret = Passphrase()
>>> secret.initialize(account, 'dux')
>>> str(secret)
'graveyard cockle intone provider'
```
# class avendesora.PIN(*\*args*, *\*\*kwargs*)

## Generate PIN.

Similar to Password in that it generates an arbitrary PIN by selecting symbols from the given alphabet at random, but in this case the default alphabet is the set of digits (0-9).

### **Parameters**

- length (int) The number of items to draw from the alphabet when creating the password.
- alphabet (collection of symbols) The reservoir of legal symbols to use when creating the password. By default the alphabet is [avendesora.DIGITS](#page-78-1).
- master  $(str)$  Overrides the master seed that is used when generating the password. Generally, there is one master seed shared by all accounts contained in an account file. This argument overrides that behavior and instead explicitly specifies the master seed for this secret.
- version  $(str)$  An optional seed. Changing this value will change the generated password.
- sep  $(str) A$  string that is placed between each symbol in the generated password.
- **prefix**  $(str) A$  string added to the front of the generated password.
- suffix  $(str) A$  string added to the end of the generated password.
- is\_secret (*bool*) Should value be hidden from user unless explicitly requested.

#### **Raises**

[avendesora.SecretExhausted](#page-77-0) – The available entropy has been exhausted. This occurs when the requested length is too long.

#### Example:

```
\gg secret = PIN()
>>> secret.initialize(account, 'dux')
>>> str(secret)
'9301'
```
class avendesora.Question(*\*args*, *\*\*kwargs*)

Generate arbitrary answer to a given question.

Similar to Passphrase() except a question must be specified when created and it is taken to be the security question. The question is used as a seed rather than the field name when generating the secret.

#### **Parameters**

- question  $(str)$  The question to be answered. Be careful. Changing the question in any way will change the resulting answer.
- length  $(int)$  The number of items to draw from the alphabet when creating the answer.
- dictionary  $(str, [str], or callable)$  The reservoir of legal symbols to use when creating the password. If not given, or if 'default' is given, this is a predefined list of 10,000 words. If given as 'bip39' or 'mnemonic', this is a predefined list of the 2048 bitcoin BIP-39 seed words. Any other string is treated as a path to a file that would contain the words. A list is taken as is. Finally, you can pass a function that returns the list of words, in which case the calling of the function is deferred until the words are needed, which is helpful if creating the list is slow.
- $\bullet$  master ( $str$ ) Overrides the master seed that is used when generating the password. Generally, there is one master seed shared by all accounts contained in an account file. This argument overrides that behavior and instead explicitly specifies the master seed for this secret.
- version  $(str)$  An optional seed. Changing this value will change the generated password.
- sep  $(str) A$  string that is placed between each symbol in the generated password.
- **prefix**  $(str) A$  string added to the front of the generated password.
- suffix  $(str) A$  string added to the end of the generated password.
- answer  $(str)$  The answer. If provided, this would override the generated answer. May be a string, or it may be an Obscured object.
- is\_secret (*bool*) Should value be hidden from user unless explicitly requested.

#### **Raises**

[avendesora.SecretExhausted](#page-77-0) – The available entropy has been exhausted. This occurs when the requested length is too long.

# **Example**

```
>>> secret = Question('What city were you born in?')
>>> secret.initialize(account, 'dux')
>>> str(secret)
'dustcart olive label'
```
#### class avendesora.MixedPassword(*\*args*, *\*\*kwargs*)

Generate mixed password.

A relatively low level method that is used to generate passwords from a heterogeneous collection of alphabets. This is used to satisfy the character type count requirements of many websites. It is recommended that user use [avendesora.PasswordRecipe](#page-75-0) rather than directly use this class.

# **Parameters**

- length  $(int)$  The number of items to draw from the various alphabets when creating the password.
- def\_alphabet (collection of symbols) The alphabet to use when filling up the password after all the constraints are satisfied.
- requirements (list of tuples) Each tuple has two members, the first is a string or list that is used as an alphabet, and the second is a number that indicates how many symbols should be drawn from that alphabet.
- master  $(str)$  Overrides the master seed that is used when generating the password. Generally, there is one master seed shared by all accounts contained in an account file. This argument overrides that behavior and instead explicitly specifies the master seed for this secret.
- version  $(str)$  An optional seed. Changing this value will change the generated answer.
- shift\_sort (bool) If true, the characters in the password will be sorted so that the characters that require the shift key when typing are placed last. This make the password easier to type.
- is\_secret (bool) Should value be hidden from user unless explicitly requested.

# **Raises**

[avendesora.SecretExhausted](#page-77-0) – The available entropy has been exhausted. This occurs when the requested length is too long.

Example:

```
>>> secret = MixedPassword(
... 12, ALPHANUMERIC, [(LOWERCASE, 2), (UPPERCASE, 2), (DIGITS, 2)]
... )
>>> secret.initialize(account, 'dux')
>>> str(secret)
'ZyW62fvxX0Fg'
```
# <span id="page-75-0"></span>class avendesora.PasswordRecipe(*\*args*, *\*\*kwargs*)

Generate password from recipe.

A version of MixedPassword where the requirements are specified with a short string rather than using the more flexible but more cumbersome method of MixedPassword. The string consists of a series of terms separated by white space. The first term is a number that specifies the total number of characters in the password. The remaining terms specify the number of characters that should be pulled from a particular class of characters. The classes are u (upper case letters), l (lower case letters), d (digits), s (punctuation), and c (an explicitly specified set of characters). For example, '12 2u 2d 2s' indicates that a 12 character password should be generated that includes 2 upper case letters, 2 digits, and 2 symbols. The remaining characters will be chosen from the base character set, which by default is the set of alphanumeric characters.

# **Parameters**

- recipe  $(str) A$  string that describes how the password should be constructed.
- def\_alphabet (collection of symbols) The alphabet to use when filling up the password after all the constraints are satisfied.
- master  $(str)$  Overrides the master seed that is used when generating the password. Generally, there is one master seed shared by all accounts contained in an account file. This argument overrides that behavior and instead explicitly specifies the master seed for this secret.
- version  $(str)$  An optional seed. Changing this value will change the generated answer.
- shift\_sort  $(bool)$  If true, the characters in the password will be sorted so that the characters that require the shift key when typing are placed last. This make the password easier to type.
- is\_secret (boo1) Should value be hidden from user unless explicitly requested.

#### **Raises**

[avendesora.SecretExhausted](#page-77-0) – The available entropy has been exhausted. This occurs when the requested length is too long.

Example:

```
>>> secret = PasswordRecipe('12 2u 2d 2s')
>>> secret.initialize(account, 'pux')
>>> str(secret)
'*m7Aqj=XBAs7'
```
The c class is special in that it allow you to explicitly specify the characters to use. For example, '12  $2c$ ! @#\$%^&=' directs that a 12 character password be generated, 2 of which are taken from the set ! @#\$%^&=:

```
>>> secret = PasswordRecipe('12 2u 2d 2c!@#$%^&*')
>>> secret.initialize(account, 'bux')
>>> str(secret)
'YO8K^68J9oC!'
```
class avendesora.BirthDate(*\*args*, *\*\*kwargs*)

Generates an arbitrary birthdate for someone in a specified age range.

This function can be used to generate an arbitrary date using:

```
\gg secret = BirthDate(2015, 18, 65)
>>> secret.initialize(account, 'dux')
>>> str(secret)
'1970-03-22'
```
For year, enter the year the account that contains BirthDate was created. Doing so anchors the age range. In this example, the creation date is 2015, the minimum age is 18 and the maximum age is 65, meaning that a birthdate will be chosen such that in 2015 the birth date could correspond to someone that is between 18 and 65 years old.

You can use the fmt argument to change the way in which the date is formatted:

```
\gg secret = BirthDate(2015, 18, 65, fmt="M/D/YY")
>>> secret.initialize(account, 'dux')
>>> str(secret)
'3/22/70'
```
# **Parameters**

- year  $(int)$  The year the age range was established.
- **min\_age** (int) The lower bound of the age range.
- max\_age  $(int)$  The upper bound of the age range.
- $fmt (str)$  Specifies the way the date is formatted. Consider an example date of 6 July 1969. YY and YYYY are replaced by the year (69 or 1969). M, MM, MMM, and MMMM are replaced by the month (7, 07, Jul, or July). D and DD are replaced by the day (6 or 06).
- master  $(str)$  Overrides the master seed that is used when generating the password. Generally, there is one master seed shared by all accounts contained in an account file. This argument overrides that behavior and instead explicitly specifies the master seed for this secret.
- version  $(str)$  An optional seed. Changing this value will change the generated answer.
- is\_secret (*bool*) Should value be hidden from user unless explicitly requested.

#### **Raises**

[avendesora.SecretExhausted](#page-77-0) – The available entropy has been exhausted. This occurs when the requested length is too long.

### class avendesora.OTP(*\*args*, *\*\*kwargs*)

One Time Password

Generates a secret that changes over time that generally is used as a second factor when authenticating. It can act as a replacement for, and is fully compatible with, Google Authenticator or Authy. You would provide the text version of the shared secret that is presented to you when first configuring your second factor authentication. See *[One-Time Passwords](#page-52-0)* for more information.

Only available if pyotp is installed (pip install pyotp).

### **Parameters**

- shared\_secret  $(str)$  The shared secret in base 32.
- interval  $(int)$  Update interval in seconds. Use 30 to mimic Google Authenticator, 10 to mimic Authy.
- digits  $(int)$  Number of digits to output, choose between 6, 7, or 8. Use 6 to mimic Google Authenticator, 7 to mimic Authy.

# <span id="page-77-0"></span>exception avendesora.SecretExhausted(*\*\*kwargs*)

Secret exhausted.

This generally results if the length of the requested secret is too long.

This exception subclasses [avendesora.PasswordError](#page-100-0).

# report(*\*\*new\_kwargs*)

Report exception to the user.

Prints the error message on the standard output.

The inform.error() function is called with the exception arguments.

### **Parameters**

\*\*kwargs – *report()* takes any of the normal keyword arguments normally allowed on an informant (culprit, template, etc.). Any keyword argument specified here overrides those that were specified when the exception was first raised.

# terminate(*\*\*new\_kwargs*)

Report exception and terminate.

Prints the error message on the standard output and exits the program.

The **inform**.fatal() function is called with the exception arguments.

#### **Parameters**

\*\*kwargs – *report()* takes any of the normal keyword arguments normally allowed on an informant (culprit, template, etc.). Any keyword argument specified here overrides those that were specified when the exception was first raised.

# **5.8.2 Character Sets**

These are useful when constructing generated secrets. They are used to build the alphabet used by the generator. For example, you can specify that passwords should be constructed from 12 lower case letters and digits with:

```
Password(length=12, alphabet=LOWERCASE+DIGITS)
```
Or here is an example that starts with the alphanumeric and punctuation characters, and removes those that require the shift key to type:

Password(length=12, alphabet=exclude(ALPHANUMERIC+PUNCTUATION, SHIFTED))

avendesora.exclude(*chars*, *exclusions*)

Exclude Characters

Use this to remove characters from a character set.

### **Parameters**

- chars  $(str)$  Character set to strip.
- exclusions  $(str)$  Characters to remove from character set.

#### Example:

```
>>> exclude('ABCDEF', 'AEF')
'BCD'
```
### <span id="page-78-2"></span>avendesora.LOWERCASE

Lower case ASCII letters: [avendesora.LOWERCASE](#page-78-2) = "abcdefghijklmnopqrstuvwxyz"

#### <span id="page-78-3"></span>avendesora.UPPERCASE

Upper case ASCII letters: [avendesora.UPPERCASE](#page-78-3) = "ABCDEFGHIJKLMNOPQRSTUVWXYZ"

#### <span id="page-78-4"></span>avendesora.LETTERS

Upper and lower case ASCII letters: [avendesora.LETTERS](#page-78-4) = [avendesora.LOWERCASE](#page-78-2) + [avendesora.](#page-78-3) **[UPPERCASE](#page-78-3)** 

# <span id="page-78-1"></span>avendesora.DIGITS

ASCII digits: [avendesora.DIGITS](#page-78-1) = "0123456789"

# <span id="page-78-0"></span>avendesora.ALPHANUMERIC

ASCII letters and digits: [avendesora.ALPHANUMERIC](#page-78-0) = [avendesora.LETTERS](#page-78-4) + [avendesora.DIGITS](#page-78-1)

# <span id="page-78-5"></span>avendesora.HEXDIGITS

Hexidecimal digits: [avendesora.HEXDIGITS](#page-78-5) = "0123456789abcdef"

# <span id="page-78-7"></span><span id="page-78-6"></span>avendesora.PUNCTUATION

ASCII punctuation characters: [avendesora.PUNCTUATION](#page-78-6) = "!"#\$%&'()\*+,-./:;<=>?@[\]^\_`{|}~"

# avendesora.SYMBOLS

ASCII punctuation characters excluding ', ", ', and \: [avendesora.SYMBOLS](#page-78-7) = exclude(avendesora.PUNCTUATION, ""'\")

# <span id="page-79-1"></span>avendesora.WHITESPACE

ASCII white space characters (excluding newlines): [avendesora.WHITESPACE](#page-79-1) = " $\mathbf{t}$ "

#### <span id="page-79-2"></span>avendesora.PRINTABLE

All ASCII printable characters (letters, digits, punctuation, whitespace): [avendesora.PRINTABLE](#page-79-2) = [avendesora.ALPHANUMERIC](#page-78-0) + [avendesora.PUNCTUATION](#page-78-6) + [avendesora.WHITESPACE](#page-79-1)

### <span id="page-79-0"></span>avendesora.DISTINGUISHABLE

ASCII letters and digits with easily confused characters removed: [avendesora.DISTINGUISHABLE](#page-79-0) = exclude([avendesora.ALPHANUMERIC](#page-78-0), 'Il1O0')

#### <span id="page-79-3"></span>avendesora.SHIFTED

ASCII characters that are typed using the shift key: avendesora. SHIFTED = avendesora. UPPERCASE +  $\lq$  = ! $@$  #\$%^&\*() + { }|:"<>?'

# **5.8.3 Obscured Secret Classes**

Sublasses of avendesora.ObscuredSecret.

These classes are used when creating account secrets (see *[Accounts](#page-31-0)*).

class avendesora.Hide(*plaintext*, *\**, *secure=True*, *is\_secret=True*)

Hide text

Marks a value as being secret.

**Parameters**

- plaintext  $(str)$  The value of interest.
- **secure** (bool) Indicates that this secret is of high value and so should not be found in an unencrypted accounts file.
- is\_secret (bool) Should value be hidden from user unless explicitly requested.

class avendesora.Hidden(*encoded\_text*, *\**, *secure=True*, *encoding=None*, *is\_secret=True*)

# Hidden text

This encoding obscures but does not encrypt the text.

#### **Parameters**

- encoded\_text  $(str)$  The value of interest encoded in base64.
- secure (bool) Indicates that this secret is of high value and so should not be found in an unencrypted accounts file.
- encoding  $(str)$  The encoding to use for the decoded text.
- is\_secret (*bool*) Should value be hidden from user unless explicitly requested.

#### **Raises**

[avendesora.PasswordError](#page-100-0) – invalid value.

class avendesora.GPG(*ciphertext*, *\**, *secure=True*, *encoding=None*)

### GPG encrypted text

The secret is fully encrypted with GPG. Both symmetric encryption and key-based encryption are supported.

### **Parameters**

- ciphertext  $(str)$  The secret encrypted and armored by GPG.
- encoding  $(str)$  The encoding to use for the deciphered text.

# **Raises**

[avendesora.PasswordError](#page-100-0) – invalid value.

class avendesora.Scrypt(*ciphertext*, *\**, *secure=True*, *encoding='utf8'*)

Scrypt encrypted text

The secret is fully encrypted with scrypt.

Only available if scrypt is installed (pip install scrypt).

# **Parameters**

- ciphertext  $(str)$  The secret encrypted and armored by GPG.
- encoding  $(str)$  The encoding to use for the deciphered text.

#### **Raises**

[avendesora.PasswordError](#page-100-0) – invalid value.

class avendesora.WriteFile(*path*, *contents*, *mode=384*)

Write a text file containing a secret.

# **Parameters**

- **path**  $(str) A$  path to the file that is to be written.
- contents (str or secret) The desired contents of the file.

# **5.8.4 Recognizer Classes**

These classes are used in *[account discovery](#page-43-0)*.

# class avendesora.RecognizeAll(*\*recognizers*, *\*\*kwargs*)

Run script if all recognizers match.

Takes one or more recognizers. Script is run if all recognizers match.

# **Parameters**

- recognizer (Recognizer) One or more instances of Recognizer.
- script (str or True) A script that indicates the text that should be typed to active application. The names of fields can be included in the script surrounded by braces, in which case the value of the field replaces the field reference. For example:

```
Script('username: {username}, password: {passcode}')
```
In this case, *{username}* and *{passcode}* are replaced by with the value of the corresponding account attribute. In addition to the fields, *{tab}* and *{return}* are replaced by a tab or carriage return character, and *{sleep N}* causes the typing to pause for *N* seconds.

If True is give, the default field is produced followed by a return.

# **Raises**

[avendesora.PasswordError](#page-100-0) –

#### class avendesora.RecognizeAny(*\*recognizers*, *\*\*kwargs*)

Run script if any recognizers match.

Takes one or more recognizers. Script is run if any recognizers match.

#### **Parameters**

- **recognizer** (*Recognizer*) One or more instances of *Recognizer*.
- script (str or True) A script that indicates the text that should be typed to active application. The names of fields can be included in the script surrounded by braces, in which case the value of the field replaces the field reference. For example:

Script('username: {username}, password: {passcode}')

In this case, *{username}* and *{passcode}* are replaced by with the value of the corresponding account attribute. In addition to the fields, *{tab}* and *{return}* are replaced by a tab or carriage return character, and *{sleep N}* causes the typing to pause for *N* seconds.

If True is give, the default field is produced followed by a return.

#### **Raises**

[avendesora.PasswordError](#page-100-0) –

# class avendesora.RecognizeTitle(*\*titles*, *\*\*kwargs*)

Run script if window title matches.

Takes one or more glob strings. Script is run if window title matches any of the glob strings.

#### **Parameters**

- titles  $(str)$  One or more glob strings.
- script (str or True) A script that indicates the text that should be typed to active application. The names of fields can be included in the script surrounded by braces, in which case the value of the field replaces the field reference. For example:

Script('username: {username}, password: {passcode}')

In this case, *{username}* and *{passcode}* are replaced by with the value of the corresponding account attribute. In addition to the fields, *{tab}* and *{return}* are replaced by a tab or carriage return character, and *{sleep N}* causes the typing to pause for *N* seconds.

If True is give, the default field is produced followed by a return.

#### **Raises**

# [avendesora.PasswordError](#page-100-0) –

#### class avendesora.RecognizeURL(*\*urls*, *\*\*kwargs*)

Run script if URL matches.

Takes one or more URLs. Script is run if URL embedded in window title matches any of the given URLs. Assumes that a browser plugin has embedded the URL in the browser's window title. This is generally safer and more robust that RecognizeTitle when trying to match web pages.

When giving the URL, anything specified must match and globbing is not supported. If you give a partial path, by default Avendesora will match up to what you have given, but you can require an exact match of the entire path by specifying exact\_path=True to RecognizeURL. If you do not give the protocol, the default\_protocol (https) is assumed.

### **Parameters**

• urls  $(list)$  – At least one url.

- exact\_path  $(boo1)$  If True, path given in the URL must be matched completely, partial matches are ignored.
- **fragment**  $(str) If given, it must match the URL fragment exactly. The URL fragment is$ the part of the url after #.
- script (str or True) A script that indicates the text that should be typed to active application. The names of fields can be included in the script surrounded by braces, in which case the value of the field replaces the field reference. For example:

Script('username: {username}, password: {passcode}')

In this case, *{username}* and *{passcode}* are replaced by with the value of the corresponding account attribute. In addition to the fields, *{tab}* and *{return}* are replaced by a tab or carriage return character, and *{sleep N}* causes the typing to pause for *N* seconds.

If True is give, the default field is produced followed by a return.

#### **Raises**

#### [avendesora.PasswordError](#page-100-0) –

#### class avendesora.RecognizeCWD(*\*dirs*, *\*\*kwargs*)

Run script if current working directory matches.

Takes one or more paths. Script is run if any path refers to the current working directory.

# **Parameters**

- **path**  $(str)$  One or more directory paths.
- script (str or True) A script that indicates the text that should be typed to active application. The names of fields can be included in the script surrounded by braces, in which case the value of the field replaces the field reference. For example:

Script('username: {username}, password: {passcode}')

In this case, *{username}* and *{passcode}* are replaced by with the value of the corresponding account attribute. In addition to the fields, *{tab}* and *{return}* are replaced by a tab or carriage return character, and *{sleep N}* causes the typing to pause for *N* seconds.

If True is give, the default field is produced followed by a return.

#### **Raises**

[avendesora.PasswordError](#page-100-0) –

# class avendesora.RecognizeHost(*\*hosts*, *\*\*kwargs*)

Run script if host name matches.

Takes one or more host names. Script is run if the current host name matches one of the given host names.

# **Parameters**

- host  $(str)$  One or more host names.
- script (str or True) A script that indicates the text that should be typed to active application. The names of fields can be included in the script surrounded by braces, in which case the value of the field replaces the field reference. For example:

Script('username: {username}, password: {passcode}')

In this case, *{username}* and *{passcode}* are replaced by with the value of the corresponding account attribute. In addition to the fields, *{tab}* and *{return}* are replaced by a tab or carriage return character, and *{sleep N}* causes the typing to pause for *N* seconds.

If True is give, the default field is produced followed by a return.

#### **Raises**

[avendesora.PasswordError](#page-100-0) –

#### class avendesora.RecognizeUser(*\*users*, *\*\*kwargs*)

Run script if user name matches.

Takes one or more user names. Script is run if the current user name matches one of the given user names.

#### **Parameters**

- user  $(str)$  One or more user names.
- script (str or True) A script that indicates the text that should be typed to active application. The names of fields can be included in the script surrounded by braces, in which case the value of the field replaces the field reference. For example:

Script('username: {username}, password: {passcode}')

In this case, *{username}* and *{passcode}* are replaced by with the value of the corresponding account attribute. In addition to the fields, *{tab}* and *{return}* are replaced by a tab or carriage return character, and *{sleep N}* causes the typing to pause for *N* seconds.

If True is give, the default field is produced followed by a return.

#### **Raises**

[avendesora.PasswordError](#page-100-0) –

#### class avendesora.RecognizeEnvVar(*name*, *value*, *script=True*)

Run script if environment variable matches.

Script is run if the environment variable exists and its value matches the value given.

## **Parameters**

- name  $(str)$  Name of environment variable.
- value  $(str)$  Value of environment variable.
- script (str or True) A script that indicates the text that should be typed to active application. The names of fields can be included in the script surrounded by braces, in which case the value of the field replaces the field reference. For example:

Script('username: {username}, password: {passcode}')

In this case, *{username}* and *{passcode}* are replaced by with the value of the corresponding account attribute. In addition to the fields, *{tab}* and *{return}* are replaced by a tab or carriage return character, and *{sleep N}* causes the typing to pause for *N* seconds.

If True is give, the default field is produced followed by a return.

# **Raises**

[avendesora.PasswordError](#page-100-0) –

# class avendesora.RecognizeNetwork(*\*macs*, *\*\*kwargs*)

Recognize network from MAC address.

Matches if any of the MAC addresses reported by /sbin/arp match any of those given as an argument.

### **Parameters**

- mac  $(str)$  MAC address given in the form: '00:c9:a9:f7:30:00'.
- script (str or True)  $A$  script that indicates the text that should be typed to active application. The names of fields can be included in the script surrounded by braces, in which case the value of the field replaces the field reference. For example:

```
Script('username: {username}, password: {passcode}')
```
In this case, *{username}* and *{passcode}* are replaced by with the value of the corresponding account attribute. In addition to the fields, *{tab}* and *{return}* are replaced by a tab or carriage return character, and *{sleep N}* causes the typing to pause for *N* seconds.

If True is give, the default field is produced followed by a return.

#### **Raises**

[avendesora.PasswordError](#page-100-0) –

class avendesora.RecognizeFile(*filepath*, *contents=None*, *wait=60*, *\*\*kwargs*)

Recognize file.

Matches if file exists and was created within the last few seconds.

#### **Parameters**

- filepath  $(str)$  Path to file.
- contents  $(str)$  Expected file contents. If given, should match contents of file.
- wait  $(fload)$  Do not match if file is older than this value (seconds).
- script (str or True)  $A$  script that indicates the text that should be typed to active application. The names of fields can be included in the script surrounded by braces, in which case the value of the field replaces the field reference. For example:

Script('username: {username}, password: {passcode}')

In this case, *{username}* and *{passcode}* are replaced by with the value of the corresponding account attribute. In addition to the fields, *{tab}* and *{return}* are replaced by a tab or carriage return character, and *{sleep N}* causes the typing to pause for *N* seconds.

If True is give, the default field is produced followed by a return.

#### **Raises**

```
avendesora.PasswordError –
```
# **5.8.5 Utility Classes**

These classes are used as account values, (see *[Scripts](#page-55-0)*).

class avendesora.Script(*script='username: {username}, password: {passcode}'*)

Takes a string that contains attributes. Those attributes are expanded before being output. For example:

Script('username: {username}, password: {passcode}')

In this case, *{username}* and *{passcode}* are replaced by with the value of the corresponding account attribute. In addition to the account attributes, *{tab}* and *{return}* are replaced by a tab or carriage return character.

**Parameters** script  $(str)$  – The script.

# **5.9 Configuring**

Avendesora is configured by way of a collection of files contained in the config directory (~/.config/avendesora). This directory may contain the following files:

# **5.9.1 Configuration Files**

# **accounts\_files**

This file contains the list of known account files. The first file in the list is the default account file (this is where new accounts go by default). You can use the *[new command](#page-68-0)* to add additional files to this list, but to delete account file you must manually edit this file and remove them from the list.

# **config, config.doc**

You control the behavior of Avendesora through a collection of settings that are specified in *config*. The available settings and their default values are documented in *config.doc*. Generally you only place values in *config* if you would like to change them from their default value. In that way, you will get the latest values for all other settings when you update Avendesora.

# **hashes**

One of the risks in using a password generator is that changed in the code can result in the passwords changing. Thus there is a risk that when you upgrade Avendesora that your passwords will change. Avendesora provides the *[archive](#page-63-0)* and *[changed](#page-64-0)* commands to help detect these situations. It also keeps hashes of several key parts of the code that if changed could result in the passwords changing. When Avendesora runs, it recomputes these hashes on itself and compares them to the hashes saved in this file. If any of the hashes have changed a warning message is produced, which can alert you to changes that you might have otherwise missed.

It is normal that these hashes change when the program is updated. When you see the message that the hashes have changed you should run the *[changed command](#page-64-0)* to assure that none of your generated secrets have changed. This assumes that you have created an archive file and kept it up to date.

# **stealth\_accounts**

This file contains the definitions of the available stealth accounts. Stealth accounts allow you to create passwords for accounts that are not kept in an account file.

# **<accounts file>**

A file containing a collection of related accounts. All accounts in a file share a common master seed.

# **<archive file>**

This file contains all known accounts with any generated secrets expanded. It is used to identify account values that may have inadvertently changed.

# **<log file>**

The log file is created after each invocation of Avendesora. It provides details about the run that can help understand what happened during the run, which can help you resolve issues when things go wrong. This file can leak account information, and so it is best if it is encrypted.

# **5.9.2 Settings**

The settings are documented in *config.doc*, and can be overwritten by specifying the desired values in the *config* file (found in ~/.config/avendesora). The available settings are:

# **log\_file**

The desired name of the log file (relative to config directory). Adding a suffix of .gpg or .asc causes the file to be encrypted (otherwise it can leak account names). Use None to disable logging.

The default is 'log.gpg'.

# **archive\_file**

The desired name of the archive file (relative to config director). End the path in .gpg or .asc. Use None to disable archiving.

The default is 'archive.gpg'.

# **previous\_archive\_file**

The existing archive file is renamed to this name when updating the archive file. This could be helpful if the archive file is somehow corrupted.

The default is 'previous\_archive\_file'.

# **archive\_stale**

The archive file is consider stale if it is this many days older than the most recently updated account file.

The default is  $= 1$ .

# **default\_field**

The name of the field to use for the *[value command](#page-70-0)* when one is not given. May be a space separated list of names, in which case the first that is found is used.

The default is 'passcode password passphrase'.

# **default\_vector\_field**

The name of the field to use when an integer is given as the argument to the *[value command](#page-70-0)*. In this case the field is expected to be a list and the argument is taken to be the index of the desired value. For example, if default\_vector\_field is 'question' and the argument given with the *[value command](#page-70-0)* is 1, then question[1] is produced.

The default is 'questions'.

# **dynamic\_fields**

Fields whose values can change in real time. These fields will not be mentioned by the *[changed command](#page-64-0)*, even if their value differs from when the most recent archive was created.

The default is ''.

#### **hidden\_fields**

Names of fields that should not appear in the summary produced by the *[values](#page-71-0)* command unless the --all option is specified. A typical value includes *estimated\_value*, *postmortem\_recipients*, and *bitwarden*.

The default is ".

# **credential\_ids**

A string that contains the field names (space separated) that should be considered by the *[credentials com](#page-65-0)[mand](#page-65-0)* for the account identity.

The default is 'username email'.

# **credential\_secrets**

A string that contains the field names (space separated) that should be considered by the *[credentials com](#page-65-0)[mand](#page-65-0)* for the primary account secret.

The default is 'passcode password passphrase email'.

# **display\_time**

The number of seconds that the secret will be displayed before it is erased when writing to the TTY or the clipboard.

The default is 60.

# **ms\_per\_char**

The time between keystrokes when autotyping. The default is 12ms. This is the global setting. Generally it is not necessary to change this. Leaving at its default value works in most cases and result in a pleasingly fast response times. However, some websites, particularly those that are infested with javascript helpers, cannot tolerate extremely fast typing rates. In these cases it is better to use the *rate* attribute to the discovery *[script](#page-55-0)* to limit the typing rate. Doing so only slows the entry of your credentials on those websites.

The default is 12.

# **encoding**

The unicode encoding to use when reading or writing files.

The default is 'utf-8'.

#### **edit\_account**

The command used when editing an account. The command is given as list of strings. The strings may contain {filepath} and {account}, which are replaced by the path to the file and the name of the account.

The default is suitable if you use *Vim*:

```
edit\_account = ('gvim', # use gvim -v so that user can access
   '-v', * the X clipboard buffers
   '+silent! /^class {account}(Account):/',
   '+silent! normal zozt', # open the fold, position near top of screen
   '{filepath}'
)
```
#### **edit\_template**

The command used when creating a new account that has been initialized with a template. The command is given as list of strings. The strings may contain {filepath}, which is replaced by the path to the file.

The default is suitable if you use *Vim*:

```
edit_template = (
   'gvim', # use gvim -v so that user can access
   '-v', # the X clipboard buffersr'+silent! /_[A-Z0-9_]\+_/', # matches user modifiable template fields
                            # fields take the form '_AAA_'
   '+silent! normal zozt', # open the fold, position near top of screen
   '{filepath}'
)
```
#### **browsers**

A dictionary containing the supported browsers. For each entry the key is the name to be used for the browser, and the value is string that contains the command that invokes the browser. The value may contain {url}, which is replaced by the URL to open.

The default is:

```
browsers = {
    'c': 'google-chrome {{url}}',
    'ci': 'google-chrome --incognito {{url}}',
    'f': 'firefox -new-tab {{url}}',
    'fp': 'firefox -private-window {{url}}',
    'q': 'qutebrowser {{url}}',
    't': 'torbrowser {{url}}',
    'x': 'xdg-open {{url}}',
}
```
# **default\_browser**

The name of the default browser. This name should be one of the keys in the browsers dictionary.

The default value is 'f'.

# **command\_aliases**

You can create custom short cuts for *Avendesora* commands using the this setting. By default, *Avendesora* comes with a collection of aliases, but you can change them, delete them, or add others. Aliases are specified with a dictionary, where the key is the alias, and the value is a list that consists of full command name and an optional set of command line arguments. For example:

```
command_aliases = dict(
   b = ['browse'].
    bc = ['browse', '--brouser', 'c'],)
```
Alternately, you can specify the value of each alias as a string, in which case it is split at white space to provide the command name and options:

```
command_aliases = dict(
   b = 'browse',bc = 'browse --browser c',
)
```
In either case, the first item must be the name of a built-in command.

With this set of aliases, 'b' becomes a short cut for 'browse' and 'bc' becomes a short cut for 'browse –browser c'.

With the introduction of this setting, the hard-coded command short cuts were removed from *Avendesora* and replaced by the default value of this setting:

command\_aliases = dict(  $a = 'add',$ 

```
A = 'archive'.b = 'browse',bc = 'browse --browser c',
c = 'conceal',C = 'changed',
e = 'edit',f = 'find',h = 'help',ident = 'identity',
I = 'identity',init = 'initialize',
i = 'interactive',login = 'credentials',
l = 'credentials'.N = 'new',alphabet = 'phonetic',
p = 'phonetic',
quest = 'questions',
q = 'questions',qc = 'questions --clipboard',
r = 'reveal',s = 'search'.val = 'value',v = 'value',vc = 'value --clipboard',
vals = 'values',
vs = 'values',V = 'values',
```
Specifying your own value for *command\_aliases* overrides the built-in default. If you would like to add your own aliases, you should consider specifying the above and then add in your new aliases.

# **default\_protocol**

)

The default protocol to use for a URL if the protocol is not specified in the requested URL. Generally this should be 'https' or 'http', though 'https' is recommended.

The default is 'https'.

# **config\_dir\_mask**

An integer that determines if the permissions of *Avendesora* configuration directory (~/.config/avendesora) are too loose. If they are, a warning is printed. A bitwise *and* operation is performed between this value and the actual file permissions, and if the result is nonzero, a warning is printed. Set to 0o000 to disable the warning. Set to 0o077 to generate a warning if the configuration directory is readable or writable by the group or others. Set to 0o007 to generated a warning if the directory is readable or writable by others.

The default is 0o077.

# **account\_file\_mask**

An integer that determines if the permissions of *Avendesora* account files are too loose. If they are, a warning is printed and the permissions are changed. A bitwise *and* operation is performed between this value and the actual file permissions, and if the result is nonzero, a warning is printed. Set to 0o000 to disable the warning. Set to 0o077 to generate a warning if the configuration directory is readable or writable by the group or others. Set to 0o007 to generated a warning if the directory is readable or writable by others.

The default is 0o077.

# **label\_color**

The color of the label used by the *[value](#page-70-0)* and *[values](#page-71-0)* commands. Choose from 'black', 'red', 'green', 'yellow', 'blue', 'magenta', 'cyan', 'white'.

The default is 'blue'.

# **highlight\_color**

The color of the highlight used by the *[value](#page-70-0)* and *[values](#page-71-0)* commands. Choose from 'black', 'red', 'green', 'yellow', 'blue', 'magenta', 'cyan', 'white'.

The default is 'magenta'.

### **color\_scheme**

The color scheme used for the label color. Choose from 'dark', 'light' or *None*. If the shell background color is light, use 'dark'.

The default is 'dark'.

#### **use\_pager**

Use a external program to break long output into pages. May be either a boolean or a string. If a string the string is taken to be a command line use to invoke a paging program (like 'more'). If *True*, the program name is taken from the *PAGER* environment variable if set, or *less* is used if not set. If *False*, a paging program is not used.

The default is *True*.

# **selection\_utility**

Which utility should be used when it becomes necessary for you to interactively make a choice. Two utilities are available: *gtk*, the default, and *dmenu*.

*gtk* is the built-in selection. When needed it pops a small dialog box in the middle of the screen. You can use the *j* and *k* to navigate to your selection and *l* to make the selection or *h* to cancel. Alternately you can use the arrow keys and *Enter* and *Esc* to navigate, select, and cancel.

*dmenu* is an external utility, and must be installed. With *dmenu* you type the first few letters of your selection to highlight it, then type *Enter* to select or *Esc* to cancel.

The default is 'gtk'.

# **verbose**

Set this to *True* to generate additional information in the log file that can help debug account discovery issues. Normally it should be *False* to avoid leaking account information into log file. This is most useful when debugging account discovery, and in that case this setting has largely been superseded by the use of the --title and --verbose command line options.

The default is *False*.

# **account\_templates**

The available account templates. These are used when creating new accounts. The templates are given as a dictionary where the key is the name of the template and the value is the template itself. The template is passed through *textwrap.dedent()* to remove any leading white space. Any lines that begin with '# Avendesora: ' represent comments that can contain instructions to the user. They will are removed when the account is created.

# **additional\_account\_templates**

Similar to *account\_templates*, this settings allows you to add to any built-in templates whereas you would override the built-in templates if you used *account\_templates* directly.

# **default\_account\_template**

The default account template that is used when creating a new account and the user does not specify a template name.

# **gpg\_ids**

The GPG ID or IDs to use by default when creating encrypted files (the archive and account files).

# **gpg\_armor**

In the GPG world, armoring a file means converting it to simple ASCII. Choose between 'always', 'never' and 'extension' (.asc: armor, .gpg: no).

The default is 'extension'.

# **gpg\_home**

This is your GPG home directory. By default it will be ~/.gnupg.

# **gpg\_executable**

Path to the *gpg2* executable.

The default is */usr/bin/gpg2*.

# **xdotool\_executable**

Path to the *xdotool* executable.

The default is */usr/bin/xdotool*.

# **xsel\_executable**

External command that is used to place a value in the X selection buffer. Use '/usr/bin/xsel -p' if you wish to use the primary buffer (mouse middle click). Use '/usr/bin/xsel -b' if you wish to use the clipboard buffer (*Ctrl-V* or mouse right click then paste).

The default is */usr/bin/xsel* (uses *xsel* default, which is the primary buffer).

# **dmenu\_executable**

Path to the *dmenu* executable. *Avendesora* can be configured to use *dmenu* as selection utility rather than built-in *gtk* version.

The default is */usr/bin/dmenu*.

# **5.10 Python API**

# **5.10.1 Introductory Examples**

# **Access an Account Value**

There are times where you might want to access an account value using a single string that contains both the account and the field name, as shown in this example:

```
from avendesora import PasswordGenerator, PasswordError
access_key_in_avendesora = 'iexcloud:api_key'
try:
   pw = PasswordGenerator()
   api_key = str(pw.get_value(access_key_in_avendesora))
except PasswordError as e:
   e.terminate()
```
# **Access Several Values for a Particular Account**

You can access account information from Avendesora using Python using a simple relatively high-level interface as shown in this example:

```
from avendesora import PasswordGenerator, PasswordError
from inform import display, fatal, os_error
from shlib import Run
from pathlib import Path
try:
   pw = PasswordGenerator()
   account = pw.get\_account('mybank')name = account.get_value('name')
   username = account.get_username()
   passcode = account.get_passcode()
   url = account.get_value('ofxurl')
except PasswordError as e:
   e.terminate()
try:
    curl = Run(f'curl -K - \{url\};
        stdin = f'user="{username ! s}: {passcode ! s}"',
        modes='sOEW0'
    )
   Path(f'{name!s}.ofx').write_text(curl.stdout)
except OSError as e:
    fatal(os_error(e))
```
Basically, the approach is to open the password generator, open an account, and then access values of that account. The various components of the Avendesora programming interface are described next.

# **Using an Account Value**

Both of the two examples given above us an *get\_value* method, but they are methods to two different classes. In the first example, *get\_value* is a method of the *avendesora*. PasswordGenerator class; it requires you to specify both the account and field names in a single string passed as the primary argument. In the second example, *get\_value* is a method of the [avendesora.Account](#page-97-0) class. In this case you have already specified the account, so you only need to specify the desired field name as an argument. In both cases the methods return an *[avendesora.AccountValue](#page-100-1)* object. This is also true for avendesora. Account.get\_username() and avendesora.Account.get\_password().

The various aspects of the value are available as attributes.

value – the value itself is secret – indicates whether the value is a secret name – identifier for the first level of a field key – identifier for the second level of a field field – name.key desc – description

If you cast the object to a string, you get the value in the form of a string.

In addition, the object provides the [avendesora.AccountValue.render\(\)](#page-100-2) method for flexibly converting the account value to a string. You use it by providing one or more template strings where the attributes are accessed using a single letter contained with braces. So for example:

```
print(passcode.render('{n} = {v}')
print(passcode.render(('{f} ({d}): {v}', '{f}: {v}'))
```
You can include normal Python string formatting codes as well.

```
print(passcode.render('{n:>10} = {v}')
```
# **5.10.2 Components**

This section documents the programming interface for *Avendesora*. You can view the *Avendesora* source code, particularly avendesora.command, for further examples on how to use this interface.

# **PasswordGenerator Class**

This is the entry class to *Avendesora*. It is the only class you need instantiate directly. By instantiating it you cause *Avendesora* to read the user's account files.

<span id="page-95-0"></span>class avendesora.PasswordGenerator(*init=False*, *gpg\_ids=None*, *check\_integrity=False*, *warnings=True*)

Initializes the password generator. You should pass no arguments unless you are creating the user's Avendesora data directory.

Once instantiated, you can use get\_account() to load a specific account, or all\_accounts() to load all accounts.

#### **Parameters**

- $\cdot$  init (bool) Create user's directory.
- gpg\_ids (list of strings) List of GPG identities to use when creating user's directory.
- **check\_integrity** (*bool*) If true will validate that certain critical components in Avendesora have not be tampered with. Checking the integrity can take up to a second, so recommend you pass False on interactive commands that benefit from low startup overhead and True on the more expensive commands to assure integrity is occasionally checked.
- warnings (bool) Suppress warnings from accounts. Useful when processing many accounts. Does not affect warnings from the integrity check.

#### **Raises**

[avendesora.PasswordError](#page-100-0) – Indicates an issue opening the user's accounts.

#### all\_accounts()

Iterate through all accounts.

# challenge\_response(*name*, *challenge*)

Generate a response to a challenge.

Given the name of a master seed (actually the basename of the file that contains the master seed), returns an identifying response to a challenge. If no challenge is provided, one is generated based on the time and date. Returns both the challenge and the expected response as a tuple.

#### **Parameters**

- **name**  $(str)$  The name of the master seed.
- challenge  $(str)$  The challenge (may be empty).

#### discover\_account(*url=None*, *title=None*, *verbose=False*)

Discover the account from the environment.

Examine the environment and return the script that matches (the script is initialized, and so contains a pointer to the right account). If more than one account/secret matches, user is queried to resolve the ambiguity.

# **Parameters**

- url (str) Specifying the URL short-circuits the processing of the title that is used to find the URL.
- title  $(str)$  Override the window title. This is used for debugging.
- verbose (bool) Run the discovery process in verbose mode (adds more information to log file that can help debug account discovery.

#### **Raises**

[avendesora.PasswordError](#page-100-0) – There is no account that matches the given environment.

# find\_accounts(*target*)

Find accounts with names or aliases that contain a substring.

#### **Parameters**

target  $(str)$  – The desired substring.

# **Returns**

Iterates through matching accounts.

#### **Return type**

[avendesora.Account](#page-97-0)

### get\_account(*name*, *request\_seed=False*, *stealth\_name=None*)

Return a specific account.

# **Parameters**

- name  $(str)$  Looks up an account by name and returns it. This name must match an account name or an account alias. The matching algorithm ignores case and treats dash and underscore as equivalent.
- request\_seed (str or bool) If specified an additional seed is provided to the account (see: *[misdirection](#page-59-0)*). It may be specified as a string, in which case it is used as the seed. Otherwise if true, the seed it requested directly from the user.
- stealth\_name  $(str)$  The name used as the account name if the account is a stealth account.

#### **Returns**

An account. The class itself is returned, and not an instance of the class.

#### **Return type**

[avendesora.Account](#page-97-0)

# **Raises**

[avendesora.PasswordError](#page-100-0) – There is no account that matches the given name.

#### get\_value(*path*, *request\_seed=False*, *stealth\_name=None*)

Get account value given path that includes account and field names.

#### **Parameters**

• path (str) – Path includes account name and field name separated by a colon. Paths of the following forms are accepted:

*account*: account's default field

*account:name*: account and field name of a scalar value

*account:name.key* or *account:name[key]*:

member of a dictionary or array

key is string for dictionary, integer for array

- request\_seed (str or bool) If specified an additional seed is provided to the account (see: *[misdirection](#page-59-0)*). It may be specified as a string, in which case it is used as the seed. Otherwise if true, the seed it requested directly from the user.
- stealth\_name  $(str)$  The name used as the account name if the account is a stealth account.

#### **Returns**

An account. The class itself is returned, and not an instance of the class.

# **Return type**

[avendesora.Account](#page-97-0)

#### **Raises**

[avendesora.PasswordError](#page-100-0) – There is no account of field that matches the given path.

# search\_accounts(*target*)

Find accounts with values that contain a substring.

# **Parameters**

target  $(str)$  – The desired substring.

# **Returns**

Iterates through matching accounts.

# **Return type**

[avendesora.Account](#page-97-0)

# **Account Class**

# <span id="page-97-0"></span>class avendesora.Account

Class that holds all the information specific to an account.

Add desired account information as attributes of the class.

#### classmethod export(*fold\_level=1*)

Return all account fields along with their values as a dictionary

Used when exporting accounts. If fold\_level is truthy, it should be a positive integer that indicates the fold level for each account.

### **Returns**

A string that contains all account fields with all secrets included formatted as an Account class.

# classmethod get\_composite(*name*, *default=None*)

Get field value given a field name.

A lower level interface than *get\_value()* that given a name returns the value of the associated field, which may be a scalar (string or integer) or a composite (array of dictionary). Unlike *get\_value()*, the actual value is returned, not a object that contains multiple facets of the value.

#### **Parameters**

**name**  $(str)$  – The name of the field.

# **Returns**

The requested value.

```
classmethod get_fields(all=False, sort=False)
```
Iterate through fields.

Iterates through the field names.

Example:

```
for name, keys in account.get_fields():
   for key, value in account.get_values(name):
       display(indent(
            value.render(('{f} ({d}): {v}', '{f}: {v}'))
       ))
```
Example:

```
fields = [
    account.combine_field(name, key)
    for name, keys in account.get_fields()
    for key in keys
]
for field in fields:
    value = account.get_value(field)
    display(f'{field}: {value!s}')
```
#### **Parameters**

- all (bool) If False, ignore the tool fields.
- **sort** (bool) If False, use natural sort order.

#### **Returns**

A pair (2-tuple) that contains both field name and the key names. None is returned for the key names if the field holds a scalar value.

# classmethod get\_name()

Get account name.

#### **Returns**

Returns the primary account name. This is generally the class name converted to lower case unless it was overridden with the NAME attribute.

#### classmethod get\_passcode()

Get the passcode.

Like *get\_value()*, but tries the *credential\_secrets* in order and returns the first found. *credential\_secrets* is an Avendesora configuration setting that by default is *password*, *passphrase*, and *passcode*.

# **Returns**

The passcode.

#### classmethod get\_scalar(*name*, *key=None*, *default=False*)

Get field value given a field name and key.

A lower level interface than *get\_value()* that given a name and perhaps a key returns a scalar value. Also takes an optional default value that is returned if the value is not found. Unlike *get\_value()*, the actual value is returned, not a object that contains multiple facets of the value.

The *name* is the field name, and the *key* would identity which value is desired if the field is a composite. If default is False, an error is raised if the value is not present, otherwise the default value itself is returned.

#### **Parameters**

- name  $(str)$  The name of the field.
- key (str or int) The key for the desired value (should be None for scalar values).
- default The value to return if the requested value is not available.

#### **Returns**

The requested value.

# <span id="page-99-0"></span>classmethod get\_username()

Get the username.

Like *get\_value()*, but tries the *credential\_ids* in order and returns the first found. *credential\_ids* is an Avendesora configuration setting that by default is *username* and *email*.

#### **Returns**

The username or email address.

# <span id="page-99-1"></span>classmethod get\_value(*field=None*)

Get account value.

Return value from the account given a user friendly identifier or script. User friendly identifiers include:

*None*: value of default field

*name*: scalar value

*name.key* or *name[key]*:

member of a dictionary or array key is string for dictionary, integer for array

Scripts are simply strings with embedded attributes. Ex: *'username: {username}, password: {passcode}'*

# **Parameters**

**field**  $(str)$  – Field identifier or script.

# **Returns**

the desired value.

# **Return type**

[avendesora.AccountValue](#page-100-1)

# <span id="page-99-2"></span>classmethod get\_values(*name*)

Iterate through the values for a field.

# **Parameters**

**name**  $(str)$  – The name of the field.

#### **Returns**

Returns a pair (2-tuple) that contains the key and the value given as an [avendesora.](#page-100-1) [AccountValue](#page-100-1) for each of the values. If the value is a scalar, the key is None.

# **AccountValue Class**

<span id="page-100-1"></span>class avendesora.AccountValue(*value*, *is\_secret*, *name=None*, *key=None*, *desc=None*)

An account value.

This is the object returned by [avendesora.Account.get\\_value\(\)](#page-99-1) and [avendesora.Account.](#page-99-2) [get\\_values\(\)](#page-99-2). It contains information about a single account value. Specifically, it provides the following attributes: *value*, *is\_secret*, *name*, *key*, *field*, and *desc*.

<span id="page-100-2"></span>render(*fmts=('{f} ({d}): {v}', '{f}: {v}')*)

Return value formatted as a string.

### **Parameters**

fmts (collection of strings) – *fmts* contains a sequence of format strings that are tried in sequence. The first one for which all keys are known is used. The possible keys are:

- n name (identifier for the first level of a field)
- $k$  key (identifier for the second level of a field)
- f field (name.key)
- d description
- v value

If none work, the value alone is returned.

#### **Returns**

The value rendered as a string.

# **PasswordError Exception**

#### <span id="page-100-0"></span>exception avendesora.PasswordError(*\*args*, *\*\*kwargs*)

Password error.

This exception subclasses [Inform.Error.](https://github.com/KenKundert/inform#exception)

This exception subclasses [inform.Error.](https://github.com/KenKundert/inform#exception)

#### add\_note()

Exception.add  $note(note) - add a note to the exception$ 

#### get\_codicil(*codicil=None*)

Get the codicils.

A codicil is extra text attached to an error that can clarify the error message or to give extra context.

Return the codicil as a tuple. If a codicil is specified as an argument, it is appended to the exception's codicil without modifying it.

#### **Parameters**

codicil (string or tuple of strings) – A codicil or collection of codicils that is appended to the return value without modifying the cached codicil.

#### **Returns**

The codicil argument is appended to the exception's codicil and the combination is returned. The return value is always in the form of a tuple even if there is only one component.

#### get\_culprit(*culprit=None*)

Get the culprits.

Culprits are extra pieces of information attached to an error that help to identify the source of the error. For example, file name and line number where the error was found are often attached as culprits.

Return the culprit as a tuple. If a culprit is specified as an argument, it is appended to the exception's culprit without modifying it.

#### **Parameters**

culprit (string, number or tuple of strings and numbers) – A culprit or collection of culprits that is appended to the return value without modifying the cached culprit.

#### **Returns**

The culprit argument is prepended to the exception's culprit and the combination is returned. The return value is always in the form of a tuple even if there is only one component.

## get\_message(*template=None*)

Get exception message.

# **Parameters**

**template**  $(str)$  – This argument is treated as a format string and is passed both the unnamed and named arguments. The resulting string is treated as the message and returned.

If not specified, the *template* keyword argument passed to the exception is used. If there was no *template* argument, then the positional arguments of the exception are joined using *sep* and that is returned.

# **Returns**

The formatted message without the culprits.

render(*template=None*, *include\_codicil=True*)

Convert exception to a string for use in an error message.

#### **Parameters**

• template  $(str)$  – This argument is treated as a format string and is passed both the unnamed and named arguments. The resulting string is treated as the message and returned.

If not specified, the *template* keyword argument passed to the exception is used. If there was no *template* argument, then the positional arguments of the exception are joined using *sep* and that is returned.

• include\_codicil (bool) – Include the codicil in the rendered message.

# **Returns**

The formatted message with any culprits.

# report(*\*\*new\_kwargs*)

Report exception to the user.

Prints the error message on the standard output.

The inform.error() function is called with the exception arguments.

#### **Parameters**

\*\*kwargs – *report()* takes any of the normal keyword arguments normally allowed on

an informant (culprit, template, etc.). Any keyword argument specified here overrides those that were specified when the exception was first raised.

```
reraise(**new_kwargs)
```
Re-raise the exception.

```
terminate(**new_kwargs)
```
Report exception and terminate.

Prints the error message on the standard output and exits the program.

The inform.fatal() function is called with the exception arguments.

# **Parameters**

\*\*kwargs – *report()* takes any of the normal keyword arguments normally allowed on an informant (culprit, template, etc.). Any keyword argument specified here overrides those that were specified when the exception was first raised.

# with\_traceback()

Exception.with\_traceback(tb) – set self.\_\_traceback\_\_ to tb and return self.

# **5.10.3 Example: Displaying Account Values**

The following example prints out all account values for account whose name are found in a list.

```
from avendesora import PasswordGenerator, PasswordError
from inform import display, indent
accounts = ['bank', 'credit-union', 'brokerage']
try:
   pw = PasswordGenerator()
    for account_name in accounts:
        account = pw.get_account(account_name)
        description = account.get_scalar('desc', None, account_name)
        display(description, len(description)*'=', sep='\n')
        for name, keys in account.get_fields():
            if keys == [None]:
                value = account.get_value(name)
                display(value.render('{n}: {v}'))
            else:
                display(name + ':')
                for key, value in account.get_values(name):
                    display(indent(
                        value.render(('{k}) {d}: {v}', '{k}: {v}'))
                    ))
        display()
except PasswordError as e:
   e.terminate()
```
# **5.10.4 Example: Add SSH Keys**

This example adds SSH keys to your SSH agent. It uses *pexpect* to manage the interaction between this script and *ssh-add*.

A more advanced version of [addsshkeys](https://github.com/KenKundert/addsshkeys) can be found on *GitHub*.

```
#!/usr/bin/env python3
"''"Add SSH keys
Add SSH keys to SSH agent.
The following keys are added: {keys}.
Usage:
   addsshkeys [options]
Options:
   -v, --verbose list the keys as they are being added
A description of how to configure and use this program can be found at
`<https://avendesora.readthedocs.io/en/latest/api.html#example-add-ssh-keys>_.
" ""# Assumes that the Avendesora account that contains the ssh key's passphrase
# has a name or alias of the form <name>-ssh-key. It also assumes that the
# account contains a field named 'keyfile' or 'keyfiles' that contains an
# absolute path or paths to the ssh key files in a string.
from avendesora import PasswordGenerator, PasswordError
from inform import Inform, codicil, error, narrate
from docopt import docopt
from pathlib import Path
import pexpect
SSHkeys = 'primary github backups'.split()
SSHadd = 'ssh-add'
cmdline = docopt(\_\ndoc\_\rfloor format(keys = ', '.join(SSHkeys)))
Inform(narrate=cmdline['--verbose'])
try:
   pw = PasswordGenerator()
except PasswordError as e:
   e.terminate()
for key in SSHkeys:
   name = key + ' -ssh - key'try:
        account = pw.get\_account(name)passphrase = str(account.get_passcode() value)if account.has_field('keyfiles'):
            keyfiles = account.get_value('keyfiles').value
        else:
            keyfiles = account.get_value('keyfile').value
```

```
for keyfile in keyfiles.split():
        path = Path(keyfile).expanduser()
        narrate('adding.', culprit=keyfile)
        try:
            sshadd = pexpect.spawn(SSHadd, [str(path)])
            sshadd.expect('Enter passphrase for %s: ' % (path), timeout=4)
            sshadd.sendline(passphrase)
            sshadd.expect(pexpect.EOF)
            sshadd.close()
            response = sshadd.before.decode('utf-8')
            if 'identity added' in response.lower():
                continue
        except (pexpect.EOF, pexpect.TIMEOUT):
            pass
        error('failed.', culprit=key)
        codicil('response:', sshadd.before.decode('utf8'), culprit=SSHadd)
        codicil('exit status:', sshadd.exitstatus , culprit=SSHadd)
except PasswordError as e:
    e.report(culprit=key)
```
# **5.10.5 Example: Export to BitWarden**

This program exports selected accounts from *Avendesora* to *BitWarden*. *BitWarden* is a multi-platform open-source password manager. Using *BitWarden* you can extend the reach of *Avendesora* to your phone or other non-Unix platform.

To use *bw-export* you would add a special field named *bitwarden* to those accounts that you wish to export. It must contain a dictionary that gives the values of each of the fields exported for each account. For example:

```
bitwarden = dict(
    type='login',
   name='Andor Airlines',
   login_uri='{urls}',
   login_username='{email}',
   login_password='{passcode}',
    fields='account: {account}\ncustomer service: {customer_service}',
)
```
The exported fields are described on the [BitWarden website.](https://help.bitwarden.com/article/import-data) The values for the fields are either simple strings, as in *type* and *name*, or *Avendesora* scripts, as in *login\_username* and *fields*. Scripts allow you to interpolate *Advendesora* account field value into *BitWarden* fields. Any field that is supported but not given will be blank.

This script produces a file named *bw.csv* that contains the exported accounts, It can be imported into *BitWarden* from their website. You should delete any previously imported accounts before importing this file to avoid duplicates. You should all take care to delete this file after you have completed the import as it contains the passcodes in plain text.

More advanced versions of this example script are available as [bw-export](https://github.com/KenKundert/bw-export) from both *GitHub* and *PyPI*.

```
#!/usr/bin/env python3
# Description
"""Export Accounts to BitWarden
Generates a CSV file (bw.csv) suitable for uploading to BitWarden.
```

```
Usage:
   bw-export
Only those accounts with 'bitwarden' field are exported. The "bitwarden' field
is expected to be a dictionary that may contain the following fields: folder,
favorite, type, name, notes, fields, login_uri, login_username, login_password,
login_totp. If not given, they are left blank. Each value may be a simple string
or it may be a script.
Once created, it can be imported from the BitWarden website
(vault.bitwarden.com). You should delete existing accounts before re-importing
to avoid duplicate accounts. When importing, use 'Bitwarden (csv)' as the file
format.
""" ""
# Imports
from avendesora import PasswordGenerator, PasswordError, Script
from inform import conjoin, os_error, terminate
from docopt import docopt
import csv
# Globals
fieldnames='''
   folder
   favorite
   type
   name
   notes
   fields
   login_uri
   login_username
   login_password
   login_totp
'''.split()
output_filename = 'bw.csv'
# Program
try:
    # Read command line and process options
   cmdline = docopt(\_\ndoc\_\_)# Scan accounts and gather accounts to export
   pw = PasswordGenerator()
   accounts = \{\}with open(output_filename, 'w', newline='') as csvfile:
        writer = csv.DictWriter(csvfile, fieldnames=fieldnames)
        writer.writeheader()
        # visit each account
        for account in pw.all_accounts():
            account_name = account.get_name()
```

```
class_name = account.__name_description = account.get_scalar('desc', None, None)
            # process bitwarden field if it exists
            fields = account.get_composite('bitwarden')
            if fields:
                # expand fields
                for k, v in fields.items():
                    value = Script(v)value.initialize(account)
                    fields[k] = str(value)writer.writerow(fields)
   os.chmod(output_filename, 0o600)
# Process exceptions
except KeyboardInterrupt:
   terminate('Killed by user.')
except PasswordError as e:
   e.terminate()
except OSError as e:
   terminate(os_error(e))
```
# **5.10.6 Example: Postmortem Summaries**

This is a program that generates a summary of selected accounts for a person's children and partners. It is assumed that these messages would be placed into a safe place to be found and read upon the person's death.

It examines all accounts looking for a special field, *postmortem\_recipients*. If the field exists, then that account is included in the file of accounts sent to that recipient. The script also looks for another special field, *estimated\_value*. It includes this value in the message and prints the values to the standard output when generating the messages. This gives you a chance to review the values and update them if they are stale. The generated files are encrypted so that only the intended recipients can read them.

Here is an example of the fields you would add to an account to support *postmortem*:

```
postmortem_recipients = 'kids'
estimated_value = dict(
    updated = 'January 2019',
    equities = '$23k',
    cash = '$1.7k',
    retirement = 1$41,326'
)
```
The *estimated\_value* field should be a dictionary where one item is 'updated', which contains the date of when the values were last updated, and the remaining items should give an investment class and value. The values may be specified as strings (commas, units and SI scale factors allowed) or as a real number or expression.

You configure *postmortem* by creating  $\sim$ /.config/postmortem/config. This file contains Python code that specifies the various settings. At a minimum it should include the GPG IDs for yourself and your recipients. For example:

```
my_gpg_ids = 'morgase@andor.gov'
recipients = dict(
```
)

(continued from previous page)

```
kids='galad@trakand.name gawyn@trakand.name elayne@trakand.name',
partners='taringail.damodred@andor.gov',
```
A more advanced version of [postmortem.](https://github.com/KenKundert/postmortem) can be found on *GitHub*.

```
#!/usr/bin/env python3
# Description
"""Postmortem
Generate an account summary that includes complete account information,
including secrets, for selected accounts. This summary should allow the
recipients to access your accounts. The summaries are intended to be given to
the recipients after you die.
Usage:
   postmortem [options] [<recipients>...]
Choose from: {available}. If no recipients are specified, then summaries will
be generated for all recipients.
A description of how to configure and use this program can be found at
`<https://avendesora.readthedocs.io/en/latest/api.html#example-postmortem-summaries>_.
"" "
# Imports
from avendesora import PasswordGenerator, PasswordError
from avendesora.gpg import PythonFile
from inform import (
   Error, conjoin, cull, display, indent, os_error, terminate, warn
)
from docopt import docopt
from appdirs import user_config_dir
from pathlib import Path
import gnupg
# Settings
prog_name = 'postmortem'
config_filename = 'config'
# these can be overridden in the settings file: \sim/.config/postmortem
my\_gpg\_ids =recipients = dict()avendesora_value_fieldname = 'estimated_value'
avendesora_recipients_fieldname = 'postmortem_recipients'
try:
    # Read settings
   config_filepath = Path(user_config_dir(prog_name), config_filename)
   if config_filepath.exists():
        settings = PythonFile(config_filepath)
```
```
settings.initialize()
       locals().update(settings.run())
   else:
       warn('no configuration file found.')
   # Read command line and process options
   cmdline = docopt(__doc__.format(available=conjoin(recipients)))
   who = cmdline['<recipients>']
   if not who:
       who = recipients# Scan accounts and gather information for recipients
   pw = PasswordGenerator()
   accounts = \{\}for account in pw.all_accounts():
       account_name = account.get_name()class_name = account.__name__
       description = account.get_scalar('desc', None, None)
       # summarize account values
       data = account.get_composite(avendesora_value_fieldname)
       postmortem_recipients = account.get_scalar(avendesora_recipients_fieldname,␣
\rightarrowdefault=None)
       if data and not postmortem_recipients:
           warn('no recipients.', culprit= account.get_name())
           continue
       if not postmortem_recipients:
           continue
       postmortem_recipients = postmortem_recipients.split()
       # gather information for recipients
       for recipient in recipients:
           if recipient in postmortem_recipients:
               # output title
               title = ' - '.join(cull([class_name, description]))
               lines = [title, len(title)*']# output avendesora names
               aliases = account.get_composite('aliases')
               names = [account_name] + (aliases if aliases else [])lines.append('avendesora names: ' + ', '.join(names))
               # output user fields
               for name, keys in account.get_fields():
                   if name in [avendesora_recipients_fieldname, 'desc', 'NAME']:
                        continue
                   if keys == [None]:
                        value = account.get_value(name)
                        lines += value.render('{n}: {v}').split('\n')
                   else:
                        lines.append(name + ':')
                        for key, value in account.get_values(name):
```

```
lines += indent(
                                 value.render(('{k}) {d}: {v}', '{k}: {v}'))
                             ).split('\n\in)
                 if recipient not in accounts:
                     accounts[recipient] = []
                 accounts[recipient].append('\n'.join(lines))
    # generate encrypted files than contain about accounts for each recipient
    gpg = grupg.GPG(gpgbinary='gpg2')for recipient, idents in recipients.items():
        if recipient in accounts:
            content = accounts[recipient]
            num\_accounts = len(content)\text{encrypted} = \text{gpg}.\text{encrypt}()'\n\tan\n'\iota'.join(content),
                 idents.split() + my_gpg\_ids.split()\lambdaif not encrypted.ok:
                raise Error(
                     'unable to encrypt:', encrypted.stderr, culprit=recipient
                 )
            try:
                 filename = recipient + ' .gpg'with open(filename, 'w') as file:
                     file.write(str(encrypted))
                 display(f'contains {num_accounts} accounts.', culprit=filename)
            except OSError as e:
                raise Error(os_error(e))
        else:
            warn('no accounts found.', culprit=recipient)
# process exceptions
except KeyboardInterrupt:
    terminate('Killed by user.')
except (PasswordError, Error) as e:
    e.terminate()
```
### **5.10.7 Example: Net Worth**

If you have added *estimated\_value* to all of your accounts that hold significant value as proposed in the previous example, then *networth* summarizes the values and estimates your net worth.

You configure *networth* by creating  $\sim$ /.config/networth/config. This file contains Python code that specifies the various settings. You do not need this file, but there is a few things you might wish to configure with this file. First, you can arrange to report the networth of multiple people. Generally you would be interested in your own networth, but you might also be interested in the networth of someone such as a child or a parent if you are their financial custodian. Second, you can rename accounts if you have obscure or excessively long account names. Finally, you can add a list of cryptocurrencies, in which case *networth* will download the latest prices to give you an up-to-date view of your networth.

Here is an example of what your configuration file might look like.

```
default_who='me'
avendesora_fieldnames = dict(
   me='estimated_value',
   parents='parents_estimated_value',
)
aliases = dict(
   me = \{'princeton-capital': 'home mortgage',
   },
   parents = \{'parents-bankamerica': 'bank america',
        'parents-schwab': 'schwab',
        'premierlending': 'home mortgage',
   }
)
coins = 'BTC ETH'.split()# bar settings
screen_width = 110
```
A more advanced version of [networth](https://github.com/KenKundert/networth) can be found on *GitHub*.

```
#!/usr/bin/env python3
# Description
"""Networth
Show a summary of the networth of the specified person.
Usage:
   networth [options] [<profile>]
Options:
   -u, --updated show the account update date rather than breakdown
{available_profiles}
Settings can be found in: {settings_dir}.
Typically there is one file for generic settings named 'config' and then one
file for each profile whose name is the same as the profile name with a '.prof'
suffix. Each of the files may contain any setting, but those values in 'config'
override those built in to the program, and those in the individual profiles
override those in 'config'. The following settings are understood. The values
are those before an individual profile is applied.
Profile values:
   default_profile = {default_profile}
Account values:
   avendesora_fieldname = {a}vendesora_fieldname}value_updated_subfieldname = {value_updated_subfieldname}
   date\_formats = {date\_formats}
```

```
(continued from previous page)
    max_account_value_age = \{max_account_value_age\} (in days)
    aliases = {aliases}
        (aliases is used to fix account names to make them more readable)
Cryptocurrency values:
    coins = {coins}prices_filename = {prices_filename}
    max_coin_price_age = {max_coin_price_age} (in seconds)
Bar graph values:
   screen_width = {screen_width}
    asset_color = {asset_color}
    debt_color = {debt_color}
The prices and log files can be found in {cache_dir}.
A description of how to configure and use this program can be found at
`<https://avendesora.readthedocs.io/en/latest/api.html#example-net-worth>`_.
"''"# Imports
from avendesora import PasswordGenerator, PasswordError
from avendesora.gpg import PythonFile
from inform import (
    conjoin, display, done, error, fatal, is_str, join, narrate, os_error,
    render_bar, terminate, warn, Color, Error, Inform,
)
from quantiphy import Quantity
from docopt import docopt
from appdirs import user_config_dir, user_cache_dir
from pathlib import Path
import arrow
# Settings
# These can be overridden in ~/.config/networth/config
prog_name = 'networth'
config_filename = 'config'
# Avendesora settings
default_profile = 'me'
avendesora_fieldname = 'estimated_value'
value_updated_subfieldname = 'updated'
aliases = \{\}# cryptocurrency settings (empty coins to disable cryptocurrency support)
proxy = Noneprices_filename = 'prices'
coins = None
max\_coin\_price\_age = 86400 # refresh cache if older than this (seconds)
# bar settings
screen_width = 79
```

```
asset_color = 'green'
debt_color = 'red'
    # currently we only colorize the bar because ...
    # - it is the only way of telling whether value is positive or negative
    # - trying to colorize the value really messes with the column widths and is
    # not attractive
# date settings
date_formats = [
    'MMMM YYYY',
    'YYMMDD',
\mathbf{I}max\_account\_value\_age = 120 # days
# Utility functions
# get the age of an account value
def get_age(date, profile):
    if date:
        for fmt in date_formats:
            try:
                then = arrow.get(data, fmt)age = arrow.now() - thenreturn age.days
            except:
                pass
    warn(
        'could not compute age of account value',
        '(updated missing or misformatted).',
        culprit=profile
    )
# colorize text
def colorize(value, text = None):if text is None:
        text = str(value)return debt_color(text) if value < 0 else asset_color(text)
try:
    # Initialization
    settings_dir = Path(user_config_dir(prog_name))
    cache_dir = user_cache_dir(prog_name)
    Quantity.set_prefs(prec=2)
    Inform(logfile=Path(cache_dir, 'log'))
    display.log = False # do not log normal output
    # Read generic settings
    config_filepath = Path(settings_dir, config_filename)
    if config_filepath.exists():
        narrate('reading:', config_filepath)
        settings = PythonFile(config_filepath)
        settings.initialize()
```

```
locals().update(settings.run())
else:
   narrate('not found:', config_filepath)
# Read command line and process options
available=set(p.stem for p in settings_dir.glob('*.prof'))
available.add(default_profile)
if len(available) > 1:
    choose_from = f'Choose <profile> from {conjoin(sorted(available))}.'
    default = f'The default is {default_profile}.'
    available_profiles = f'{choose_from} {default}\n'
else:
    available_profiles = ''
cmdline = docopt(\_\ndoc\_\_\ldotsformat(**locals()
))
show_updated = cmdline['--update']profile = cmdline['<profile>'] if cmdline['<profile>'] else default_profile
if profile not in available:
    fatal(
        'unknown profile.', choose_from, template=('{}'_{i} {}', '{}'),
        culprit=profile
    )
# Read profile settings
config_filepath = Path(user_config_dir(prog_name), profile + '.prof')
if config_filepath.exists():
   narrate('reading:', config_filepath)
    settings = PythonFile(config_filepath)
    settings.initialize()
    locals().update(settings.run())
else:
   narrate('not found:', config_filepath)
# Process the settings
if is_str(date_formats):
    date_formats = [date_formats]
asset color = Color(asset\ color)debt_color = Color(debt_color)
# Get cryptocurrency prices
if coins:
    import requests
    cache_valueidi = False
    cache\_dir = Path(cache\_dir)cache_dir.mkdir(parents=True, exist_ok=True)
    prices_cache = Path(cache_dir, prices_filename)
    if prices_cache and prices_cache.exists():
        now = arrow.now()age = now.timestamp - prices_cache.stat().st_mtime
```

```
(continued from previous page)
```

```
cache_value = aqe < max\_coin\_price\_ageif cache_valid:
        contents = prices_cache.read_text()
        prices = Quantity.extract(contents)
        narrate('coin prices are current:', prices_cache)
    else:
        narrate('updating coin prices')
        # download latest asset prices from cryptocompare.com
        currencies = dict(
            fsyms=','.join(coins), # from symbols
            tsyms='USD', # to symbols
        \lambdaurl_args = '&'.join(f'{k}={v}' for k, v in currencies.items())
        base_url = f'https://min-api.cryptocompare.com/data/pricemulti'
        url = '?'.join([base\_url, url\_args])try:
            r = requests.get(url, proxies=proxy)
        except KeyboardInterrupt:
            done()
        except Exception as e:
            # must catch all exceptions as requests.get() can generate
            # a variety based on how it fails, and if the exception is not
            # caught the thread dies.
            raise Error('cannot access cryptocurrency prices:', codicil=str(e))
        try:
            data = r. json()
        except:
            raise Error('cryptocurrency price download was garbled.')
        prices = {k: Quantity(v['USD'], '$') for k, v in data.items()}
        if prices_cache:
            contents = '\nright| \nightarrow.join('{} = {}'.format(k,v) for k,v in
            prices.items())
            prices_cache.write_text(contents)
            narrate('updating coin prices:', prices_cache)
    prices['USD'] = Quantity(1, '§')else:
   prices = \{\}# Build account summaries
narrate('running avendesora')
pw = PasswordGenerator()
totals = \{\}accounts = \{\}total_assets = Quantity(0, '§')total\_debt = Quantity(0, '§')grand\_total = Quantity(0, '§')width = 0for account in pw.all_accounts():
    # get data
```

```
(continued from previous page)
data = account.get_composite(avendesora_fieldname)
if not data:
    continue
if type(data) != dict:
    error(
        'expected a dictionary.',
        culprit=(account_name, avendesora_fieldname)
    )
    continue
# get account name
account_name = account.get_name()account_name = aliases.get(account_name, account_name)
account\_name = account\_name.replace('_, ' '')width = max(width, len(account_name))
# sum the data
updated = None
contents = {}total = Quantity(0, '§')odd_units = False
for k, v in data.items():
    if k == value\_updated\_subfieldname:
        updated = v
        continue
    if k in prices:
        value = Quantity(v<sup>*</sup> prices[k], prices[k])k = 'cryptocurrence'else:
        value = Quantity(v, '§')if value.units == '$':
        total = total.add(value)
    else:
        odd_units = True
    contents[k] = value.add(contents.get(k, \emptyset))
    width = max(width, len(k))for k, v in contents.items():
    \text{totals}[k] = v \cdot \text{add}(\text{totals.get}(k, 0))# generate the account summary
age = get_age(data.get(value_updated_subfieldname), account_name)
if show_updated:
    desc = updated
else:
    desc = ', '.join('{}={}'.format(k, v) for k, v in contents.items() if v)
    if len(contents) = 1 and not odd_units:
        desc = k
    if age and age > max_account_value_age:
        desc += f' ({age//30} months old)'
accounts[account_name] = join(total, desc.replace('_', ' '),
    template=('{:7q} {}', '{:7q}'), remove=(None,'')
```

```
)
        # sum assets and debts
        if total > 0:
            total_assets = total_assets.add(total)
        else:
            total_debt = total_debt.add(-total)
        grand_total = grand_total.add(total)
    # Summarize by account
   display('By Account:')
   for name in sorted(accounts):
        summary = accounts[name]
        display(f'{name:>{width+2}s}: {summary}')
    # Summarize by investment type
   display('\nBy Type:')
   largest_share = max(v for v in totals.values() if v.units == '$')
   barwidth = screen_width - width - 18
   for asset_type in sorted(totals, key=lambda k: totals[k], reverse=True):
        value = totals[asset_type]
        if value.units != '$':
            continue
        share = value/grand_total
        bar = colorize(value, render_bar(value/largest_share, barwidth))
        asset_type = asset_type.replace('_, ' ')display(f'{asset_type:>{width+2}s}: {value:>7s} ({share:>5.1%}) {bar}')
   display(
        f'\nT''TOTAL'':>\nwidth+2}{s}:',
        f'{grand_total:>7s} (assets = {total_assets}, debt = {total_debt})'
   )
# Handle exceptions
except OSError as e:
   error(os_error(e))
except KeyboardInterrupt:
   terminate('Killed by user.')
except (PasswordError, Error) as e:
   e.terminate()
done()
```
Here is a typical output of this script:

```
By Account:
       betterment: $22k equities=$9k, cash=$3k, retirement=$9k
            chase: $7k cash
        southwest: $0 miles=78kmiles
         coindesk: $15.3k cryptocurrency
By Type:
   cryptocurrency: $15.3k (35.3%)
             cash: $10k (23.1%)
```

```
equities: $9k (20.8%)
retirement: $9k (20.8%)
   TOTAL: $43.3k (assets = $43.3k, debt = $0)
```
# **5.11 Examples**

#### **5.11.1 Challenge Questions**

Websites originally used challenge questions to allow you to re-establish your identity if you lose your user name or password, so it was enough to simply save the answers so that they were available if needed. But now many websites require you to answer the challenge questions if the site does not recognize your browser because your cookie expired or was deleted. As such, people need to answer their challenge questions with much more frequency. Generally the site will save your answers to 4 or 5 challenge questions, and will present you with 1 or 2 at random. You must answer them correctly before you are allowed to login. To accommodate these needs, *Avendesora* saves the challenge questions and either stores or generates the answers. It is also makes it easy for you to autotype the answer to any of your questions.

The following shows how to configure an account to support challenge questions.

```
class BankOfAmerica(Account):
   aliases = 'boa bankamerica'
    usename = 'matrix'passcode = PasswordRecipe('12 2l 2u 2d 2s')
    questions = \GammaQuestion('elementary school?'),
        Question('favorite foreign city?'),
        Question('first pet?'),
        Question('what year was your father born?'),
        Question('favorite movie?'),
   ]
    discovery = [
        RecognizeURL(
            'https://www.bankofamerica.com/',
            script='{username}{tab}{passcode}{return}'
        ),
        RecognizeURL(
            'https://secure.bankofamerica.com',
            script='{questions}{tab}',
        ),
   ]
```
In this case 5 questions are supported. When you are first required to set up your challenge questions the website generally presents you with 20 or 30 to choose form. Simply choose the first few and add them to your account.

Then use the *[value command](#page-70-0)* to generate the answers and copy them into the website. You need not enter the questions into *Avendesora* exactly, but once you provide your website with the generated answers you must not change the questions in any way because doing so would change the answers. Finally, the first time you are required to enter answers to the challenge questions, take note of the URL and add a discovery entry that matches the url and generates the questions. In most cases you will not be able to specify a single question, so simply specify the array and *Avendesora* will allow you to choose a particular question when you request an answer. Specifically, when the website takes you to the challenge question page, click in the field for the first answer and type the hotkey that runs *Avendesora* in autotype

<span id="page-118-0"></span>mode. *Avendesora* should recognize the page and allow you to identify the question. It will then autotype the answer into the field and then move to the next field. Alternately, if you terminate the script with '{return}' rather than '{tab}', it will take you to the next page.

In some cases the website makes you choose from a fixed set of answers. In this case you would save the answer with the question as follows:

```
class BankOfAmerica(Account):
    ...
   questions = [
        Question('elementary school?', answer='MLK Elementary'),
        Question('favorite foreign city?', answer='Kashmir'),
        Question('first pet?', answer='Spot'),
        Question('what year was your father born?', answer='1950'),
        Question('favorite movie?', answer='A boy and his dog'),
   \mathbf{I}...
```
#### **5.11.2 Two Page Authentication**

A new trend in recent years is websites that use two-page authentication. This is where you enter your user name or email on one page, you then submit it and get another page that you use to enter your password, which requires a second submission. Google moved to two-page authentication some time ago, and now Amazon seems to be switching as well. Originally this was intended as an anti-phishing strategy. After entering your user name you are shown a site image and phrase that you can use to confirm that you are logging in to the correct site. This is unnecessary when using *RecognizeURL* because it will only enter your user name and password if the URL is correct. Recently however, sites have dispensed with the site image and phrase, but still spread the login in process over two pages. It is not clear why they do this. There does not seem to be any security benefit. In fact it acts to reduce security by making it more difficult to use a password manager. Unfortunately this is all too common. Companies talk a good game when it comes to security, but all to often employ practices that are antithetical to good security.

There are two approaches to handling two-page authentication in *Avendesora*. The first would be to split the account discovery into two steps. For example:

```
class Gmail(Account):
   aliases = 'email'
   username = 'matrim.cauthon'
   passcode = Passphrase()urls = 'https://accounts.google.com/signin/v2/identifier'
   discovery = [
       RecognizeURL(
            'https://accounts.google.com/ServiceLogin/identifier',
            'https://accounts.google.com/signin/v2/identifier',
            script='{username}{return}',
            name='username',
        ),
        RecognizeURL(
            'https://accounts.google.com/signin/v2/sl/pwd',
            script='{passphrase}{return}',
            name='passcode',
       ),
   ]
```
Notice that there are two instances of *RecognizeURL*, both looking for different URLs. You would trigger *Avendesora*

<span id="page-119-0"></span>to enter the user name, then trigger it again to enter the passcode. This is the best case situation in that the URLs for each page are distinct. However, some sites make it difficult to distinguish what is being asked for just by looking at the URL. Amazon is one of those:

```
class Amazon(Account):
    email = 'matrim@tworivers.com'
   passcode = Passphrase()
    discovery = [
        RecognizeURL(
            'https://www.amazon.com/ap/signin',
            script = '{email}{freturn}',name = 'email',),
        RecognizeURL(
            'https://www.amazon.com/ap/signin',
            script = '{passcode}{\text{if}}'name = 'passcode',
        ),
   ]
```
Notice that the URL is the same for both recognizers, which causes *Avendesora* to ask you which you want each time you request either. A variation on this is to have different URLs for each page, but one URL is a subset of the other. For example, 'andorsavings.com/signin' and 'andorsavings.com/signin/pwd'. By default *Avendesora* will offer both when it comes time to enter the password, but adding 'exact\_path=True' to the username recognizer causes *Avendesora* to be more selective.

The second approach is use just one recognizer that outputs both the user name and password, but to add a delay between them. For example:

```
class Amazon(Account):
   email = 'amazon@shalmirane.com'
   passcode = Passphrase()
   discovery = [
       RecognizeURL(
            'https://www.amazon.com/ap/signin',
            script = '{email}{return}{sleep 2}{passcode}{return}',
            name = 'both',),
   ]
```
In this way you would only need to trigger *Avendesora* once. You might have to adjust the sleep time to be able to log in reliably.

#### **Chrome**

The Chrome browser seems to have a bug that can interfere with its use with account discovery. In the two step process used when logging in, the site might pre-fill-in your user name so you do not have to enter it explicitly, you just have to click *next*. Chrome then takes you to the page where you are expected to enter your password, however when it does so it does not update the window title to match the new page. Then Avendesora sees the wrong URL and either enters the wrong thing or does not recognize the page. To work around this bug, you must refresh the page when you land on the password page before activating Avendesora.

### <span id="page-120-0"></span>**5.11.3 Wireless Router**

Wireless routers typically have two or more secrets consisting of the admin password and the passwords for one or more wireless networks. For example, the router in this example supports two networks, a privileged network that allows connections to the various devices on the local network and the guest network that that only access to the internet. In this case all three employ pass phrases. The admin password is held in *passcode* and the network names and passwords are held in the *network\_passwords* array. To make the information about each network easy to access from the command line, two scripts are defined, *guest* and *privileged*, and each produces both the network name and the network password for the corresponding networks.

Secret discovery handles two distinct cases. The first case is when from within your browser you navigate to your router (ip=192.168.1.1). In this situation, the URL is matched and the script is run that produces the administrative username and password. The second case is when you attempt to connect to a wireless network and a dialog box pops up requesting the SSID and password of the network you wish to connect to. Running *xwininfo* shows that the title of the dialog box is 'Wi-Fi Network Authentication Required'. When this title is seen, both the title recognizers match, meaning that both the privileged and the guest credentials are offered as choices.

```
class NetgearAC1200_WirelessRouter(Account):
   NAME = 'home-router'
   aliases = 'wifi'
   admin_username = 'admin'
   admin_password = Passphrase()default = 'admin_password'networks = ["Occam's Router", "Occam's Router (guest)"]
   network_passwords = [Passphrase(), Passphrase()]
   privileged = Script('SSID: {networks.0}{return}password: {network_passwords.0}')
   guest = Script('SSID: {networks.1}{return}password: {network_passwords.1}')
   discovery = [
       RecognizeURL(
            'http://192.168.1.1',
            script='{admin_username}{tab}{admin_password}{return}'
        ),
       RecognizeTitle(
            'Wi-Fi Network Authentication Required',
            script='{networks.0}{tab}{network_passwords.0}{return}',
            name='privileged network'
        ),
        RecognizeTitle(
            'Wi-Fi Network Authentication Required',
            script='{networks.1}{tab}{network_passwords.1}{return}',
            name='guest network'
       ),
   ]
   model_name = "Netgear AC1200 wireless router"
```
### **5.11.4 Credit Card Information**

Many websites offer to store your credit card information. Of course, we have all heard of the massive breeches that have occurred on such websites, often resulting in the release of credit card information. So all careful denizens of the web are reluctant to let the websites keep their information. This results in you being forced into the tedious task of re-entering this information.

*Avendesora* can help with this. If you have a website that you find yourself entering credit card information into routinely, then you can use the account discovery and autotype features of *Avendesora* to enter the information for you.

For example, imagine that you have a Citibank credit card that you use routinely on the Costco website. You can configure *Avendesora* to automatically enter your credit card information into the Costco site with by adding an account discovery entry to your Citibank account as follows:

```
class CostcoCitiVisa(Account):
   aliases = 'citi costcovisa'
   username = 'mcauthon'
    email = 'matrim@gmail.com'
    account = '1234567889012345'
   expiration = '03/2019'cvv = '233'
   passcode = PasswordRecipe('12 2u 2d 2s')
   verbal = Question('Favorite pet?'. length=1)questions = [
        Question("Fathers profession?"),
        Question("Last name of high school best friend?"),
        Question("Name of first pet?"),
   \mathbf{1}urls = 'https://online.citi.com'
   discovery = [
        RecognizeURL(
            'https://online.citi.com',
            script='{username}{tab}{passcode}{return}',
            name='login'
        ),
        RecognizeURL(
            'https://www.costco.com/CheckoutPaymentView',
            script='{account}{tab}{expiration}{tab}{cvv}{tab}Matrim Cauthon{return}',
            name='card holder information'
        ),
   ]
```
This represents a relatively standard *Avendesora* description of an account. Notice that it contains the credit card number (*account*), the expiration date (*expiration*) and the CVV number (*cvv*). This is raw information the autotype script will pull from. The credit card and the CVV values are sensitive information and should probably be concealed.

Also notice the two [avendesora.RecognizeURL](#page-81-0) entries in *discovery*. The first recognizes the CitiBank website. The second recognizes the Costco check-out page. When it does, it runs the following script:

{account}{tab}{expiration}{tab}{cvv}{tab}Matrim Cauthon{return}

That script enters the account number, tabs to the next field, enters the expiration date, tabs to the next field, enters the CVV, tabs to the next field, enters the account holders name, and finally types return to submit the information (you might want to delete the {return} so that you have a chance to review all the information before you submit manually. Or you could continue the script and give more information, such as billing address.

Conceptually this script should work, but Costco, like many websites, uses Javascript helpers to interpret the fields. These helpers are intended to give you immediate feedback if you typed something incorrectly, but they are slow and can get confused if you type too fast. As is, the first one or two fields would be entered properly, but the rest would be empty because they were entered by *Avendesora* before the page was ready for them. To address this issue, you can put delays in the script:

```
{account}{tab}{sleep 0.5}{expiration}{tab}{sleep 0.5}{cvv}{tab}{sleep 0.5}Matrim Cauthon
\rightarrow [return],
```
Now the account can be given in its final form. This differs from the one above in that the *account* and *cvv* values are concealed and the delays were added to the Costco script.

```
class CostcoCitiVisa(Account):
   aliases = 'citi costcovisa'
   usename = 'meauthon'email = 'matrim@gmail.com'
   account = Hidden('MTIzNCA1Njc4IDg5MDEgMjM0NQ==')
   expiration = '03/2019'cvv = Hidden('MjMz')passcode = PasswordRecipe('12 2u 2d 2s')
   verbal = Question('Favorite pet?', length=1)
   questions = [
        Question("Fathers profession?"),
        Question("Last name of high school best friend?"),
        Question("Name of first pet?"),
   ]
   discovery = [
       RecognizeURL(
            'https://online.citi.com',
            script='{username}{tab}{passcode}{return}',
            name='login'
        ),
       RecognizeURL(
            'https://www.costco.com/CheckoutPaymentView',
            script='{account}{tab}{sleep 0.5}{expiration}{tab}{sleep 0.5}{cvv}{tab}
˓→{sleep 0.5}Matrim Cauthon{return}',
           name='card holder information'
       ),
   ]
```
This approach requires that you anticipate those sites into which you well enter the credit card information. Alternatively, you add a script to your credit card account that outputs the credit card information, and then run *Avendesora* in such a way that the credit card information into the webpage. To do this requires two things. First, add a script to the account that combines and outputs the credit card information. For example:

```
ccn = Script('{account}{tab}{cv}{tab}
```
In this case the amount of information requested is limited to increase the chance that the result will be compatible with a large number of websites. Then run *Avendesora* from the window manager:

```
Alt-F2 avendesora citi ccn
```
Here, Alt-F2 is the hot key Gnome uses to execute a command. This causes *Avendesora* to run the *ccn* script. Since *Avendesora* running from the window manager does not have access to a TTY it will instead mimic the keyboard and autotype the credit card information into the active window.

<span id="page-123-0"></span>Alternately, if you did not set up the *ccn* script, you can simply request the individual fields. For example, to enter the account number into a field use:

Alt-F2 avendesora citi account

Then to enter the CVV use:

Alt-F2 avendesora citi cvv

The expiration date is difficult to enter in this way because there is so much variation in the way that websites expect the date to be entered, and they often expect drop-downs rather than simple typing.

#### **5.11.5 Swarm Accounts**

You might find the need to have many accounts at one website, and for simplicity would like to share most of the account information. For example, you would share the URL and perhaps the password, but not the usernames.

You might wish to have multiple email addresses from a single email provider like gmail, or perhaps you you would multiple accounts at a review site, like yelp.

In this case we give the list of account name in the *usernames* attribute. Then we use Python list comprehensions that use the *usernames* array to construct other values. That way to add a new account, you only need modify *usernames* and everything else is updated automatically.

```
class YandexMail(Account):
   aliases = 'yandex'
   usernames = 'rand.alThor aviendha rhuarc sorilea amys'.split()
   credentials = ' '.join(
        ['usernames.%d' % i for i in range(len(usernames))] + ['passcode']
   \lambdaemail = [n + '@yandex.com' for n in usernames]
   passcode = PasswordRecipe('12 2u 2d 2s')
   questions = [
        Question('Surname of favorite musician?'),
   ]
   urls = 'https://mail.yandex.com'
   discovery = [
        RecognizeURL(
            'https://mail.yandex.com',
            script='{email[%s]}{tab}{passcode}{return}' % i,
            name=n,
        ) for i, n in enumerate(usernames)
   ]
```
Now, running the *[credentials command](#page-65-0)* gives:

> avendesora yandex usernames: rand.alThor usernames: aviendha usernames: rhuarc usernames: sorilea usernames: amys passcode: B-F?i0z8GcDL <span id="page-124-0"></span>This example shows that the capabilities of the Python language can be used in the accounts files to increase the capabilities of *Avendesora* in unexpected ways.

#### **5.11.6 Recognizing Shell Commands**

Modern shells inform their terminal emulator of the currently running command. Modern terminal emulators then use that information to display the command in the window title. Generally this happens automatically, but if it is not working for you, you may have to manually configure your shell. Generally, you configure the shell by changing the value of the variable that sets the command prompt.

If your window manager is configured to not show window titles, you can still determine the title using *xwininfo*.

If your shell does not set the window title you can still use the window title to trigger *Avendesora* secrets recognition by explicitly setting the window title using *xdotool*. For example:

```
#!/bin/bash
original_title=`xdotool getactivewindow getwindowname`
xdotool getactivewindow set_window --name 'Home email'
mutt -F ~/.config/mutt/home
xdotool getactivewindow set_window --name "$original_title"
```
Once you have desired information in the window title, you can use the use [avendesora.RecognizeTitle](#page-81-1) to trigger *Avendesora*. For example, you might use the following as the entry for you Linux password:

```
class Login(Account):
   desc = 'Linux login'
   aliases = 'linux sudo'
   passcode = Passphrase()
   discovery = RecognizeTitle(
        'sudo *',
        script='{passcode}{return}'
   \lambda
```
You cannot use *Avendesora* to login to Linux, however once you have logged in you can use *Avendesora* to deliver your linux password to the sudo command.

An alternative to using window titles is to trigger *Avendesora* secrets recognition is to use [avendesora.](#page-84-0) [RecognizeFile](#page-84-0) as shown in *[Account Discovery](#page-43-0)*.

# **5.12 Accessories**

A collection companion programs have been developed that work with *Avendesora* to provide additional useful capabilities.

#### **5.12.1 AddSSHkeys**

An *Avendesora* accessory that allows you to load all of your keys into the SSH agent with one simple command.

[AddSSHkeys](https://github.com/KenKundert/addsshkeys)

### **5.12.2 Avendesora Export**

An *Avendesora* accessory that exports selected accounts to an *Avendesora* installation on a different host. In this way you can easily maintain satellite installations that provide only the accounts needed on that host.

[avendesora-export](https://github.com/KenKundert/avendesora-export)

### **5.12.3 BitWarden Export**

Allows you to export select accounts to [BitWarden,](https://bitwarden.com) an open source password manager with a GUI, phone apps, and syncing.

[bw-export](https://github.com/KenKundert/bw-export)

### **5.12.4 Emborg**

A front-end for [BorgBackup](https://borgbackup.readthedocs.io/en/stable) that makes it easy to manage your backups interactively from the command line.

[Emborg](https://github.com/KenKundert/emborg)

#### **5.12.5 Networth**

An *Avendesora* accessory that allows you to track and summarize your net worth.

**[Networth](https://github.com/KenKundert/networth)** 

### **5.12.6 PostMortem**

An *Avendesora* accessory that allows send account information to your partners to give them the information they need to manage your affairs if you die or become disabled.

[PostMortem](https://github.com/KenKundert/postmortem)

### **5.12.7 SpareKeys**

Spare Keys makes and distributes encrypted copies of the files that you would need to recover from a catastrophic hard drive failure, e.g. SSH keys, GPG keys, password vaults, encryption keys for backups, etc.

[SpareKeys](https://github.com/kalekundert/sparekeys)

## <span id="page-126-0"></span>**5.13 Known Issues**

#### **5.13.1 Spotty Account Recognition**

When using account discovery you may find that sometimes accounts do not get recognized but other times they do. There are two causes for this. Account recognition is based on the window title, and browsers tend not to update the window title until the page is completely loaded. So generally intermittent account recognition occurs because you trigger *Avendesora* before the page has completed loaded. This problem is aggravated with modern websites because they often continue loading images, scripts, advertisements, etc. even after the page initially renders. You can generally work around this issue by simply hitting the stop button on the browser or by typing the ESC key, which should do the same thing.

The second cause is a bit more problematic. The Chrome browser, or perhaps the URL in Title extension, seems to have a bug that interferes with its use with account discovery, and ironically it tends to interfere when logging into your Google accounts. The problem is that in some cases Chrome does not update its title when you navigate to a new but related page; the title from the previous page persists. This can occur if you give the URL for a particular service, like gmail.com or tv.youtube.com, and you get forwarded to the generic login page. It can also happen during the two step login process used when logging in where the title occasionally does not update as you go from the username page to the password page. In these cases *Avendesora* sees the wrong URL and either enters the wrong thing or does not recognize the page. Generally, refreshing the page allows you to work around this bug.

#### **5.13.2 Reporting Issues**

If you discover any issues with *Avendesora*, or have some suggestions, or simply want to help out, please visit [Aven](https://github.com/KenKundert/avendesora/issues)[desora issues.](https://github.com/KenKundert/avendesora/issues)

# **5.14 Upgrading**

Avendesora is primarily a password generator. As a result, there is always a chance that something could change in the password generation algorithm that causes the generated passwords to change. Of course, the program is thoroughly tested to assure this does not happen, but there is still a small chance that something slips through. To assure that you are not affected by this, you should archive your passwords before you upgrade with:

avendesora changed avendesora archive

The *[changed command](#page-64-0)* should always be run before an *[archive command](#page-63-0)*. It allows you to review all the changes that have occurred so that you can verify that they were all intentional. Once you are comfortable, run the *[archive](#page-63-0) [command](#page-63-0)* to save all the changes. This creates a file (~/.config/avendesora/archive.gpg) that contains all of your account information, including the secrets. Be sure to keep it safe.

Once you have created/updated your archive, you can upgrade Avendesora with:

```
pip install -upgrade --user avendesora
```
Finally, run:

avendesora version

to confirm that your version of *Avendesora* was updated and:

avendesora changed

to confirm that none of your generated passwords have changed.

It is a good idea to run 'avendesora changed' and 'avendesora archive' on a routine basis to keep your archive up to date. Doing so can help protect you against common mistake you might make.

Upon updating you may find that Avendesora produces a message that a 'hash' has changed. This is an indication that something has changed in the program that could affect the generated secrets. Again, care is taken when developing Avendesora to prevent this from happening. But it is an indication that you should take extra care. Specifically you should follow the above procedure to assure that the value of your generated secrets have not changed. Once you have confirmed that the upgrade has not affected your generated secrets, you should follow the directions given in the warning and update the appropriate hash contained in ~/.config/avendesora/.hashes.

#### **5.15 Releases**

#### **5.15.1 Latest Development Version**

Version: 1.25.2 Released: 2024-05-31

- added Base58 secrets class.
- improved error checking

#### **5.15.2 1.25 (2023-04-22)**

• minor refinements.

#### **5.15.3 1.24 (2022-11-04)**

• minor refinements.

#### **5.15.4 1.23 (2022-08-31)**

- enhanced *bw-export* scripts.
- with *[value command](#page-70-0)*, only the first few characters of the field name need be specified.
- when ? is passed as *field* to the *[value command](#page-70-0)*, the list of available fields is displayed.
- added *[additional\\_account\\_templates](#page-92-0)* setting.

#### **5.15.5 1.22 (2021-11-10)**

• Allow remind commands in [Script](#page-84-1).

#### **5.15.6 1.21 (2021-08-08)**

- Added *fold level* to [Account.export\(\)](#page-97-0).
- Added *paste* attribute to scripts that might help avoid captchas.

#### **5.15.7 1.20 (2021-02-13)**

• added *[hidden\\_fields](#page-87-0)* setting.

#### **5.15.8 1.19 (2021-01-03)**

- Make [OTP](#page-77-0) less persnickety about form of shared secrets.
- Automatically fix file permission issues when found.

#### **5.15.9 1.18 (2020-11-12)**

- Deprecate Python 2.7 and Python 3.5.
- **Add** [PasswordGenerator.get\\_value\(\)](#page-96-0)**, a method of getting an account** value from a string that includes the account and field names.
- Add hidden account attributes.
- Require secondary arguments on secrets to be passed by name.
- **Renamed** *alphabet* **argument to** [Passphrase](#page-72-0) **and** [Question](#page-74-0) to *dictionary*.

**Warning:** This change is not backward compatible and may require you to change entries in your account files.

• This release requires *secrets\_hash* to be updated.

#### **5.15.10 1.17 (2020-04-15)**

- **Enhance** *[conceal command](#page-65-1)* **so that it can read text** from a file.
- **Add** [WriteFile](#page-80-0)**; allows the contents of a file to be held as an** account field. When requested, the contents are written to the file system.

#### **5.15.11 1.16 (2019-12-25)**

- Added *[ms\\_per\\_char](#page-88-0)* setting that allows user to slow autotyping.
- Added *rate* attribute to scripts that allows user to slow autotyping.
- Added *[command\\_aliases](#page-89-0)*setting to allow user to define their own command short-cuts. As part of this the built-in short cuts were removed. See description of *command\_aliases* in *[Configuring](#page-85-0)* to get them back.
- *[interactive command](#page-67-0)* now accepts '\*'.

#### **5.15.12 1.15 (2019-09-28)**

• Add *remind* script command.

#### **5.15.13 1.14 (2019-04-28)**

- Allow title recognizers to be functions.
- Add –all option to *[values command](#page-71-0)*.
- Add *vs* alias to *[values command](#page-71-0)*.
- Add instructions on how to mimic Symantec VIP authentication app.

#### **5.15.14 1.13 (2019-02-06)**

- Added *[interactive command](#page-67-0)*.
- Added looping to *[questions command](#page-69-0)*.
- Retargeted *i* and *I* command aliases.
- Use natural sort order by default.
- Refactored code to speed up start up with account discovery.

### **5.15.15 1.12 (2019-01-17)**

- Updated the *networth* API example.
- Incorporated *shlib* package into *Avendesora* for better security.
- Added *[questions command](#page-69-0)*.
- Refactored code to speed up start up.

#### **5.15.16 1.11 (2018-06-14)**

- Added *is\_secret* argument to Secret classes.
- Added support for *dmenu* as alternative to built-in selection utility.
- Added –delete option to log command.
- Rename *master* and *seed Account* attributes to *master\_seed* and *account\_seed*.
- Improve *portmortem* and *networth* api examples.
- Improve the account value formatting.

#### **5.15.17 1.10 (2018-02-18)**

• Added support for *qutebrowser*.

#### **5.15.18 1.9 (2017-12-25)**

- Adds *[one-time passwords](#page-52-0)* (an alternative to Google Authenticator).
- Added 'vc' command as an alias for 'value –clipboard'.

#### **5.15.19 1.8 (2017-11-23)**

- Created the manual.
- Use keyboard writer if there is no access to TTY.
- Shifted to skinny config file.
- Warn the user if the archive is missing or stale.
- Improved get\_value(), added add get\_values(), add get\_fields().
- Canonicalize names.
- Allow account name to be given even if TTY is not available.
- Allow *[default\\_field setting](#page-87-1)* to be a list.
- Add render method to AccountValue.
- Changed the way multiple gpg ids are specified.
- Improved *[browse command](#page-64-1)*.
- Added shift\_sort to password generators.
- Added *[log command](#page-68-0)*.
- Added *[phonetic command](#page-68-1)*.
- Added browser version of *[help command](#page-66-0)*.

It is recommended that in this release you trim your ~/.config/avendesora/config file to only include those settings that you explicitly wish to override.

#### **5.15.20 1.7 (2017-06-01)**

• add *[credentials command](#page-65-0)*.

#### **5.15.21 1.6 (2017-04-07)**

• Fix issues in sleep feature in autotype scripts.

#### **5.15.22 1.5 (2017-03-01)**

- Fixed bug in account discovery for URLs.
- Added get\_composite, renamed get\_field to get\_scalar.

#### **5.15.23 1.4 (2017-01-09)**

- Improved error reporting on encrypted files.
- Added RecognizeFile().

#### **5.15.24 1.3 (2017-01-08)**

• Warn about duplicate account names.

#### **5.15.25 1.2 (2017-01-05)**

#### **5.15.26 1.1 (2017-01-03)**

#### **5.15.27 1.0 (2017-01-01)**

- Initial production release.
- genindex

### **INDEX**

## Symbols

2FA, [48](#page-51-0)

### A

abbreviations, [21](#page-24-0) abraxas, [59](#page-62-0) accessories, [121](#page-124-0) Account (*class in avendesora*), [94](#page-97-1) account discovery, [40](#page-43-1) account files, [82](#page-85-1) account\_file\_mask setting, [87](#page-90-0) account\_templates setting, [89](#page-92-1) accounts\_files file, [82](#page-85-1) AccountValue (*class in avendesora*), [97](#page-100-0) add command, [60,](#page-63-1) [68](#page-71-1) add\_note() (*avendesora.PasswordError method*), [97](#page-100-0) adding account, [28](#page-31-0) adding account file, [28](#page-31-0) additional\_account\_templates setting, [89](#page-92-1) aliases, command, [86](#page-89-1) all\_accounts() (*avendesora.PasswordGenerator method*), [92](#page-95-0) alphabet command, [65](#page-68-2) alphabet, phonetic, [58](#page-61-0) ALPHANUMERIC (*avendesora attribute*), [75](#page-78-0) amazon, [115](#page-118-0) archive command, [60](#page-63-1) archive file, [60,](#page-63-1) [61,](#page-64-2) [82](#page-85-1) archive\_file setting, [83](#page-86-0) archive\_stale setting, [83](#page-86-0) Authy, [50](#page-53-0)

# B

bank account, [25](#page-28-0) BirthDate, [38](#page-41-0) BirthDate (*class in avendesora*), [73](#page-76-0) bitwarden export, [101](#page-104-0) browse, [46](#page-49-0) add, [60](#page-63-1) browse command, [60](#page-63-1) browser configuration, [40](#page-43-1) browsers, [41](#page-44-0)

browsers setting, [85](#page-88-1)

# C

challenge questions, [45,](#page-48-0) [114](#page-117-0) challenge response, [58](#page-61-0) challenge\_response() (*avendesora.PasswordGenerator method*), [92](#page-95-0) changed add, [61](#page-64-2) changed command, [61](#page-64-2) Chrome, [116](#page-119-0) Chrome browser, [41](#page-44-0) Chrome issues, [123](#page-126-0) collaboration, [57](#page-60-0) color\_scheme setting, [88](#page-91-0) command add, [60](#page-63-1) alphabet, [65](#page-68-2) archive, [60](#page-63-1) conceal, [61](#page-64-2) credentials, [62](#page-65-2) edit, [63](#page-66-1) find, [63](#page-66-1) help, [63](#page-66-1) identity, [63](#page-66-1) initialize, [64](#page-67-1) interactive, [64](#page-67-1) log, [64](#page-67-1) login, [62](#page-65-2) new, [65](#page-68-2) phonetic, [65](#page-68-2) questions, [65](#page-68-2) reveal, [66](#page-69-1) search, [66](#page-69-1) value, [67](#page-70-1) values, [68](#page-71-1) command aliases, [86](#page-89-1) command\_aliases setting, [86](#page-89-1) compulsion, [56](#page-59-0) conceal command, [61](#page-64-2) config file, [82](#page-85-1) config.doc file, [82](#page-85-1)

config\_dir\_mask setting, [87](#page-90-0) configuring, [16](#page-19-0) configuring browser, [40](#page-43-1) configuring window manager, [17](#page-20-0) confirming identity, [58](#page-61-0) credential\_ids setting, [84](#page-87-2) credential\_secrets setting, [84](#page-87-2) credentials command, [62](#page-65-2) credit cards, [117](#page-120-0)

# D

```
default_account_template setting, 89
default_browser setting, 86
default_field setting, 83
default_protocol setting, 87
default_vector_field setting, 84
deleting account, 28
deleting account file, 28
DIGITS (avendesora attribute), 75
discover_account() (avendesora.PasswordGenerator
        method), 92
discovery, 40
display_time setting, 84
DISTINGUISHABLE (avendesora attribute), 76
dmenu_executable setting, 90
duress, 56
dynamic_fields setting, 84
```
# E

edit command, [63](#page-66-1) edit\_account setting, [85](#page-88-1) edit\_template setting, [85](#page-88-1) encoding setting, [85](#page-88-1) entropy, [14](#page-17-0) exclude() (*in module avendesora*), [75](#page-78-0) export() (*avendesora.Account class method*), [94](#page-97-1)

# F

files as secrets, [54](#page-57-0) find command, [63](#page-66-1) find\_accounts() (*avendesora.PasswordGenerator method*), [93](#page-96-1) Firefox browser, [41](#page-44-0)

# G

generated secrets, [13,](#page-16-0) [33](#page-36-0) get\_account() (*avendesora.PasswordGenerator method*), [93](#page-96-1) get\_codicil() (*avendesora.PasswordError method*), [97](#page-100-0) get\_composite() (*avendesora.Account class method*), [94](#page-97-1) get\_culprit() (*avendesora.PasswordError method*), [98](#page-101-0)

get\_fields() (*avendesora.Account class method*), [95](#page-98-0) get\_message() (*avendesora.PasswordError method*), [98](#page-101-0) get\_name() (*avendesora.Account class method*), [95](#page-98-0) get\_passcode() (*avendesora.Account class method*), [95](#page-98-0) get\_scalar() (*avendesora.Account class method*), [95](#page-98-0) get\_username() (*avendesora.Account class method*), [96](#page-99-0) get\_value() (*avendesora.Account class method*), [96](#page-99-0) get\_value() (*avendesora.PasswordGenerator method*), [93](#page-96-1) get\_values() (*avendesora.Account class method*), [96](#page-99-0) gmail, [115](#page-118-0) google, [115](#page-118-0) Google Authenticator, [49](#page-52-1) GPG, [32](#page-35-0) GPG (*class in avendesora*), [76](#page-79-0) gpg\_armor setting, [89](#page-92-1) gpg\_executable setting, [89](#page-92-1) gpg\_home setting, [89](#page-92-1) gpg\_ids setting, [89](#page-92-1)

### $H$

```
hashes file, 82
help command, 63
HEXDIGITS (avendesora attribute), 75
Hidden, 31
Hidden (class in avendesora), 76
hidden_fields setting, 84
Hide, 31
Hide (class in avendesora), 76
highlight_color setting, 88
```
### I

identity command, [63](#page-66-1) initial configuration, [16](#page-19-0) initialize command, [64](#page-67-1) installing, [15](#page-18-0) interactive command, [64](#page-67-1) interactive queries, [47](#page-50-0) issues, reporting, [123](#page-126-0)

# K

known issues, [123](#page-126-0) kpns, [123](#page-126-0)

# L

label\_color setting, [88](#page-91-0) LETTERS (*avendesora attribute*), [75](#page-78-0) log command, [64](#page-67-1) log file, [64,](#page-67-1) [83](#page-86-0) log\_file setting, [83](#page-86-0) login command, [62](#page-65-2) LOWERCASE (*avendesora attribute*), [75](#page-78-0)

# M

misdirection, [56](#page-59-0) MixedPassword (*class in avendesora*), [71](#page-74-1) ms\_per\_char setting, [85](#page-88-1)

# N

networth example, [106](#page-109-0) new command, [65](#page-68-2) None, [68](#page-71-1)

# O

obscured secrets, [31](#page-34-0) One-time passwords, [48](#page-51-0) OTB, [39](#page-42-0) OTP, [48](#page-51-0) OTP (*class in avendesora*), [74](#page-77-1)

# P

Passphrase, [34](#page-37-0) Passphrase (*class in avendesora*), [69](#page-72-1) Password, [33](#page-36-0) Password (*class in avendesora*), [68](#page-71-1) PasswordError, [97](#page-100-0) PasswordGenerator (*class in avendesora*), [92](#page-95-0) PasswordRecipe, [37](#page-40-0) PasswordRecipe (*class in avendesora*), [72](#page-75-0) paste (*in script*), [52](#page-55-0) phishing, [40](#page-43-1) phonetic alphabet, [58](#page-61-0) phonetic command, [65](#page-68-2) PIN, [35](#page-38-0) PIN (*class in avendesora*), [70](#page-73-0) postmortem summary example, [103](#page-106-0) previous\_archive\_file setting, [83](#page-86-0) PRINTABLE (*avendesora attribute*), [76](#page-79-0) PUNCTUATION (*avendesora attribute*), [75](#page-78-0)

# Q

Question, [36](#page-39-0) Question (*class in avendesora*), [71](#page-74-1) questions, [45,](#page-48-0) [114](#page-117-0) questions command, [65](#page-68-2) qutebrowser, [41](#page-44-0)

# R

rate (*in script*), [52](#page-55-0) RecognizeAll, [42](#page-45-0) RecognizeAll (*class in avendesora*), [77](#page-80-1) RecognizeAny, [42](#page-45-0) RecognizeAny (*class in avendesora*), [77](#page-80-1) RecognizeCWD (*class in avendesora*), [79](#page-82-0) RecognizeEnvVar (*class in avendesora*), [80](#page-83-0) RecognizeFile, [43](#page-46-0)

RecognizeFile (*class in avendesora*), [81](#page-84-2) RecognizeHost (*class in avendesora*), [79](#page-82-0) RecognizeNetwork (*class in avendesora*), [80](#page-83-0) RecognizeTitle, [40](#page-43-1) RecognizeTitle (*class in avendesora*), [78](#page-81-2) RecognizeURL, [41](#page-44-0) RecognizeURL (*class in avendesora*), [78](#page-81-2) RecognizeUser (*class in avendesora*), [80](#page-83-0) remind (*in script*), [52](#page-55-0) render() (*avendesora.AccountValue method*), [97](#page-100-0) render() (*avendesora.PasswordError method*), [98](#page-101-0) report() (*avendesora.PasswordError method*), [98](#page-101-0) report() (*avendesora.SecretExhausted method*), [74](#page-77-1) reporting issues, [123](#page-126-0) reraise() (*avendesora.PasswordError method*), [99](#page-102-0) return (*in script*), [52](#page-55-0) reveal command, [66](#page-69-1)

# S

Script (*class in avendesora*), [81](#page-84-2) scripts, [52](#page-55-0) Scrypt, [33](#page-36-0) Scrypt (*class in avendesora*), [77](#page-80-1) search command, [66](#page-69-1) search\_accounts() (*avendesora.PasswordGenerator method*), [94](#page-97-1) second factor, [48](#page-51-0) SecretExhausted, [74](#page-77-1) secrets, [31](#page-34-0) security questions, [45,](#page-48-0) [114](#page-117-0) selection\_utility setting, [88](#page-91-0) settings, [83](#page-86-0) shell account, [18](#page-21-0) shell command recognition, [121](#page-124-0) shell windows, [44](#page-47-0) SHIFTED (*avendesora attribute*), [76](#page-79-0) short cuts, [21](#page-24-0) short cuts, command, [86](#page-89-1) sleep (*in script*), [52](#page-55-0) ssh key example, [99](#page-102-0) stealth accounts, [55](#page-58-0) stealth\_accounts file, [82](#page-85-1) swarm accounts, [120](#page-123-0) Symantec VIP, [50](#page-53-0) SYMBOLS (*avendesora attribute*), [75](#page-78-0)

# T

tab (*in script*), [52](#page-55-0) terminal windows, [44](#page-47-0) terminate() (*avendesora.PasswordError method*), [99](#page-102-0) terminate() (*avendesora.SecretExhausted method*), [74](#page-77-1) two page authentication, [115](#page-118-0) typing, reducing, [21](#page-24-0)

# $\bigcup$

updating a secret, [40](#page-43-1) upgrading, [123](#page-126-0) UPPERCASE (*avendesora attribute*), [75](#page-78-0) use\_pager setting, [88](#page-91-0)

## V

value command, [67](#page-70-1) values command, [68](#page-71-1) verbose setting, [88](#page-91-0) versioning a secret, [40](#page-43-1)

## W

website account, [22](#page-25-0) WHITESPACE (*avendesora attribute*), [76](#page-79-0) window manager, [17](#page-20-0) wireless router, [116](#page-119-0) with\_traceback() (*avendesora.PasswordError method*), [99](#page-102-0) WriteFile (*class in avendesora*), [77](#page-80-1) writing files, [54](#page-57-0)

# X

xdotool\_executable setting, [90](#page-93-0) xsel\_executable setting, [90](#page-93-0)